# **Τεχνολογικό Εκπαιδευτικό Ίδρυμα Κρήτης Σχολή Τεχνολογικών Εφαρμογών Τμήμα Μηχανικών Πληροφορικής**

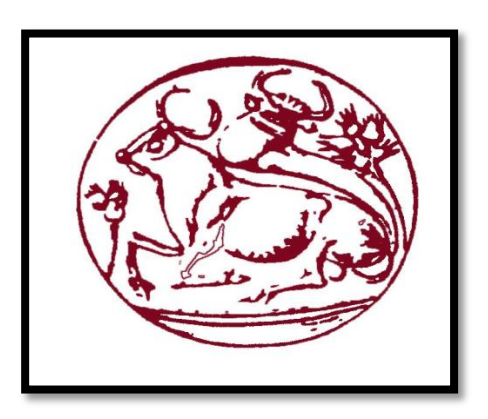

# **Πτυχιακή εργασία**

# **Τίτλος: «Διαδικτυακή σελίδα παρουσίασης ξενοδοχειακής μονάδας με δυνατότητα προσαρμογής σε διαφορετικές συσκευές»**

**Καρκαλής Νίκος (AM:3346)**

**Επιβλέπων καθηγητής : Αθανάσιος Μαλάμος**

**ΗΡΑΚΛΕΙΟ 2017**

## Ευχαριστίες :

Θα ήθελα να ευχαριστήσω την οικογένεια μου που με στήριξαν όλο αυτό τον καιρό, τον καθηγητή μου κύριο Μαλάμο που μου εμπιστεύτηκε αυτή την πτυχιακή για όλη την βοήθεια και την καθοδήγηση του ,και τέλος θα ήθελα να ευχαριστήσω το τμήμα μηχανικών πληροφορικής.

# Περιεχόμενα

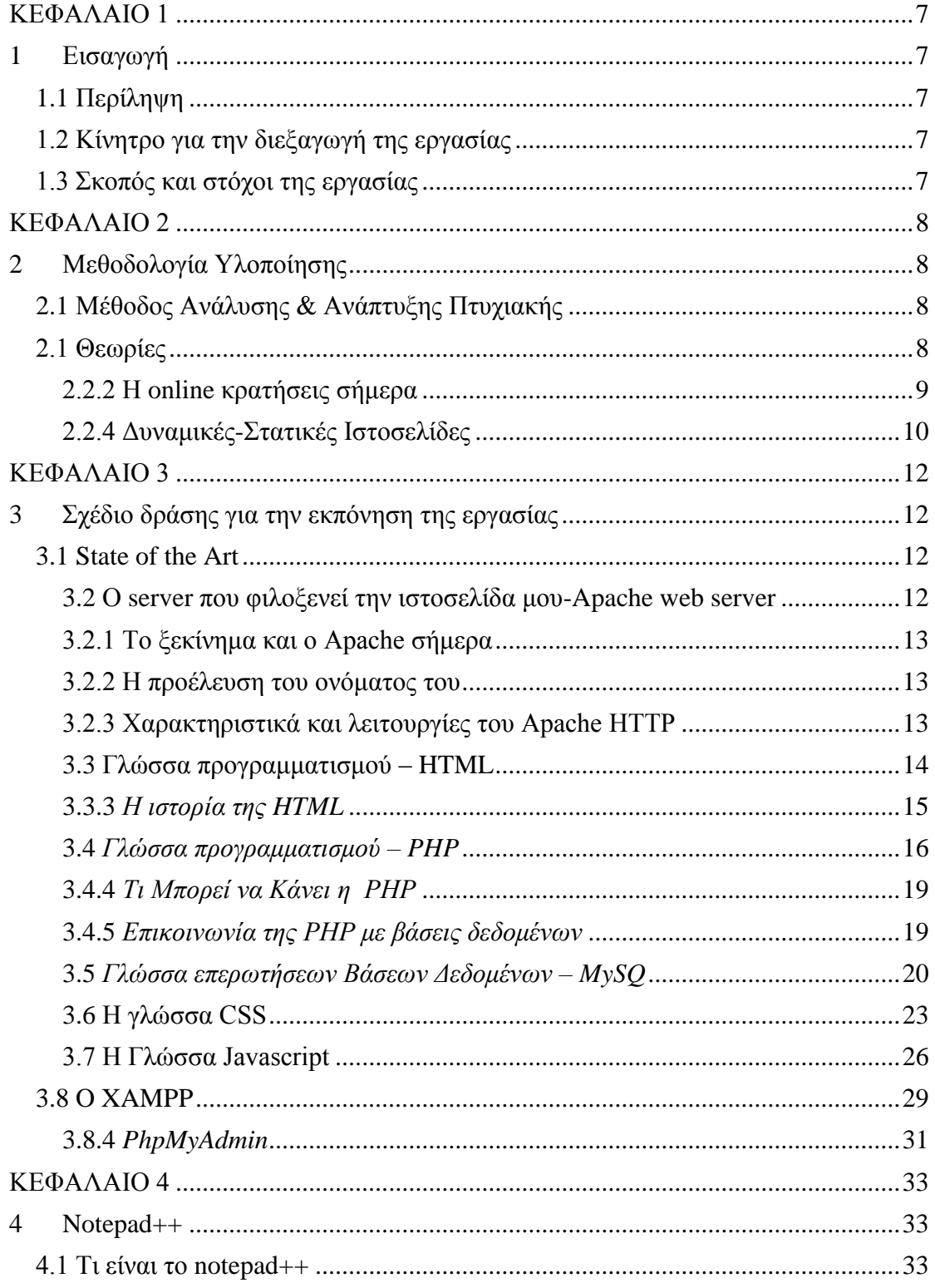

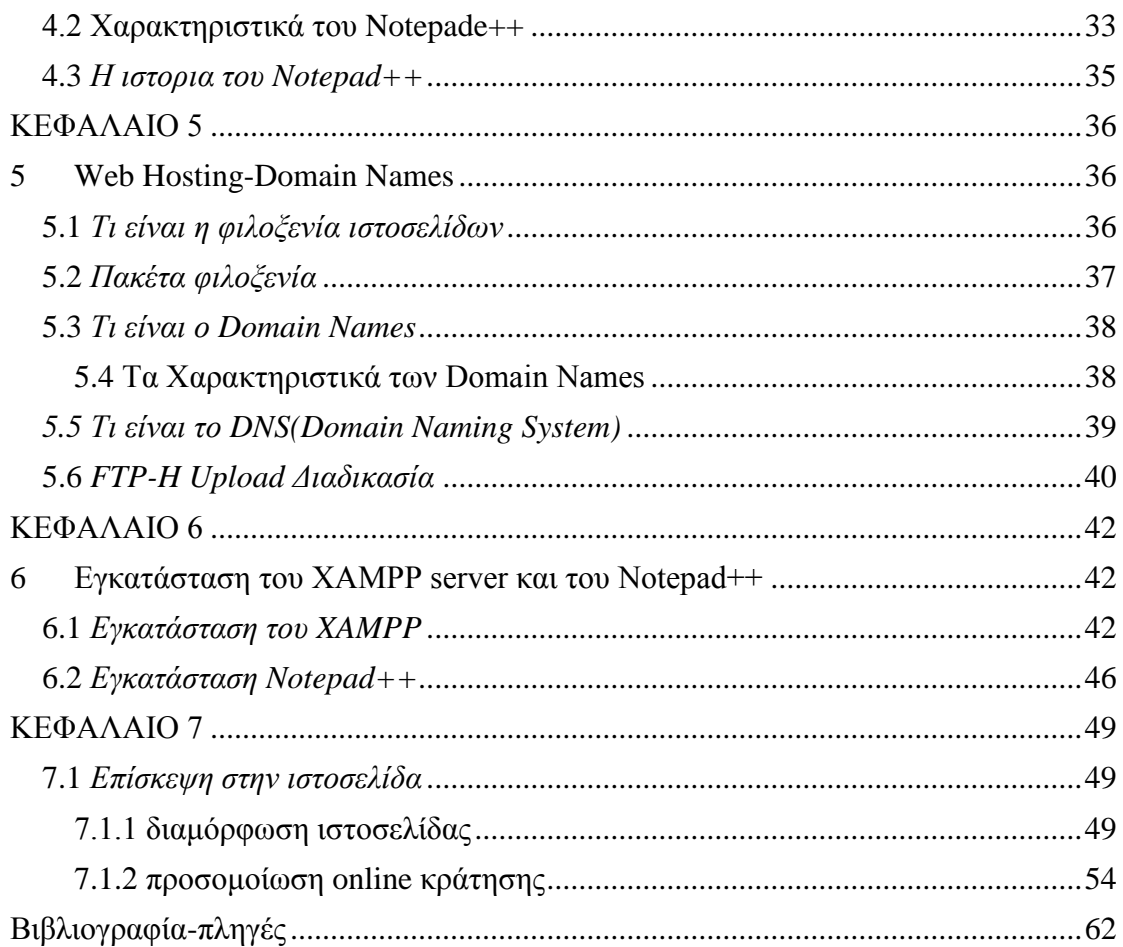

# Πίνακας Εικόνων

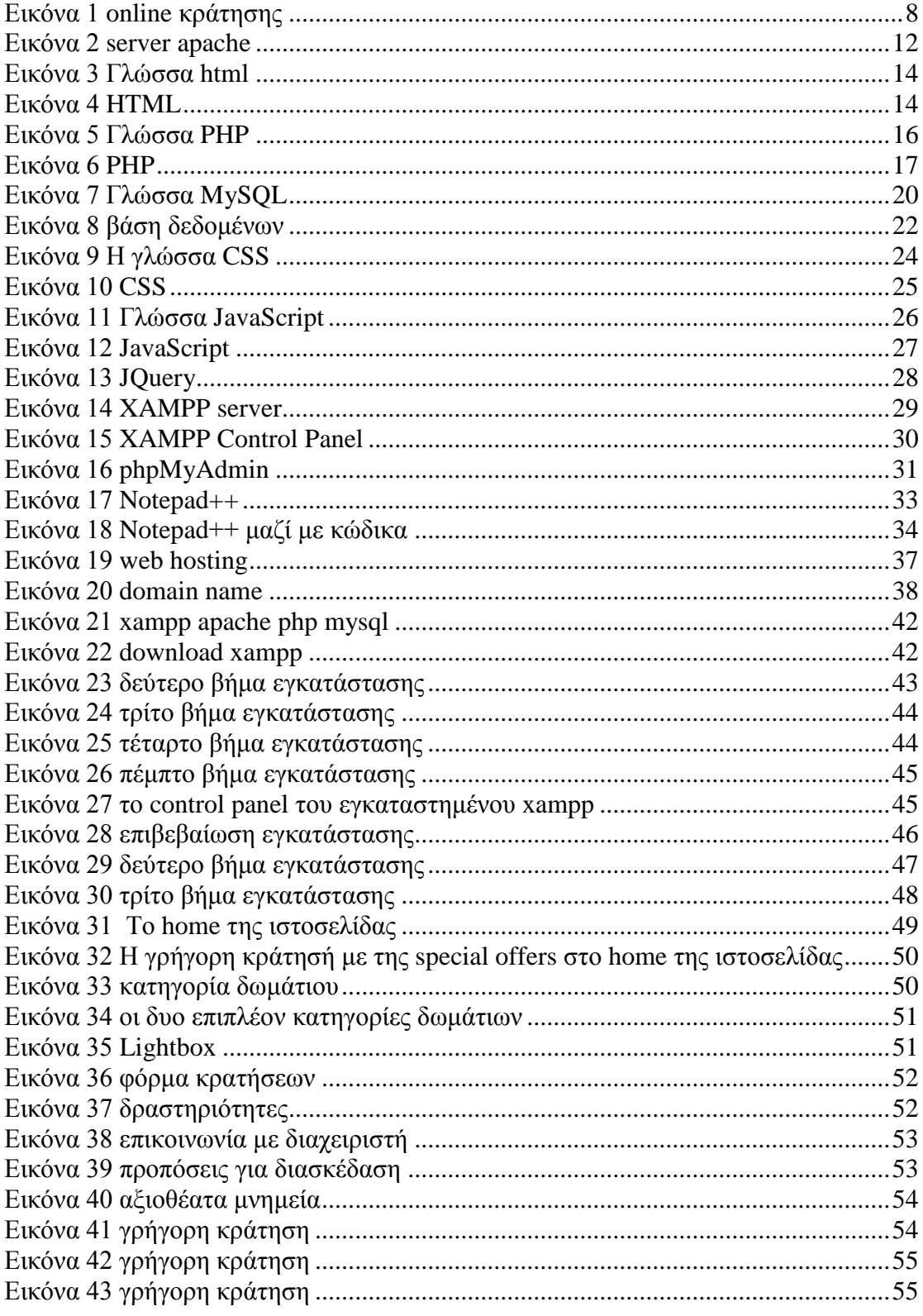

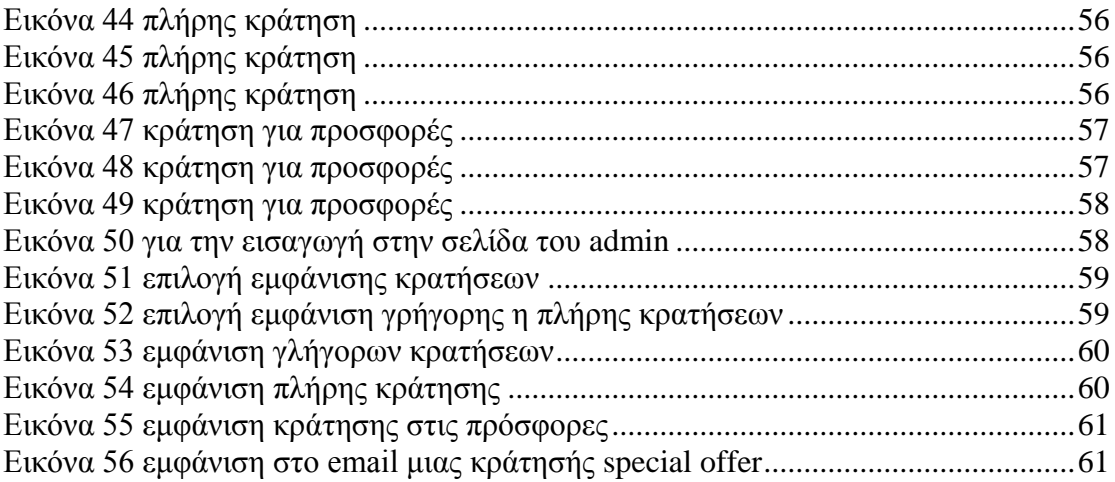

# **ΚΕΦΑΛΑΙΟ 1**

### <span id="page-6-1"></span><span id="page-6-0"></span>**1 Εισαγωγή**

### <span id="page-6-2"></span>**1.1 Περίληψη**

Το αντικείμενο της πτυχιακής εργασίας είναι η σχεδίαση και κατασκευή ενός ιστότοπου για μια ξενοδοχειακή μονάδα, με τη χρήση του προγράμματος Notepad++ και του XAMPP Control Panel καθώς και τεχνολογίες PHP , JavaScript, HTML, CSS, SQLΗ ιστοσελίδα αφορά στην προώθηση της ξενοδοχειακής μονάδας μέσω του διαδικτύου. Δίνει την δυνατότητα στον επισκέπτη να κάνει online κρατήσεις σε ένα από τα δωμάτια που διαθέτει το ξενοδοχείο, επιπλέον θα περιέχει πληροφορίες για τα δωμάτια που είναι προς κράτηση και για τα καταστήματα που περιέχει το ξενοδοχείο μας.

Τέλος ο επισκέπτης θα μπορεί να επικοινωνήσει με τον διαχειριστή της σελίδας για τυχών απορίες του.

### <span id="page-6-3"></span>**1.2 Κίνητρο για την διεξαγωγή της εργασίας**

Κίνητρο για την διεξαγωγή της συγκεκριμένης πτυχιακής ήταν η εκμάθηση και κατανόηση κατασκευής διαδικτυακών ιστοσελίδων.

Καθώς στην σημερινή εποχή η χρήση του internet είναι μέρος της ζωή μας και πλέον πολλές από της ανάγκες μας γίνονται μέσω σελίδων στο internet. Ήθελα λοιπόν να κατασκευάσω μια ιστοσελίδα που δεν θα χρησιμοποιηθεί για διαφημιστικούς σκοπούς αλλά για την βοήθεια και την ευκολία του επισκέπτη για να κάνει την κράτηση που επιθυμεί χωρίς κόπο.

### <span id="page-6-4"></span>**1.3 Σκοπός και στόχοι της εργασίας**

Ο σκοπός της εργασίας είναι να δημιουργηθεί ένας ιστότοπος που θα είναι προσιτός στον επισκέπτη.Θα μπορεί με απλές κινήσεις να κάνει τις κρατήσεις στα δωμάτια που επιθυμεί .

Στόχοι της εργασίας είναι να δημιουργηθεί ένας ιστότοπος που να είναι φιλικός προς τους χρήστες αλλά να παρέχει και όλες τις λειτουργίες και ευκολίες για τον διαχειριστή κρατήσεων του ξενοδοχείου ο οποίος θα μπορεί με ευκολία να παρακολουθεί τις εξελίξεις των κρατήσεων χωρίς ιδιαίτερες γνώσεις ενός προγραμματιστή.

# **ΚΕΦΑΛΑΙΟ 2**

### <span id="page-7-1"></span><span id="page-7-0"></span>**2 Μεθοδολογία Υλοποίησης**

#### <span id="page-7-2"></span>**2.1 Μέθοδος Ανάλυσης & Ανάπτυξης Πτυχιακής**

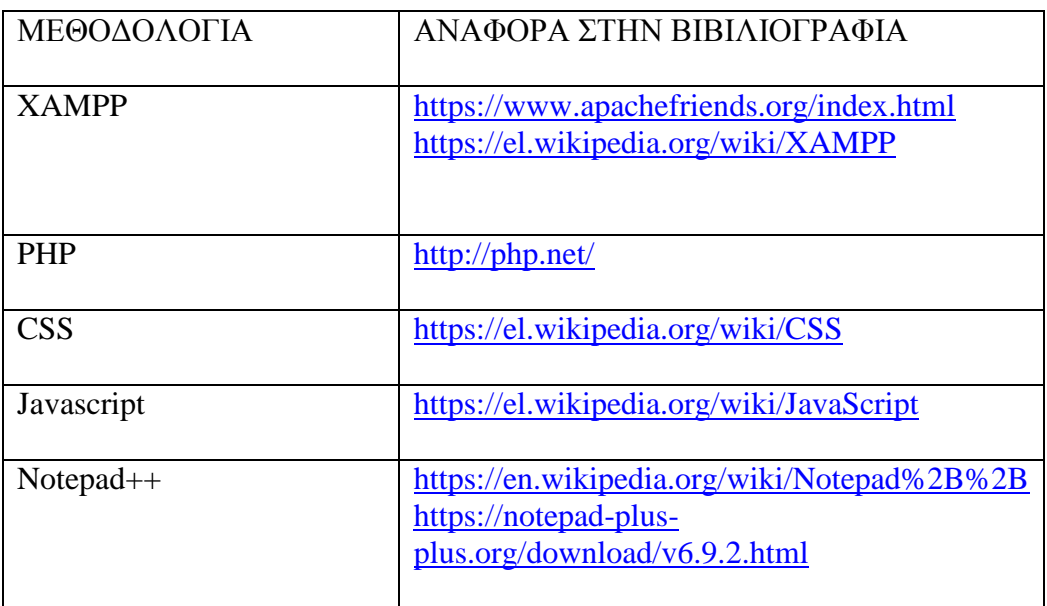

### <span id="page-7-3"></span>**2.1 Θεωρίες**

#### *2.2.1 Τι είναι οι online κρατήσεις:*

Οι online κρατήσεις είναι μια πασίγνωστη μέθοδος για κρατήσεις δωμάτιων σε ξενοδοχεία. Οι πελάτες θα μπορούν να κάνουν κράτηση των δωμάτιων που επιθυμούν μέσο ενός υπολογιστή ενός

<span id="page-7-4"></span>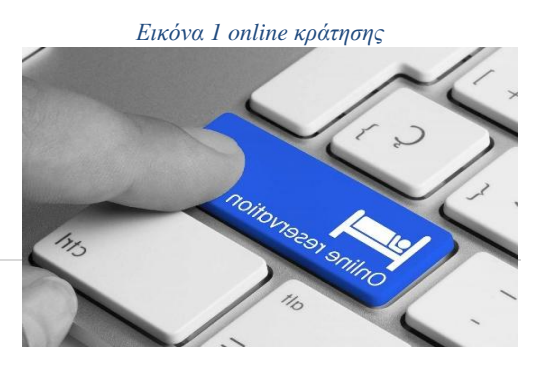

κινητού ή ενός tablet δηλαδή πραγματοποιείται μόνο με τις συσκευές που προαναφερθήκαν ,παρακάμπτοντας τον ανθρώπινο παράγοντα και ελαχιστοποιώντας την πιθανότητα λάθους .

Πριν την χρήση του internet και τις online κρατήσεις , οι πελάτες τηλεφωνούσαν απευθείας στο ξενοδοχείο η χρησιμοποιούσαν κάποιο ταξιδιωτικό γραφείο για να γίνει η κράτηση.

#### <span id="page-8-0"></span>**2.2.2 Οι online κρατήσεις σήμερα**

Σήμερα ,αν όχι όλα τα ξενοδοχεία τα περισσότερα, έχουν ένα δικό τους ιστότοπο όπου μπορούν να κάνουν τις κρατησείς τους οι εν δυνάμει πελάτες. Στην Ελλάδα αν και στην αρχή δεν ήταν διαδεδομένος αυτός το τρόπος λειτουργίας στη συνέχεια κυριάρχησε, και σε αυτό ένα μεγάλο ρόλο έπαιξε ο τουρισμός που υπάρχει κυρίως στα νησιά της Ελλάδα ,και αυτό γιατί τα ξενοδοχεία έπρεπε να δραστηριοποιηθούν σε ηλεκτρονικό επίπεδο για να προσελκύσουν τουρίστες από ξένα κράτη, αυξάνοντας τον τουρισμό και κατά συνέπεια τα έσοδα τους .

Πλέον υπάρχουν και online εταιρείες κρατήσεων που παίρνουν προμηθείες από τα ξενοδοχεία όταν γίνεται μια κράτηση από την δικιά τους ιστοσελίδα, μια τέτοια εταιρεία είναι η booking.com .Σε αυτά τα online ''ταξιδιωτικά γραφεία'' υπάρχει μια ποικιλία από ξενοδοχεία από όλο τον κόσμο. Επίσης σε αυτές στις ''σελίδες'' σε βοηθάνε να διοργανώσεις τις διακοπές σου ευκολά και γρηγορά κάνοντας κρατήσεις από το ξενοδοχείο μέχρι και στα αεροπορικά η ναυτιλιακά εισιτήρια που επιθυμείς.

### *2.2.3 Πλεονεκτήματα και Μειονεκτήματα των online Κρατήσεων*

Τα πλεονεκτήματα όσον αφορά τις online κρατήσεις είναι:

- Οι online κρατήσεις είναι 24 ώρες το 24. Δηλαδή οποιαδήποτε στιγμή που ο πελάτης θέλει να κάνει κράτηση έχει την δυνατότητα να την πραγματοποιήσει.
- Παρέχει στους πελάτες την ευκολία να γίνει η κράτηση από τον χώρο τους
- Υπάρχει ταχύτητα στις κρατήσεις χωρίς αναμονή σε τηλέφωνο ή κάποιο ταξιδιωτικό γραφείο
- Παρέχει τη δυνατότητα στον χρήστη να μπορεί να δει φωτογραφίες από το ξενοδοχείο και να σχηματίσει εικόνα του περιβάλλοντος που θα τον

Τα μειονεκτήματα όσον αφορά της online κρατήσεις είναι:

Έλλειψη εμπιστοσύνης αναμεσά στον ξενοδόχο και τον πελάτη

- Δεν υπάρχει ασφάλεια όσον αφορά το περιεχόμενο κάποιων πληροφοριών και ελλιπής προστασία προσωπικών δεδομένων
- Άτομα μεγαλύτερης ηλικίας ίσως δεν είναι τόσο εξοικιωμένα με αυτόν τον τρόπο.

### <span id="page-9-0"></span>**2.2.4 Δυναμικές-Στατικές Ιστοσελίδες**

#### **Γενικά**

Πρόκειται για τις δυο μεγαλύτερες κατηγορίες. Τις στατικές και τις δυναμικές ιστοσελίδες.

Στην εμφάνισή τους, δεν έχουν μεγάλες διαφορές μεταξύ τους, άλλα οι διαφορές είναι πάρα πολλές όταν αφορά την λειτουργία και τις δυνατότητες τους. Γι αυτό οι στατικές ιστοσελίδες δεν μπορούν πλέον να καλύψουν όλες τις περιπτώσεις και όλες τις ανάγκες με αποτέλεσμα να κάνουν την εμφάνιση τους οι δυναμικές ιστοσελίδες.

#### **Στατικές Ιστοσελίδες**

Οι στατικές ιστοσελίδες, είναι ιστοσελίδες που περιέχουν μόνο τις βασικές πληροφορίες που πρέπει να υπάρχει σε μια σελίδα. Είναι δηλαδή σελίδες που μπορούν να περιέχουν φωτογραφίες , βίντεο, ήχο και κείμενο το οποίο είναι ίδιο για κάθε χρήστη του site χωρίς να έχει την δυνατότητα για κάποια αλλαγή,τις αλλαγές θα μπορεί να της κάνει μόνο ο διαχειριστής της σελίδας ή κάποιο άτομο που θα έχει τις απαραίτητες γνώσεις για να παρεμβεί στον κώδικα της σελίδας.Αυτό δεν είναι καθόλου πρακτικό επειδή θα πρέπει τα περιεχόμενα να ανανεώνονται συνεχώς.Πλέον υπάρχον δυναμικές ιστοσελίδες με πολύ ωραία σχεδίαση και με αρκετές δυνατότητες.

#### **Πλεονεκτήματα-Μειονεκτήματα στατικών ιστοσελίδων**

Μερικά πλεονεκτήματα που αφορούν τις στατικές ιστοσελίδες είναι:

- Χαμηλό κόστος κατασκευής
- Φορτώνουν πιο γρηγορά στον περιηγητή
- Μια στατική ιστοσελίδα σχεδιάζεται πιο γρηγορά
- Είναι φιλικές προς τις μηχανές αναζήτησης (SEO Friendly) έχοντας υψηλότερη κατάταξη σε σχέση με τις δυναμικές
- Δυνατότητα αναβάθμισης σε δυναμικές

#### **Μερικά μειονεκτήματα που αφορούν τις στατικές ιστοσελίδες είναι:**

Μερικά μειονεκτήματα που αφορούν τις στατικές ιστοσελίδες είναι:

- Θα πρέπει να υπάρχουν γνώσεις προγραμματισμού για την ανανέωση του περιεχόμενου
- Υψηλό κόστος για ανανέωση του περιεχομένου
- Δεν υπάρχει αλληλεπίδραση με τους χρήστες
- Δεν υπάρχει αυτόματη ανανέωση
- Μη ελκυστικές προς τους χρήστες

#### **Δυναμικές Ιστοσελίδες**

Οι δυναμικές ιστοσελίδες ,στην εμφάνιση μπορεί να μην έχουν μεγάλες διάφορες με τις στατικές ,αλλά οι δυναμικές έχουν περισσότερες δυνατότητες γιατί ουσιαστικά πρόκειται για ένα πρόγραμμα και όχι για ένα απλό ηλεκτρονικό έγγραφο.

Τον σκοπό για την υλοποίηση τον δημιούργησε η ανάγκη αλληλεπίδραση με την ιστοσελίδα ,ώστε ο χρήστης να μπορεί να επιλέξει ο ίδιος τις ενεργείες που θα πραγματοποιήσει και τα περιεχόμενα που θα δει. Επίσης περισσότεροι χρήστες θα μπορούν να κάνουν παρόμοιες ενεργείες με διαφορετικό περιεχόμενο και αποτέλεσμα για τον κάθε ένα ξεχωριστά.

Οι δυναμικές ιστοσελίδες χρησιμοποιούν μια βάση δεδομένων οπού αποθηκεύουν και επεξεργάζονται πληροφορίες.

#### **Πλεονεκτήματα-Μειονεκτήματα δυναμικών ιστοσελίδων**

Μερικά πλεονεκτήματα που αφορούν τις δυναμικές ιστοσελίδες είναι:

- Ο χρήστης μπορεί να αλληλοεπιδρά με τη σελίδα
- Δυνατότητα καταχώρησης απεριορίστου περιεχομένου
- Είναι απλό στη διαχείριση
- Δυνατότητα άμεσης και εύκολης τροποποίησης των περιεχομένων της σελίδας
- Είναι φιλικές προς τις μηχανές αναζήτησης (SEO Friendly)
- Δυνατότητα η δυναμική σελίδα να έχει μηδενικό κόστος ανανέωσης
- Χρήση του συστήματος διαχείριση περιεχομένου

Μερικά πλεονεκτήματα που αφορούν τις δυναμικές ιστοσελίδες είναι:

- Πολύ υψηλό κόστος κατασκευής
- Θέλει αρκετά μεγάλο χώρο για φιλοξενία
- Θέλει χρόνο για να κατασκευαστή
- Αργή η φόρτωση στον περιηγητή

# **ΚΕΦΑΛΑΙΟ 3**

- <span id="page-11-1"></span><span id="page-11-0"></span>**3 Σχέδιο δράσης για την εκπόνηση της εργασίας**
- <span id="page-11-2"></span>**3.1 State of the Art**
- <span id="page-11-3"></span>**3.2 Ο server που φιλοξενεί την ιστοσελίδα μου-Apache web server**

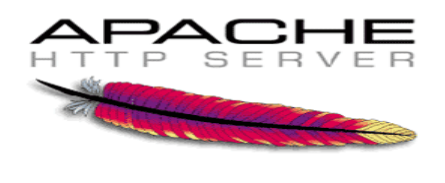

<span id="page-11-4"></span> *Εικόνα 2 server apache*

Apache HTTP γνωστός και απλά ως Apache είναι ένας εξυπηρετής του παγκοσμίου ιστού.

Ο Apache εν μέρει λειτουργεί σε διάφορες πλατφόρμες πως windows,linux ,unix και το mac os x.Ο apache είναι ένα λογισμικό ανοικτού κώδικα.

Ο ρόλος του Apache είναι να αναμένει αιτήσεις από διάφορους (client)όπως ένα πρόγραμμα περιήγησης (browser) ενός χρήστη και στη συνέχεια να εξυπηρετεί αυτές τη αίτησης ''σερβίροντας '' σε σελίδες που ζητούν είτε απευθείας μέσω μια ηλεκτρονικής διεύθυνσης(url) είτε μέσω ενός συνδέσμου(link)

#### <span id="page-12-0"></span>**3.2.1 Το ξεκίνημα και ο Apache σήμερα**

Το 1993 κυκλοφόρησε από τον δημιουργό Robert Mc cool, η πρώτη έκδοση ήταν γνωστή και ως NCSA HTTpd.

Robert Mc cool έφυγε από την NCSA το 1994 και η ανάπτυξη του NCSA HTTpd επιβραδύνθηκε σημαντικά

Το 1995 ανέλαβε το πρόγραμμα το ίδρυμα λογισμικού Apache το οποίο το διατηρεί μέχρι και σήμερα την εποπτεία του

Το πρόγραμμα είναι ανοιχτού κώδικα, κάτι που σημαίνει ότι σύμφωνα µε την άδεια χρήσης του , διατίθεται δωρεάν και μπορούν να γίνουν ελεύθερα από το χρήστη προσθήκες και τροποποιήσεις στον κώδικα του

#### <span id="page-12-1"></span>**3.2.2 Η προέλευση του ονόματος του**

Για την προέλευση του ονόματος του συμφωνά με με το ίδρυμα Apache,αναφέρεται ότι το όνομα δώθηκε προς τιμή των ιθαγενών ινδιάνων της Αμερικής ,γνωστή για την ανώτερες ικανότερες τους στην στρατηγική και στην ανεξάντλητη αντοχή τους.

#### <span id="page-12-2"></span>**3.2.3 Χαρακτηριστικά και λειτουργίες του Apache HTTP**

Ο συγκεκριμένος server Apache παρουσιάζει προσαρμοστικότητα με πλήθος εφαρμογών, τις οποίες θα δούμε παρακάτω, καθώς και άλλα διάφορα χαρακτηριστικά. Οι δυνατότητες του συγκείμενου προγράμματος και τα χαρακτηριστικά του δεν είναι τόσα πολλά. Ένα πολύ βασικό χαρακτηριστικό του, το οποίο και του δίνει μεγάλες δυνατότητες, είναι ότι μπορεί να προσαρμόσει επάνω του πολλές προσθήκες προγραμμάτων (modules), τα οποία με τη σειρά παρέχουν διαφορετικές λειτουργίες. Μερικά πολύ γνωστά modules του Apache HTTP είναι τα modules πιστοποίησης, όπως για παράδειγμα τα mod\_access, mod\_auth, mod\_digest . Παρέχει όπως SSL σε TLS μέσω των (mod\_ssl), και proxy module (mod\_proxy), πραγματοποιεί ανακατευθύνσεις διευθύνσεων (URL rewrites) μέσω του mod\_rewrite, καταγραφές συνδέσεων μέσω του mod\_log\_config, συμπίεση αρχείων μέσω του mod\_gzip και πολλά άλλα modules τα οποία διατίθενται είτε απ'ο το Apache Software Foundation, είτε από τρίτες εταιρίες λογισμικού.

Ακόμη μια δυνατότητα του Apache HTTP, όπως έχει αναφερθεί πιο πάνω, είναι ότι μπορεί να εγκατασταθεί σε διάφορα λειτουργικά συστήματα. Ο Apache HTTP υποστηρίζει όπως αρκετές διάσημες εφαρμογές και γλώσσες προγραμματισμού όπως [MySQL,](http://www.mysql.com/) [PHP,](http://php.net/index.php) [Perl,](http://www.perl.org/) [Python](http://www.python.org/) .

Αυτά είναι μερικά από τα χαρακτηριστικά και όπως λειτουργίες του που κάνουν τον Apache τον πιο δημοφιλή Web Server από το 1996 έως τις μέρες . Περισσότερο από το 50% των ιστοχώρων του παγκόσμιου ιστού, χρησιμοποιεί τον Apache ως εξυπηρετητή. Το υπόλοιπο 50% καλύπτουν αντίστοιχα προγράμματα, όπως το Microsoft Internet Information Services (IIS), ο Sun Java System Web Server, ο Zeus Web Server.

#### <span id="page-13-0"></span>**3.3 Γλώσσα προγραμματισμού – HTML**

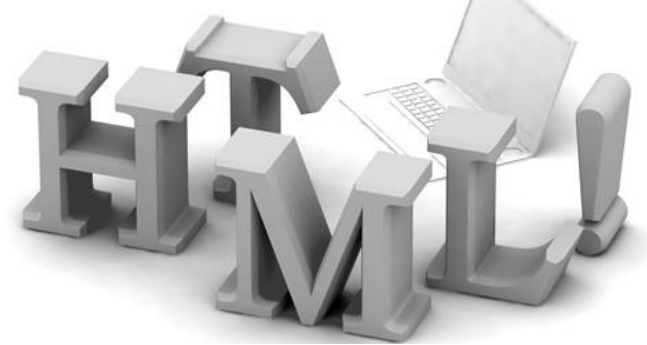

<span id="page-13-1"></span> *Εικόνα 3 Γλώσσα html*

#### *3.3.1 Τι είναι HTML*

Η HTML τα αρχικής σημαίνει Hyper Text Markup Language και είναι η κυριά γλωσσά δόμησης μια ιστοσελίδας .Η HTML επιτρέπει τη ενσωμάτωση εικόνων και ήχου στους ιστότοπους ,αν και στην αρχή είχα κατασκευαστή μόνο για την μορφοποίηση

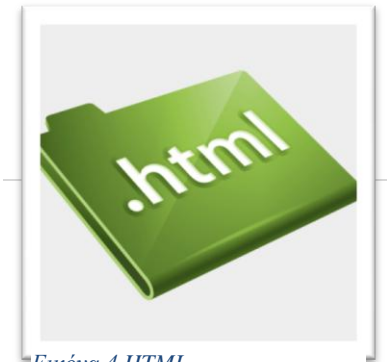

κειμένου. Η HTML Γράφεται υπό μορφή στοιχείων που αποτελούνται από ετικέτες (tags) οι οποίες περικλείονται μέσα στα σύμβολα < και >, και υποδεικνύουν τη μορφοποίηση των σελίδων καθώς

*Εικόνα 4 HTML*

επίσης και τους συνδέσμους προς άλλες σελίδες ή πολυμέσα. Οι ετικέτες συνήθως λειτουργούν ανά δυάδες , π .χ < h1 > και < /h1 >, η πρώτη ονομάζεται ετικέτα έναρξης και τη δεύτερη ετικέτα τερματισμού.

Η βασική λειτουργία της HTML είναι να δίνει εντολές στους περιηγητές(Browsers)μέσα από τις ετικέτες της και το κείμενο, και τους εξηγεί πώς να διαβάσει τα έγγραφα της και να συνθέσει τις σελίδες που απεικονίζονται στις οθόνες μας. Διαφορετικοί περιηγητές μπορούν να εμφανίζουν το ίδιο αρχείο με διαφορετικό τρόπο ανάλογα με τα

χαρακτηριστικά του προγράμματος περιήγησης που έχουμε επιλέξει. Ένα αρχείο HTML μπορεί να περιέχει το κείμενο της σελίδας, ενσωματωμένες εικόνες και άλλων αντικειμένων για εμφάνιση διαδραστικών φορμών. Ακόμα, ενσωματώνει σενάρια εντολών σε γλώσσες όπως η JavaScript που επηρεάζουν τη εμφάνιση των ιστοσελίδων.

### *3.3.2 Πώς να δημιουργήσουμε ένα HTML αρχείο*

Ένα αρχείο HTML δημιουργείται πάρα πολύ εύκολα .Το μόνο που χρησιμοποιείται είναι ένας διορθωτής κειμένου text όπως το Notepad++ των windows.Γράφουμε τον κώδικα html που επιθυμούμε με να εκτελέσουμε και το αποθηκεύουμε το αρχείο μας σε κατάληξη .html ή .htm . Συνήθως αποθηκεύουμε με κατάληξη .html

### <span id="page-14-0"></span>**3.3.3** *Η ιστορία της HTML*

Το 1980, ο φυσικός Τιμ Μπέρνερς Λι, ο οποίος δούλευε στο CERN, επινόησε το ENQUIRE, ένα σύστημα χρήσης και διαμοιρασμού εγγράφων για τους ερευνητές του CERN, και δημιούργησε ένα πρωτότυπό του. Αργότερα, το 1989, πρότεινε ένα σύστημα βασισμένο στο διαδίκτυο, το οποίο θα χρησιμοποιούσε υπερκείμενο. Έτσι, έφτιαξε την προδιαγραφή της HTML και έγραψε τον browser και το λογισμικό εξυπηρετητή στα τέλη του 1990.

Η πρώτη δημόσια διαθέσιμη περιγραφή της HTML ήταν ένα έγγραφο και το ονόμασε Ετικέτες HTML, το οποίο πρωτοαναφέρθηκε στο Διαδίκτυο από τον Μπέρνερς Λι στα τέλη του 1991. Περιέγραφε τα 20 στοιχεία τα οποίο αποτελούσαν τον αρχικό και απλό σχεδιασμό της HTML. Εκτός από την ετικέτα υπερσυνδέσμου, οι υπόλοιπες ήταν επηρεασμένες από την SGMLguid, μια μορφή δημιουργίας τεκμηρίωσης, φτιαγμένη στο CERN και βασισμένη στην SGML.

Μετά που τα πρόχειρα HTML και HTML+ τερματιστήκαν, στις αρχές του 1994, το IETF δημιούργησε την Ομάδα Εργασίας για την HTML, και το 1995 ολοκλήρωσε την «HTML 2.0», με την πρόθεση να αποτελέσει την πρώτη προδιαγραφή πάνω στην οποία θα βασίζονταν οι μελλοντικές υλοποιήσεις. Η HTML 2.0 δημοσιεύτηκε ως RFC 1866, και περιείχε ιδέες από τα πρόχειρα HTML και HTML+.Ο σκοπός της αρίθμησης 2.0 ήταν απλά για να ξεχωρίσει την νέα έκδοση από τα πρόχειρα που είχαν προηγηθεί.

Η περαιτέρω ανάπτυξη κάτω από την επιτήρηση του IETF καθυστέρησε λόγω των ενδιαφερόντων. Από το 1996 και μετά, οι προδιαγραφές της HTML τηρούνται, μαζί με [ανατροφοδότηση](https://el.wiktionary.org/wiki/%CE%B1%CE%BD%CE%B1%CF%84%CF%81%CE%BF%CF%86%CE%BF%CE%B4%CF%8C%CF%84%CE%B7%CF%83%CE%B7) από τους δημιουργούς λογισμικού, από το World Wide Web Consortium (W3C). Ωστόσο, το 2000 η HTML έγινε επίσης παγκόσμιο πρότυπο.H HTML 4.01 δημοσιεύτηκε από το W3C το 1999, και το 2001 δημοσιεύτηκαν επίσης και τα λάθη και οι παραλείψεις της,το 2008 δημοσιεύτηκε η HTML5 ως πρόχειρο εργασία.

#### <span id="page-15-0"></span>**3.4** *Γλώσσα προγραμματισμού – PHP*

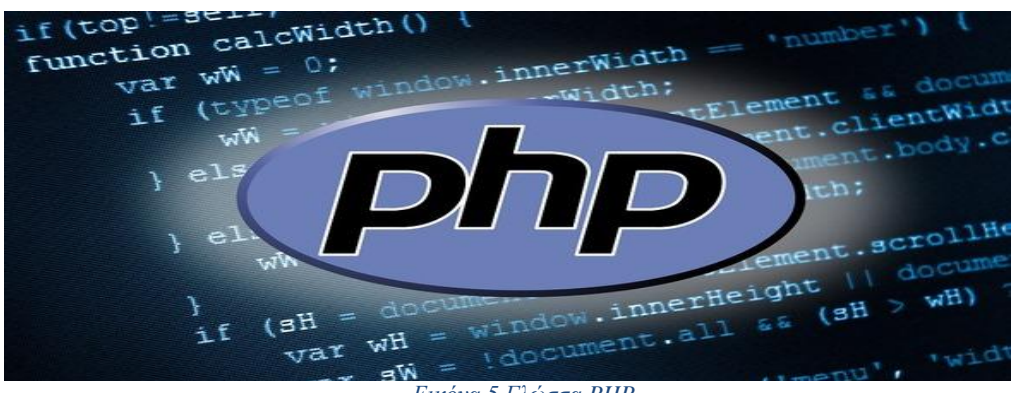

#### <span id="page-15-1"></span> *Εικόνα 5 Γλώσσα PHP*

#### *3.4.1 Τι είναι η PHP;*

Η γλώσσα προγραμματισμού Hypertext PreProcessor ή PHP έχει το ιδιαίτερο χαρακτηριστικό ότι ο κώδικάς πρώτα μεταγλωττίζεται στον server και μετά φορτώνεται σαν ένα html έγγραφο, χωρίς ο χρήστης να είναι σε θέση να μπορει να δει τον αρχικό κώδικα.

Με την τεχνολογία ενός PHP μπορούμε να δημιουργήσουμε δυναμικές ιστοσελίδες

Ανταγωνιστικές ενός τεχνολογίας PHP είναι η τεχνολογία ASP (Active Server Pages) ενός εταιρείας Microsoft καθώς και η τεχνολογία, CFML (ColdFusion Markup Language).

Γράφουμε τον παρακάτω κώδικα ενός PHP σ' ένα αρχείο κειμένου με το Notepad++ των Windows και τον αποθηκεύουμε με το όνομα

#### **Px1.Php.php**:

**<?php**

**echo** "<html><br/>>body>";

**echo "Hello";**

**echo"</body></html>";**

**?>**

Αποθηκεύουμε το παραπάνω αρχείο σ' έναν Web server και αν ενός υποστηρίζει την τεχνολογία PHP, θα δούμε το μήνυμα Hello στην οθόνη ενός, ενώ αν επιχειρήσουμε να δούμε τον πηγαίο κώδικα (source code) θα υπάρχουν μόνο τα tags ενός HTML, χωρίς ενός σημάνσεις ενός PHP.

Το παραπάνω παράδειγμα θα μπορούσαμε να το είχαμε γράψει και ως εξής :

#### **Px2.Php.php**:

**<html><body>**

**<?php**

**echo "Hello";**

**?>**

#### **</body></html>**

Η εντολή echo χρησιμοποιείται για να στείλουμε ένα κείμενο στον περιηγητή (browser). Οι εντολές ενός PHP πρέπει να τελειώνουν με τον χαρακτήρα ΄;΄ και μια εντολή PHP μπορεί να επεκταθεί και σε περισσότερες από μία γραμμές. Όταν ο περιηγητής ενός χρήστη ζητήσει μια σελίδα PHP όπως την παραπάνω, ο server θα την επεξεργαστεί, θα μετατρέψει τον κώδικα PHP σε καθαρή HTML μορφή και έτσι ο χρήστης δεν θα μπορέι να δει τον αρχικό κώδικα PHP.

### *3.4.2 H ιστορία της PHP*

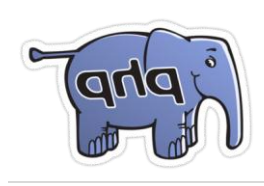

Η ανάπτυξη της PHP άρχισε το 1994, όταν ο Rasmus Lerdorf έγραψε μια σειρά από Common Gateway Interface (CGI) script σε γλώσσα Perl, τα οποία χρησιμοποίησε στην προσωπική του ιστοσελίδα.Τα εργαλεία εκτελούσαν εργασίες, όπως η εμφάνιση βιογραφικό του και την καταγραφή της κυκλοφορίας ιστοσελίδα του. Στην συνέχεια έγραψε εκ νέου αυτά τα script σε γλώσσα C για λόγους απόδοσης αλλά και τους πρόσθεσε τη δυνατότητα να συνεργάζονται με web φόρμες και να επικοινωνούν με βάσεις δεδομένων, δίνοντας το όνομα "Personal Home Page/Forms Interpreter" ή PHP/FI.Ανακοίνωσε δημοσίως την κυκλοφορία του PHP/FI ως "Personal Home Page Tools (PHP Tools) version 1.0" δημοσιεύτηκε στις 8 Ιουνίου, 1995.Η αρχική PHP δεν επρόκειτο να είναι μια νέα γλώσσα

προγραμματισμού, και μεγάλωσε σταδιακά, με τον Lerdorf να επισημαίνει εκ των υστέρων ότι δεν είχε ποτέ καμία πρόθεση να γράψει μια γλώσσα προγραμματισμού και ότι απλώς συνέχισε στο επόμενο λογικό βήμα στο δρόμο ανάπτυξης. Μια ομάδα ανάπτυξης άρχισε να σχηματίζεται και, μετά από μήνες εργασίας και δοκιμών beta, κυκλοφόρησε επίσημα η PHP/FI 2 τον Νοέμβριο του 1997. Μια από τις επικρίσεις κατά της PHP είναι ότι δεν είχε σχεδιαστεί αρχικά, αλλά αντίθετα αναπτύχθηκε οργανικά και αυτό έχει οδηγήσει σε ασυνεπή ονοματοδοσία των λειτουργιών και των παραμέτρων τους. Οι Zeev Suraski και Andi Gutmans ξαναέγραψαν τον parser της PHP το 1997 που αποτέλεσε τη βάση της PHP 3, αλλάζοντας το όνομά της γλώσσας με το αναδρομικό ακρωνύμιο PHP: Hypertext Preprocessor και η οποία εκδώθηκε τον Ιούνιο 1998. Οι Suraski και Gutmans προχώρησαν στη συνέχεια στο να ξαναγράψουν τον πυρήνα της PHP, με αποτέλεσμα το να παράγουν το Zend Engine το 1999, το οποίο και αποτέλεσε τη βάση της PHP 4.Τον Ιούλίο του 2004, κυκλοφόρησε η PHP 5, που τροφοδοτείται από το νεότερο Zend Engine II και περιλαμβάνει νέα χαρακτηριστικά, όπως βελτιωμένη υποστήριξη για τον αντικειμενοστραφή προγραμματισμό, τις επεκτάσεις αντικείμενων PHP Data (POP) και πολλές βελτιώσεις επιδόσεων. Το 2008, η PHP 5 έγινε η μόνη σταθερή έκδοση υπό ανάπτυξη, με αρκετές υποεκδόσεις που συνεχίζουν ως σήμερα.

### *3.4.3 Πλεονεκτήματα της PHP*

Μερικοί από τους βασικότερους ανταγωνιστές της ΡΗΡ είναι ο Perl, Microsoft Active Server Pages (ASP) , Java Server Pages ( JSP ) και Allaire Cold Fusion. Η PHP σε σύγκριση με τις προαναφέρονται εταιρείες έχει πολλά πλεονεκτήματα που ειναι :

- Υψηλή απόδοση
- Διασυνδέσεις με διαφορετικά συστήματα βάσεων δεδομένων
- Ενσωματωμένες βιβλιοθήκες για της γνωστές Web διαδικασίες
- Χαμηλό κόστος
- Ευκολία μάθησης και χρήσης
- Μεταφερσιμότητα
- Διαθεσιμότητα του κώδικα προέλευσης

### <span id="page-18-0"></span>**3.4.4** *Τι Μπορεί να Κάνει η PHP*

Στο πιο βασικό επίπεδο, η PHP µπορεί να κάνει ότι και τα άλλα προγράµµατα της τεχνολογίας CGI, όπως επεξεργασία των δεδομένων µιας φόρμας, δημιουργία δυναμικού περιεχομένου ιστοσελίδων ή αποστολή και λήψη cookies. Ίσως το δυνατότερο και πιο σηµαντικό χαρακτηριστικό της PHP είναι η υποστήριξη που παρέχει σε µια ευρεία γκάµα από βάσεις δεδοµένων. Έτσι, το να δηµιουργήσουµε µια ιστοσελίδα που να παρέχει υποστήριξη σε βάσεις δεδοµένων είναι απίστευτα απλό. Υποστηρίζει τις εξής βάσεις δεδομένων :

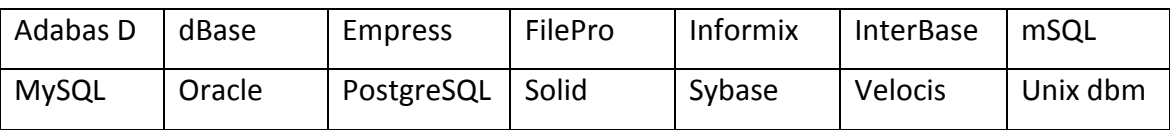

Η PHP παρέχει επίσης υποστήριξη για συνομιλία µε άλλες υπηρεσίες, χρησιμοποιώντας πρωτόκολλα όπως τα IMAP, SNMP, NNTP, POP3 ή και το HTTP

### <span id="page-18-1"></span>**3.4.5** *Επικοινωνία της PHP με βάσεις δεδομένων*

Η PHP θεωρείται η καλύτερη επιλογή για την δημιουργία δυναμικών εφαρμογών που επικοινωνούν με βάσεις δεδομένων, ένας βασικός λόγος για να την επιλέξουμε είναι ότι διαθέτει ενσωματωμένες συναρτήσεις που επικοινωνούν με μεγάλο αριθμό εμπορικών συστημάτων βάσεων δεδομένων. Το παρακάτω παράδειγμα παρουσιάζει τις συναρτήσεις της PHP, που χρησιμοποιούνται για τη σύνδεση με μια βάση δεδομένων στη MySQL, τη δημιουργία επερωτήσεων και την ανάκτηση των αποτελεσμάτων για περαιτέρω επεξεργασία τους από την εφαρμογή.

Script για δημιουργία σύνδεσης με τον SQL Server

```
<?php 
//Δημιουργία σύνδεσης προς τoν MySQL Server 
$connection = mysql_connect ("localhost","username","pass");
//Εμφάνιση κωδικού σφάλματος σε περίπτωση αποτυχημένης σύνδεσης 
if (!$connection) 
{ die('Could not connect: ' . mysql_error());
}
//Επιλογή μιας βάσης δεδομένων 
mysql_select_db("mydb", $connection);
// Δημιουργία μιας επερώτησης query προς τη βάση
$result = mysql_query ("SELECT * FROM mytable", $connection);
// Επιστροφή των αποτελεσμάτων του query
while ($row = mysql_fetch_array($result, MYSQL_NUM))
{ // επεξεργασία των αποτελεσμάτων 
} 
//Κλείσιμο της σύνδεσης με τον Server
```
mysql\_close (\$connection);

?>

- mysql\_connect() χρησιμοποιείται για τη σύνδεση με τον MySQL Server και δέχεται τις εξής παραμέτρους: το hostname ή την IP διεύθυνση του server, το όνομα του χρήστη που έχει πρόσβαση στον server και τον κωδικό ασφαλείας του. Η τιμή που επιστρέφει η συνάρτηση χρησιμοποιείται σαν παράμετρος στις μετέπειτα συναρτήσεις που καλούνται προς τον MySQL Server.
- mysql error() επιστρέφει το μήνυμα λάθους σε περίπτωση αποτυχίας της προηγούμενης ενέργειας που έγινε προς τον MySQL Server.
- mysql\_select\_db() διαλέγει μια συγκεκριμένη βάση δεδομένων η οποία έχει ήδη δημιουργηθεί στον MySQL Server. Οι παράμετροι που εμπεριέχονται είναι το όνομα της βάσης και η τιμή που επιστράφηκε από την mysql\_connect().
- mysql\_query() χρησιμοποιείται για την αποστολή μιας επερώτησης (query) στη βάση δεδομένων που ορίζει η δεύτερη παράμετρος (\$connection). H πρώτη παράμετρος είναι το query που θέλουμε να εκτελεστεί.
- mysql fetch array() επιτρέπει την ανάκτηση των εγγραφών (rows) που επέστρεψε προηγούμενο query προς τη βάση.
- mysql\_close() χρησιμοποιείται για να κλείσει την σύνδεση που ορίζει η παράμετρος \$connection, αν και αυτό δεν είναι απαραίτητο αφού όλες οι συνδέσεις προς την βάση δεδομένων κλείνουν αυτόματα όταν τελειώνει το script.

#### <span id="page-19-0"></span>**3.5** *Γλώσσα επερωτήσεων Βάσεων Δεδομένων – MySQ*

<span id="page-19-1"></span>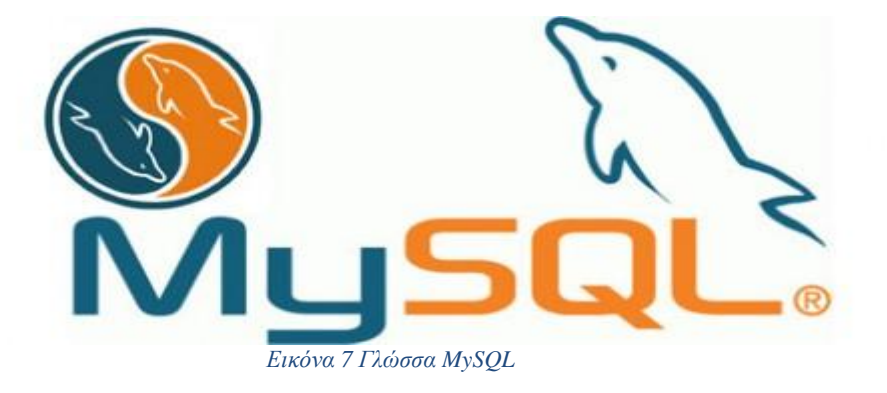

#### *3.5.1 Τι είναι η MySQL*

Η MySQL είναι ένα αρκετά γρήγορο και δυνατό ,σύστημα διαχείρισης βάσεων δεδομένων .Η MySQL σημαίνει ''My Structured Query Language''.

Μια βάση δεδομένων επιτρέπει την αποθήκευση ,την αναζήτηση ,την ταξινόμηση και δίνει την δυνατότητα να ανακαλέσει ο προγραμματιστής τα δεδομένα πιο αποτελεσματικά.

Επίσης δίνει την δυνατότητα σε πολλούς χρηστές να έχουν πρόσβαση σε μια σειρά από βάσης δεδομένων ,και τους παρέχει γρήγορη πρόσβαση και ασφάλεια.

Συνεπώς η MySQL είναι ένας πολυνηματικός διακομιστής πολλαπλών χρηστών. Χρησιμοποιεί την SQL (Structured Query Language ) την τυπική γλώσσα ερωτημάτων για βάσεις δεδομένων.

Ένα από τα μεγαλύτερα πλεονεκτήματα της MySQL είναι η δυνατότητα που δίνει για σύνδεση σε πολλές διαφορετικές βάσεις δεδομένων. Οι βάσεις δεδομένων που υποστηρίζονται περιλαμβάνουν τις: Adabas D, InterBase, PostgreSQL, dBase, FrontBase, Hyperwave, MySQL, Velocis, IBM, ODBC, SQLite, Empress, mSQL, Solid, FilePro , Direct MS-SQL, Sybase,.

### *3.5.2 Πλεονεκτήματα και Μειονεκτήματα MySQL*

Μερικοί από τους ανταγωνιστές της MySQL είναι οι PostgreSQL , Microsoft SQL και Oracle. H MySQL έχει πολλά πλεονεκτήματα όπως:

- Απόδοση
- Χαμηλό κόστος
- Ευκολία Χρήσης
- Μεταφερσιμότητα
- Πηγαίος Κώδικας
- Υποστήριξη.

Στην συνέχεια κάποια μειονεκτήματά της MySQL

- Δυσκολία κατανόησης ενός κώδικα που είναι γραμμένος από άλλον προγραμματιστή
- Έλλειψη λεπτομερούς δοκιμής σε ορισμένες πλατφόρμες
- Η εξασφάλιση της ποιότητας της MySQL εξαρτάται από τους χρήστες της και κατά πόσο αυτοί είναι διαθέσιμοι να την βελτιώσουν.

#### *3.5.3 H ιστορία της MySQL*

Η MySQL δημιουργήθηκε από μια σουηδική εταιρεία, η MySQL AB, που ιδρύθηκε

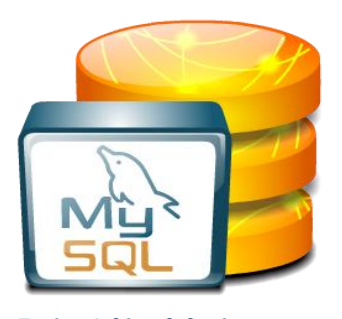

*Εικόνα 8 βάση δεδομένων*

από τον David [Axmark](https://translate.googleusercontent.com/translate_c?depth=1&hl=el&prev=search&rurl=translate.google.gr&sl=en&u=https://en.wikipedia.org/wiki/David_Axmark&usg=ALkJrhhAvvPChULvIqZQkSewm2uBEP2vYg) , Allan Larsson και ο [Michael](https://translate.googleusercontent.com/translate_c?depth=1&hl=el&prev=search&rurl=translate.google.gr&sl=en&u=https://en.wikipedia.org/wiki/Michael_(Monty)_Widenius&usg=ALkJrhiG1oogzoEvhCRX4z39VM6RNShDpQ) ["Monty" Widenius](https://translate.googleusercontent.com/translate_c?depth=1&hl=el&prev=search&rurl=translate.google.gr&sl=en&u=https://en.wikipedia.org/wiki/Michael_(Monty)_Widenius&usg=ALkJrhiG1oogzoEvhCRX4z39VM6RNShDpQ) . Η πρώτη έκδοση της MySQL εμφανίστηκε στις 23 Μαΐου 1995. Ήταν αρχικά δημιουργήθηκε για προσωπική χρήση από [mSQL](https://translate.googleusercontent.com/translate_c?depth=1&hl=el&prev=search&rurl=translate.google.gr&sl=en&u=https://en.wikipedia.org/wiki/MSQL&usg=ALkJrhinuwf67x7fMeYv0dDAvtvYp5J8Ww) με βάση το χαμηλό επίπεδο γλώσσας [ISAM](https://translate.googleusercontent.com/translate_c?depth=1&hl=el&prev=search&rurl=translate.google.gr&sl=en&u=https://en.wikipedia.org/wiki/ISAM&usg=ALkJrhiZKUW3xSePGtRTxQMW9jumq6Y4QA) , που οι δημιουργοί θεωρούνται υπερβολικά αργή και άκαμπτη. Δημιούργησαν ένα νέο [SQL](https://translate.googleusercontent.com/translate_c?depth=1&hl=el&prev=search&rurl=translate.google.gr&sl=en&u=https://en.wikipedia.org/wiki/Structured_Query_Language&usg=ALkJrhhT37JV4WrzqGGkgCn9hfYO2GhsJA) διεπαφή, διατηρώντας το ίδιο [API](https://translate.googleusercontent.com/translate_c?depth=1&hl=el&prev=search&rurl=translate.google.gr&sl=en&u=https://en.wikipedia.org/wiki/Application_programming_interface&usg=ALkJrhiEz-6vI_4QrXRB3JlSgLDqdj7Tfg) όπως mSQL. Με τη διατήρηση του API συνεπής με το σύστημα Msql,πολλοί

προγραμματιστές ήταν σε θέσης να χρησιμοποιήσει MySQL αντι του mSQL προγενέστερες

#### *3.5.3 Πλατφόρμες λειτουργίας της MySQL*

Ο MySQL κώδικας χρησιμοποιεί την C και C + +. Ο parser της SQL χρησιμοποιεί το yacc και ένα lexer,το sql\_lex.cc. Η MySQL λειτουργεί σε πολλές διαφορετικές πλατφόρμες, συμπεριλαμβανομένων των AIX, BSDi, FreeBSD, HP-UX, i5/OS, Linux, Mac OS X, NetBSD, Novell NetWare, OpenBSD, OpenSolaris, eComStation, OS / 2 Warp, QNX, IRIX, Solaris , Symbian, SunOS, SCO OpenServer, SCO UnixWare, Sanos, Tru64 και τα Microsoft Windows. Yπάρχει επίσης ένα port της MySQL για OpenVMS. Όλες οι μεγάλες γλώσσες προγραμματισμού με language-specific APIs περιλαμβάνουν Βιβλιοθήκες για την πρόσβαση σε βάσεις δεδομένων MySQL. Επιπλέον, μία διασύνδεση ODBC που ονομάζεται MyODBC επιτρέπει σε επιπλέον γλώσσες προγραμματισμού που υποστηρίζουν τη διασύνδεση ODBC να επικοινωνούν με μια βάση δεδομένων MySQL, όπως η ASP ή η ColdFusion. Ο διακομιστής MySQL και οι επίσημες βιβλιοθήκες εφαρμόζονται ως επί το πλείστον σε ANSI C / ANSI C + +. Για τη διαχείριση βάσεων δεδομένων μέσω MySQL μπορεί να χρησιμοποιηθεί το ενσωματωμένο εργαλείο γραμμής εντολών (εντολές: mysql και mysqladmin). Οι χρήστες μπορούν επίσης να κατεβάσουν από την ιστοσελίδα της MySQL GUI εργαλεία διαχείρισης όπως: MySQL, Administrator, MySQL Migration Toolkit και MySQL Query Browser. Τα εργαλεία αυτά περιλαμβάνονται τώρα σε ένα πακέτο που ονομάζεται Γραφικά Εργαλεία της MySQL. Εκτός από τα προαναφερθέντα εργαλεία που αναπτύχθηκαν από την MySQL AB, διάφορα άλλα εμπορικά και μη εμπορικά εργαλεία συνεργάζονται με την MySQL. Κάποια παραδείγματα είναι τα Navicat Free Lite Edition, AnySQL Maestro Freeware Edition ή SQLyog Community Edition, τα οποία είναι ελεύθερα desktop-based GUI εργαλεία, και η phpMyAdmin, ένα δωρεάν Web-based interface διαχείρισης που εφαρμόζεται στην PHP.

#### *3.5.4 Χαρακτηριστικά της MySQL*

Μερικά γενικά χαρακτηριστικά της MySQL είναι

- Είναι γραμμένη σε C και C++
- Δοκιμασμένη με μια ευρεία σειρά διαφορετικών μεταγλωττιστών
- Τρέχει σε πολλές διαφορετικές πλατφόρμες.
- Είναι διαθέσιμα πολλά API's για C, C++, Eiffel, Java, Perl, PHP, Python, Ruby, and Tcl.
- Μπορεί να χρησιμοποιηθεί σε πολλούς διαφορετικούς επεξεργαστές.
- Παρέχει τις συναλλακτικές και μη-συναλλακτικές μηχανές αποθήκευσης.
- Χρησιμοποιεί τους πολύ γρήγορους πίνακες MyISAM.
- Μπορεί πάρα πολύ εύκολα να εισάγει μια άλλη μηχανή αποθήκευσης. Αυτό είναι χρήσιμο εάν θέλετε να προσθέσετε μια διασύνδεση SQL σε μια εσωτερική βάση δεδομένων
- Είναι πολύ γρήγορη και βασίζεται στο σύστημα κατανομής μνήμης.
- Μπορεί να κάνει πολύ γρήγορες συσχετίσεις.
- Οι SQL συναρτήσεις εφαρμόζονται χρησιμοποιώντας μια ιδιαίτερα βελτιστοποιημένη βιβλιοθήκη και πρέπει να είναι όσο το δυνατόν πιο γρήγορες. Σπάνιος υπάρχει κατανομή μνήμης, μετά την έναρξη του ερωτήματος.

#### *3.5.5 Ιδιαίτερα χαρακτηριστικά της MySQL*

Η MySQL πραγματοποίει τα ακόλουθα στοιχεία τα οποία ορισµένα άλλα συστήματα RDBMS δεν μπορούν:

- Πολλαπλές μηχανές αποθήκευσης, που επιτρέπουν µία ευχέρεια επιλογής της πιο αποτελεσματικής για κάθε πίνακα της εφαρμογής
- Native μηχανές αποθήκευσης (MyISAM, Falcon, Merge, CSV, Blackhole, Cluster, Berkeley DB, Memory , Federated, Archive, ,EXAMPLE, και Maria)
- Μηχανές αποθήκευσης ανεπτυγμένες οµαδικά (InnoDB, solidDB, NitroEDB, Infobright (πρώην Brighthouse), Infobright (Open Source))
- Μηχανές αποθήκευσης ανεπτυγµένες από την κοινότητα (memcached, httpd, PBXT, Revision Engine)
- Custom µηχανές αποθήκευσης
- Ομαδοποίηση δεσμεύσεων, συγκέντρωση πολλαπλών συναλλαγών από πολλαπλές συνδέσεις από κοινού για την αύξηση του αριθμού των δεσμεύσεων ανά δευτερόλεπτο.

#### <span id="page-22-0"></span>**3.6 H γλώσσα CSS**

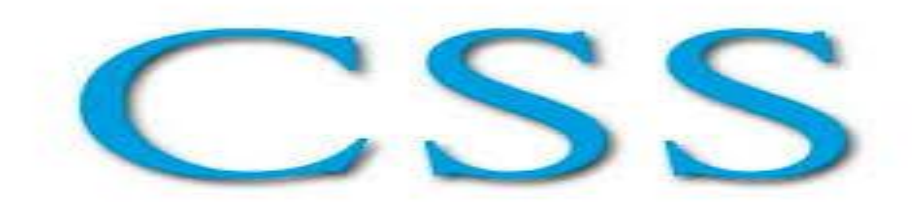

<span id="page-23-0"></span> *Εικόνα 9 Η γλώσσα CSS*

#### **3.6.1** *Τι είναι το CSS*

Η CSS αποτελεί ένα πολύ καλό εργαλείο για να μπορούμε να αλλάζουμε την εμφάνιση και τη διάταξη των ιστοσελίδων μας. Μπορούν να εξοικονομήσουμε πολύ χρόνο και κόπο και μας δίνουν τη δυνατότητα να σχεδιάζουμε τις ιστοσελίδες μας με μια εντελώς προηγμένη φιλοσοφία. Η κατανόηση των CSS απαιτεί να υπάρχει κάποια βασική εμπειρία με την HTML.

Tα CSS δεν χρειάζονται να χρησιμοποιήσουμε κάποιο πρόγραμμα δημιουργίας ιστοσελίδων, όπως είναι τα γνωστά FrontPage ,DreamWeaver , καθώς θα σταθούν εμπόδιο στην κατανόηση και εκμάθηση των CSS. Αυτό που χρειαζόμαστε είναι ένας απλός επεξεργαστής κειμένου, όπως είναι το Notepad++ των Windows.

Μπορούμε να χρησιμοποιήσουμε όποιον περιηγητή (browser) επιθυμούμε για να βλέπουμε πώς θα απεικονίζονται οι ιστοσελίδες που θα δημιουργούμε. Συνεπώς αυτό που χρειαζόμαστε είναι ένας περιηγητή (browser) και ένας απλός επεξεργαστής κειμένου

#### **3.6.2** *Τι μπορούμε να κάνουμε με τα CSS*

Αυτό που θα πρέπει να γνωρίζουμε είναι ότι τα CSS είναι μια γλώσσα style που ορίζουμε τη διάταξη των HTML εγγράφων. Για παράδειγμα ,τα CSS έχουν να κάνουν με γραμματοσειρές(fronts),με χρώματα(colours),με περιθώρια (margins),με εικόνες φόντου(background images) και με πολλά αλλά .Με την HTML θα δυσκολευόμασταν να αλλάζαμε τη διάταξη των ιστοσελίδων μας, αλλά τα CSS προσφέρουν στον προγραμματιστή πολλές επιλογές και είναι πολύ πιο συγκεκριμένα στις λεπτομερείς .Επιπλέον, υποστηρίζονται από όλους τους περιηγητές

#### **3.6.3** *Πλεονεκτήματα και μειονεκτήματα στο CSS*

Θα μπορούμε να πούμε ότι τα CSS αποτέλεσαν μια επανάσταση στον κόσμο του web design και τα μεγάλα πλεονεκτήματα του τα οποία είναι τα εξής :

- Δυνατότητα για τον ταυτόχρονο έλεγχο της διάταξης (layout) πολλών εγγράφων από ένα μόνο φύλλο στυλ (style sheet).
- Πιο ακριβής έλεγχος της διάταξης (layout) των ιστοσελίδων
- Εφαρμογή διαφορετικής διάταξης σε διαφορετικές εξόδους, όπως screen, print.
- Αναρίθμητες προηγμένες και εξεζητημένες τεχνικές

Αλλά τα CSS έχουν και κάποια μειονεκτήματα τα οποία είναι τα εξής :

- Οι παλιοί browsers δεν υποστηρίζουν CSS
- Κάποιοι browsers δείχνουν με διαφορετικό τρόπο την ίδια σελίδα

#### **3.6.4** *Η ιστορία των CSS*

Τα CSS αναπτύχθηκαν από μια ομάδα του World Wide Web Consortium με επικεφαλής τους Bert Bos και Håkon Lie. Η πρόθεση του έργου ήταν να δημιουργήσει μια γλώσσα στυλ που θα μπορούσε να ενσωματωθεί με την HTML και την XHTML ώστε να συνδυάζονται οι ικανότητες της δόμηση με τους κανόνες του

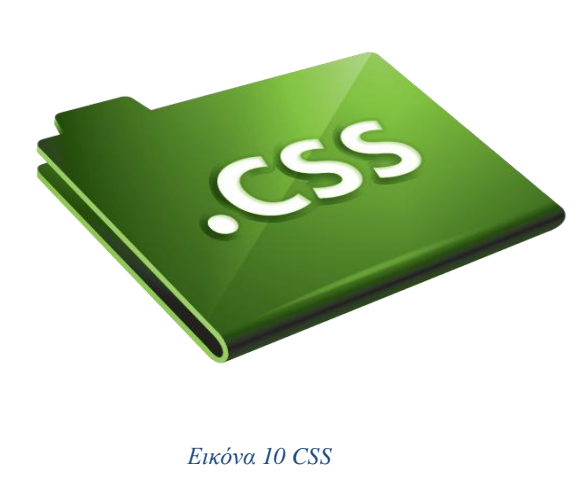

στυλ.Τα CSS ήταν στο στάδιο του σχεδιασμού όσο καιρό ήταν και η HTML. Αλλά όταν η HTML βγήκε πρώτη φορά, δεν υπήρχε η τεχνολογία για να γίνει χρήση των CSS. Μέχρι τη στιγμή που κυκλοφόρησαν τα CSS ως ένα πρότυπο προγράμματος περιήγησης, οι εταιρείες είχαν μεταβάλει την HTML έτσι ώστε να περιλαμβάνει πολλές εντολές styling, προκειμένου να καταστεί τα έγγραφα HTML πιο ελκυστικά. Αυτό σημαίνει ότι παρόλο που η ιδέα για τα CSS υπήρχε όσο και η HTML, γινόταν προσπάθεια να προφθάσουν την τεχνολογία HTML.

Η πρώτη έκδοση του CSS, CSS1, κυκλοφόρησε το 1996 και περιλάμβανε τις βασικές λειτουργίες, όπως στυλ γραμματοσειράς, το χρώμα, και εικόνες φόντου. Τα περισσότερα σημερινά προγράμματα περιήγησης υποστηρίζουν πλήρως CSS1.

Το CSS2 βγήκε το 1998, και πρόσθεσε μερικά χαρακτηριστικά υψηλής τεχνολογίας στο CSS. Το CSS2 επιτρέπει την τοποθέτηση των στοιχείων στη σελίδα για τη διάταξη σελίδας, παρέχει υποστήριξη για γραμματοσειρές, και επιτρέπει τις σελίδες να διαμορφωθούν για εκτύπωση. Παρέχοντας ένα μέσο για να αποφευχθεί η χρήση των πινάκων στη διάταξη σελίδας, και επιτρέποντας σελίδες να διαμορφωθούν εντελώς διαφορετικά για σελιδοποιημένη διάταξη (έντυπη) σε σχέση με τη συνεχή διάταξη (στην οθόνη), η CSS2 έχει γίνει μια γλώσσα που έχει πάει πέρα από οτιδήποτε θα μπορούσε να κάνει κανείς με την HTML.Επί του παρόντος, κανείς δεν υποστηρίζει πλήρως το CSS2, αν και η Opera 6 και το Netscape 6 έχουν σχεδόν πλήρη υποστήριξη. Ο Explorer 6 έχει ευρεία υποστήριξη. Το Netscape 4.x δεν έχει σχεδόν καμία υποστήριξη του CSS2.Ένας browser πρέπει να είναι όσο το δυνατόν πλησιέστερα σε πλήρη συμβατότητα με το CSS2 με σκοπό να κάνει χρήση των CSS με την XML.Το CSS3 είναι ακόμα σε εξέλιξη, αλλά θα προσθέσει επιπλέον υποστήριξη μέσων παρουσίασης, όπως ακουστικό (ηχητικό) στυλ. Το CSS3 θα περιλαμβάνει επίσης την αναδιάρθρωση του CSS σε ενότητες που υποστηρίζουν διαφορετικά στιλιστικά στοιχεία. Αυτό δεν θα επηρεάσει παλαιότερα φύλλα στυλ, αλλά θα παρέχει απλώς έναν καλύτερο τρόπο δόμησης νέων.Τα περισσότερα από ότι συμβαίνουν στην ανάπτυξη του CSS3 δεν θα επηρεάσουν τον τρόπο με τον οποίο μπορείτε να χρησιμοποιήσετε το CSS για προβολή σε οθόνη ενός υπολογιστή. Η XSL, η οποία είναι κομμάτι της Extensible Stylesheet Language, είναι μια γλώσσα στυλ που έχει κάποια σχέση με το CSS, αλλά ξεπερνά κατά πολύ οτιδήποτε μπορεί να κάνει ένα CSS. Η XSL είναι ειδικά σχεδιασμένη για το styling XML εγγράφων, και είναι κοντά σε μια πλήρη γλώσσα προγραμματισμού. Επιτρέπει στον προγραμματιστή να κάνει πράγματα όπως να μετατρέψει XML σε διαφορετικές γλώσσες σήμανσης (όπως XHTML) για παρουσίαση σε διάφορα μέσα μαζικής ενημέρωσης ή τη χρήση της σε διάφορες εφαρμογές.

#### <span id="page-25-0"></span>**3.7 Η Γλώσσα Javascript**

<span id="page-25-1"></span>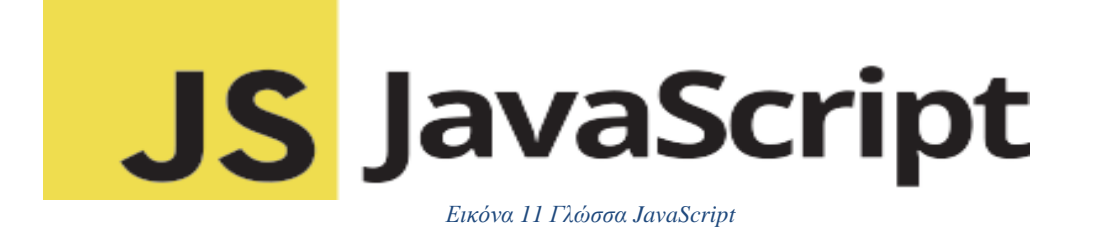

#### **3.7.1** *Τι είναι η javascript*

Η JavaScript είναι μια δυναμική γλώσσα προγραμματισμού ηλεκτρονικών υπολογιστών. Αρχικά αποτέλεσε μέρος της υλοποίησης των περιηγητών , ώστε τα σενάρια από την πλευρά του πελάτη να μπορούν να επικοινωνούν με τον χρήστη, να ανταλλάσσουν δεδομένα ασύγχρονα και να αλλάζουν δυναμικά το περιεχόμενο του εγγράφου που εμφανίζεται . Η JavaScript είναι η πιο δημοφιλής scripting γλώσσα στον κόσμο. Μια γλώσσα scripting είναι μια ελαφριά γλώσσα προγραμματισμού που υποστηρίζει τη συγγραφή σεναρίων. Σενάρια είναι γραμμές κώδικα που μπορούν να ερμηνεύονται και να εκτελούνται χωρίς μεταγλώττιση.

Η υλοποίηση της JavaScript είναι υπολογιστή-πελάτη (client-side). Το χαρακτηριστικό αυτό προσδίδει ασφάλεια σε δεδομένα που εισάγονται, καθώς πριν αυτά αποσταλούν στο διακομιστή (server) μπορούν να ελεγχθούν για την εγκυρότητα τους. Με αυτόν τον τρόπο επιτυγχάνεται η αποφυγή κακόβουλων επιθέσεων από τους χρήστες.

#### **3.7.2** *Η βασικές λειτουργίες της JavaScript*

Οι Βασικές λειτουργίες της JavaScript είναι οι εξής:

- **1.** Ο Χειρισμός CSS
- **2.** Η Δυναμική αλλαγή ετικετών και περιεχομένου HTML.
- **3.** Η Αποθήκευση και ανάκτηση πληροφοριών στον υπολογιστή του χρήστη.
- **4.** Η Εκτέλεση μετά από συμβάν (όπως ενεργοποίηση επιλογής μενού).
- **5.** Η Επικοινωνία με php, xml, json αρχεία, αλλά και με άλλες ιστοσελίδες.

#### **3.7.3** *Εισαγωγή της JavaScript σε HTML*

Για να εισάγουμε JavaScript σε ένα html αρχείο χρησιμοποιούμε την ετικέτα <script> και μέσα σε αυτή την ετικέτα χρησιμοποιούμε το όρισμα "type" για να ορίσουμε την scripting γλώσσα που θα χρησιμοποιήσουμε . Οι ετικέτες < script >…</ script > μας δηλώνουν που αρχίζει και που τελειώνει η JavaScript

#### **3.7.4** *Η Ιστορία της JavaScript*

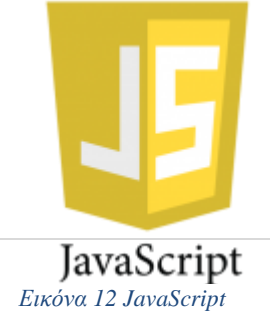

Η JavaScript είναι μια γλώσσα προγραμματισμού και δημιουργήθηκε αρχικά από τον Brendan Eich της εταιρείας Netscape με την επωνυμία Mocha. Αργότερα, Mocha μετονομάστηκε σε LiveScript, και τελικά σε JavaScript,

κυρίως επειδή η ανάπτυξή της επηρεάστηκε περισσότερο από τη γλώσσα προγραμματισμού Java. LiveScript ήταν το επίσημο όνομα της γλώσσας όταν για πρώτη φορά κυκλοφόρησε στην αγορά σε βήτα εκδόσεις με το πρόγραμμα περιήγησης στο Web, Netscape Navigator εκδοχή 2.0 τον Σεπτέμβριο του 1995. LiveScript μετονομάστηκε σε JavaScript σε μια κοινή ανακοίνωση με την εταιρεία Sun Microsystems στις 4 Δεκεμβρίου, 1995, όταν επεκτάθηκε στην έκδοση του προγράμματος περιήγησης στο Web, Netscape εκδοχή 2.0B3. Η JavaScript απέκτησε μεγάλη επιτυχία ως γλώσσα στην πλευρά του πελάτη (client-side) για εκτέλεση κώδικα σε ιστοσελίδες, και περιλήφθηκε σε διάφορα προγράμματα περιήγησης στο Web. Κατά συνέπεια, η εταιρεία Microsoft ονόμασε την εφάρμογή της σε JScript για να αποφύγει δύσκολα θέματα εμπορικών σημάτων. JScript πρόσθεσε νέους μεθόδους για να διορθώσει τα Y2K-προβλήματα στην JavaScript, οι οποίοι βασίστηκαν στην java.util.Date τάξη της Java. JScript περιλήφθηκε στο πρόγραμμα Internet Explorer εκδοχή 3.0, το οποίο κυκλοφόρησε τον Αύγουστο του 1996.Τον Νοέμβριο του 1996, η Netscape ανακοίνωσε ότι είχε υποβάλει τη γλώσσα JavaScript στο Ecma International (μια οργάνωση της τυποποίησης των γλωσσών προγραμματισμού) για εξέταση ως βιομηχανικό πρότυπο, και στη συνέχεια το έργο είχε ως αποτέλεσμα την τυποποιημένη μορφή που ονομάζεται [ECMAScript](https://el.wikipedia.org/wiki/ECMAScript) . Η JavaScript έχει γίνει μία από τις πιο δημοφιλείς γλώσσες προγραμματισμού ηλεκτρονικών υπολογιστών στον Παγκόσμιο Ιστό (Web). Αρχικά, όμως, πολλοί επαγγελματίες προγραμματιστές υποτίμησαν τη γλώσσα διότι το κοινό της ήταν ερασιτέχνες συγγραφείς ιστοσελίδων και όχι επαγγελματίες προγραμματιστές (και μεταξύ άλλων λόγων). Με με τη χρήση της τεχνολογίας Ajax, η JavaScript γλώσσα επέστρεψε στο προσκήνιο και έφερε πιο επαγγελματική προσοχή προγραμματισμού. Το αποτέλεσμα ήταν ένα καινοτόμο αντίκτυπο στην εξάπλωση των πλαισίων και των βιβλιοθηκών, τη βελτίωση προγραμματισμού με JavaScript, καθώς και αυξημένη χρήση της JavaScript έξω από τα προγράμματα περιήγησης στο Web.Τον Ιανουάριο του 2009, το έργο CommonJS ιδρύθηκε με στόχο τον καθορισμό ενός κοινού προτύπου βιβλιοθήκης κυρίως για την ανάπτυξη της JavaScript έξω από το πρόγραμμα περιήγησης και μέσα σε άλλες τεχνολογίες

### **3.7.5** *Τι είναι το Jquery*

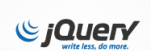

 *Εικόνα 13 JQuery*

Jquery είναι ένα framework ή αλλιώς μία βιβλιοθήκη φτιαγμένη σε [javascript](http://ti-einai.gr/javascript/)με την οποία μπορούμε να κάνουμε πολλά ωραία και σύγχρονα πράγματα κατά την κατασκευή της ιστοσελίδας μας, χωρίς ιδιαίτερο κόπο. Τα τελευταία χρόνια έχει γίνει ιδιαίτερα δημοφιλής και πλέον είναι απαραίτητη η χρήση της για να κάνουμε μία πολύ καλή, χρηστική και ευχάριστη ιστοσελίδα. Τα τεράστια πλεονεκτήματα είναι ότι

λειτουργεί σε όλους τους browsers σωστά, οπότε ό,τι φτιάξουμε, ξέρουμε ότι θα παίζει παντού και είναι πολύ ελαφριά.

#### <span id="page-28-0"></span>**3.8 O XAMPP**

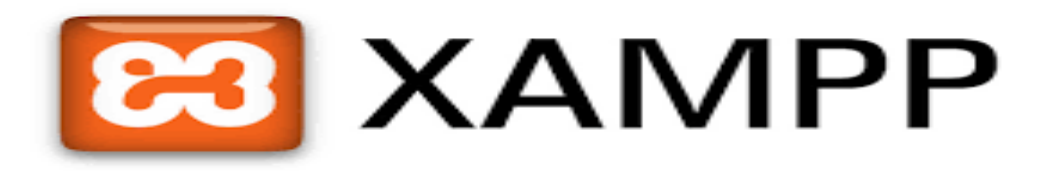

<span id="page-28-1"></span> *Εικόνα 14 XAMPP server*

#### **3.8.1** *Τι είναι ο XAMPP*

Το ΧΑΜΡΡ είναι ένα Πρόγραμμα ελεύθερου λογισμικού με μηδενικό κόστος. Το ΧΑΜΡΡ αποτελεί στην ουσία ένα πακέτο, το οποίο περιλαμβάνει τις τελευταίες εκδόσεις του Apache ΗΤΤΡ Server, της ΡΗΡ και της MySQL βάσης δεδομένων , μεταγλωττιστές σεναρίων γραμμένους στις γλώσσες προγραμματισμού PΗΡ και Perl, ενώ περιλαμβάνει επίσης και αλλά τρία χρήσιμα εργαλεία τα οποία είναι (PhpMyAdmin, Filezilla Server, Mercury Mail). Ο XΑΜΡΡ διατίθεται και αυτό δωρεάν από την επίσημη σελίδα του http://www.apachefriends.org για τα λειτουργικά συστήματα που υπάρχουν (Linux, Windows, Solaris, Mac).

#### **3.8.2** *Αρχιτεκτονική του XΑΜΡΡ*

Η εφαρμογή που αναπτύχθηκε έχει σχεδιαστεί έχοντας ως βάση την μέγιστη δυνατή λειτουργεία.

Έτσι έχει προσεχθεί ώστε να είναι :

- ανεξάρτητη λειτουργικού συστήματος δηλαδή μπορεί να εγκατασταθεί σε οποιοδήποτε λειτουργικό σύστημα
- Προσπελάσιμη μέσω οποιουδήποτε περιηγητή
- Πλήρως σπονδυλωτή στη δομή της, δηλαδή χρησιμοποιεί αθηρώματα για τις διάφορες λειτουργίες που εκτελεί

**Οι παραπάνω ιδιότητες-στόχοι οδηγούν σε ένα σύστημα υλικό και λογισμικού το οποίο αποτελείται από:**

- Τη βάση δεδομένων που περιέχει όλες τα απαραίτητες πληροφορίες για τη λειτουργία του συστήματος
- Τα αποθηκευτικά μέσα, δηλαδή τους υπολογιστές που φιλοξενούν το υλικό.
- Το περιβάλλον εργασίας, δηλαδή το λογισμικό διεπαφής που επεξεργάζεται τις πληροφορίες και κάνει δυνατή την αλληλεπίδραση των χρηστών.

Η εφαρμογή εγκαθίσταται σε οποιοδήποτε λειτουργικό σύστημα, υποστηρίζει web server τύπου Apache ή Microsoft IIS, ενώ στηρίζεται εξολοκλήρου σε περιβάλλον ανοιχτού κώδικα (open source) για την λειτουργία της. Η γλώσσα PHP χρησιμοποιήθηκε για την ανάπτυξη του ιστoγενους περιβάλλοντος της εφαρμογής και των αλγορίθμων της .

#### **3.8.3** *Δυνατότητες και χρήσεις του XAMPP*

Το XAMPP προϋποθέτει μόνο τα λογισμικά συμπίεσης αρχείων zip, tar, 7z ή exe κατά τη διάρκεια της εγκατάστασης. Το XAMPP έχει δυνατότητα αναβάθμισης σε νέες εκδόσεις του εξυπηρετητή ιστοσελίδων http Apache, της βάσης δεδομένων MySQL, της γλώσσας PHP και Perl. Το XAMPP συμπεριλαμβάνει επίσης, τα πακέτα OpenSSL και το phpMyAdmin

<span id="page-29-0"></span>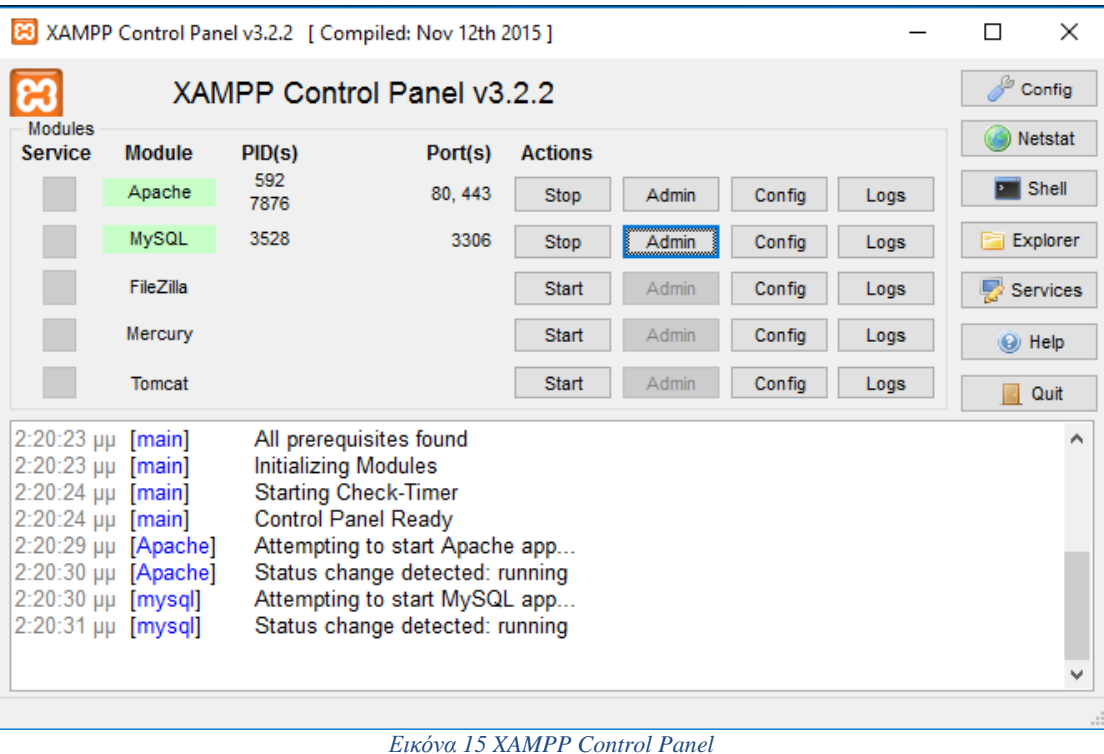

#### <span id="page-30-0"></span>**3.8.4** *PhpMyAdmin*

Το phpMyAdmin μπορεί να διαχειριστεί έναν ολόκληρο διακομιστή MySQL (χρειάζεται έναν υπέρ-χρήστη) καθώς και μια βάση δεδομένων. Για να πετύχετε το τελευταίο, θα χρειαστείτε έναν σωστά εγκατεστημένο χρήστη MySQL που θα μπορεί να διαβάσει/γράψει μόνο στην επιθυμητή βάση δεδομένων. Εξαρτάται από εσάς να αναζητήσετε το κατάλληλο τμήμα στο εγχειρίδιο του MySQL.

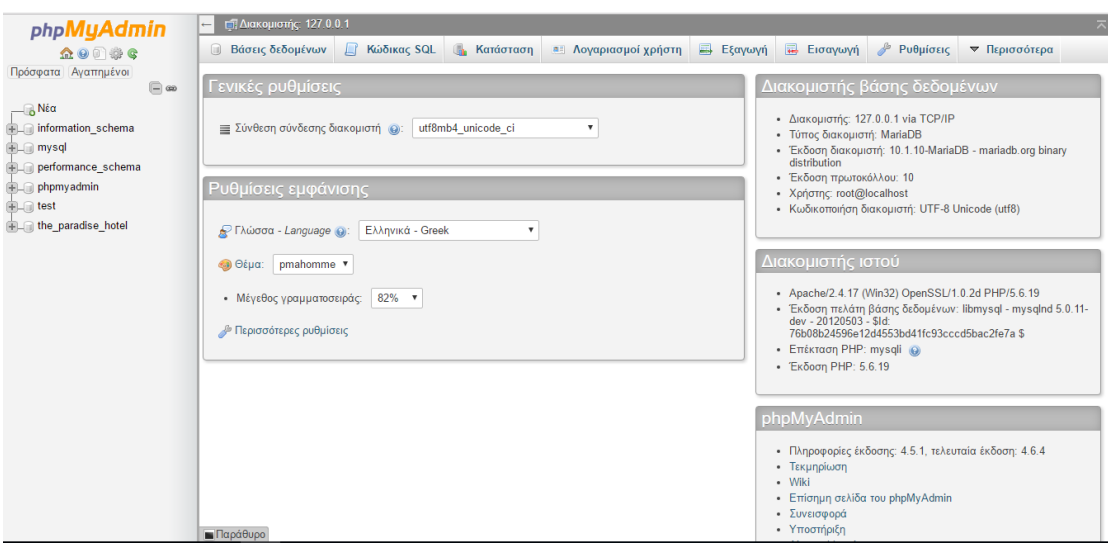

<span id="page-30-1"></span> *Εικόνα 16 phpMyAdmin*

#### *3.8.5 Τα χαρακτηριστικά που υποστηρίζει*

Το phpMyAdmin μπορεί μέχρι στιγμής να κάνει:

- να περιηγηθεί και να διαγράψει βάσεις δεδομένων, πίνακες, προβολές στήλες και ευρετήρια
- να προβάλει σύνολα πολλαπλών αποτελεσμάτων μέσω αποθηκευμένων διεργασιών ή ερωτημάτων
- να δημιουργήσει, αντιγράψει, διαγράψει, μετονομάσει και αλλάξει βάσεις δεδομένων, πίνακες, στήλες και ευρετήρια
- να συντηρεί το διακομιστή, τις βάσεις δεδομένων και τους πίνακες με προτάσεις για τις ρυθμίσεις του διακομιστή
- να εκτελεί, επεξεργάζεται και σελιδοποιεί κάθε δήλωση :όρο:«SQL», καθώς και δέσμες ερωτημάτων
- να φορτώσει αρχεία κειμένου σε πίνακες
- να δημιουργήσει και να διαβάσει απορρίμματα πινάκων
- εξαγωγή δεδομένων σε διάφορες μορφές: [CSV,](http://docs.phpmyadmin.net/el/latest/glossary.html#term-csv) [XML,](http://docs.phpmyadmin.net/el/latest/glossary.html#term-xml) [PDF,](http://docs.phpmyadmin.net/el/latest/glossary.html#term-pdf) [ISO](http://docs.phpmyadmin.net/el/latest/glossary.html#term-iso)[/IEC](http://docs.phpmyadmin.net/el/latest/glossary.html#term-iec) 26300 [OpenDocument](http://docs.phpmyadmin.net/el/latest/glossary.html#term-opendocument)Κείμενο και Λογιστικό φύλλο, Microsoft Word 2000, και μορφές LATEX
- import data and [MySQL](http://docs.phpmyadmin.net/el/latest/glossary.html#term-49) structures from [OpenDocument](http://docs.phpmyadmin.net/el/latest/glossary.html#term-opendocument) spreadsheets, as well as [XML,](http://docs.phpmyadmin.net/el/latest/glossary.html#term-xml) [CSV,](http://docs.phpmyadmin.net/el/latest/glossary.html#term-csv) an[dSQL](http://docs.phpmyadmin.net/el/latest/glossary.html#term-sql) files
- να διαχειριστεί πολλούς διακομιστές
- να διαχειριστεί χρήστες MySQL και τα δικαιώματά τους
- να ελέγξει την ακεραιότητα συσχέτισης σε πίνακες MyISAM
- να χρησιμοποιεί Ερώτημα από παράδειγμα (QBE), να δημιουργεί περίπλοκα ερωτήματα που συνδέουν αυτόματα τους απαιτούμενους πίνακες
- δημιουργία γραφικών [PDF](http://docs.phpmyadmin.net/el/latest/glossary.html#term-pdf) της διάταξης της βάσης δεδομένων σας
- να αναζητεί καθολικά σε μια βάση δεδομένων ή μέρος αυτής
- να μεταφέρει αποθηκευμένα δεδομένα σε οποιαδήποτε μορφή χρησιμοποιώντας ένα σύνολο από προκαθορισμένες συναρτήσεις, όπως η εμφάνιση δεδομένων BLOB όπως εικόνα ή σύνδεσμο λήψης
- να ανιχνεύει αλλαγές σε βάσεις δεδομένων, πίνακες και προβολές
- support InnoDB tables and foreign keys
- support mysqli, the improved MySQL extension see [1.17 Which Database](http://docs.phpmyadmin.net/el/latest/faq.html#faq1-17)  [versions does phpMyAdmin support?](http://docs.phpmyadmin.net/el/latest/faq.html#faq1-17)
- αποθηκευμένες διαδικασίες και συναρτήσεις δημιουργίας, επεξεργασίας, κλήσης, εξαγωγής και διαγραφής
- συμβάντα και ενεργοποιήσεις δημιουργίας, επεξεργασίας, εξαγωγής και διαγραφής
- communicate in [80 different languages](https://www.phpmyadmin.net/translations/)

# **ΚΕΦΑΛΑΙΟ 4**

<span id="page-32-1"></span><span id="page-32-0"></span>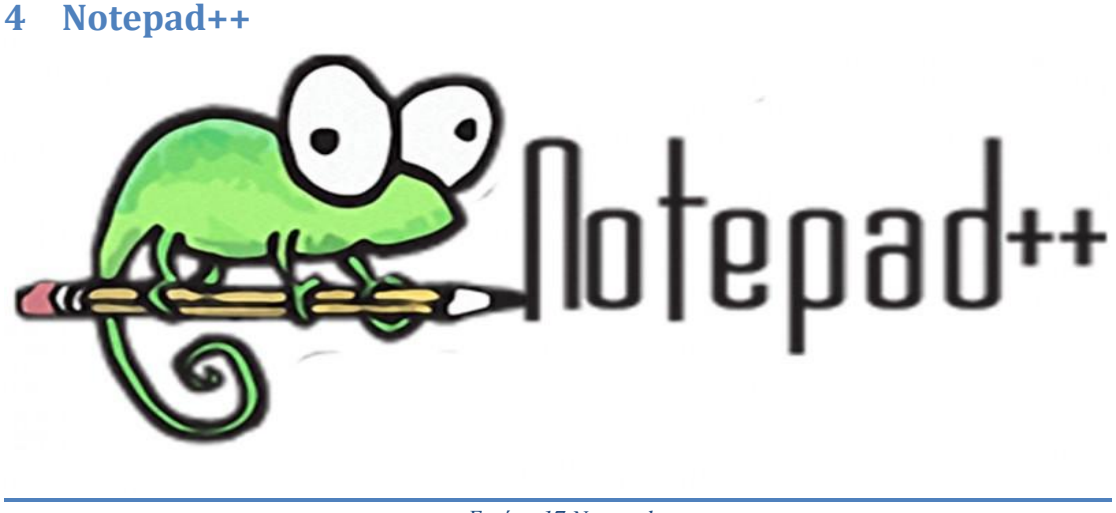

<span id="page-32-4"></span> *Εικόνα 17 Notepad++*

#### <span id="page-32-2"></span>**4.1 Τι είναι το notepad++**

Το Notepad++ , είναι ένα πρόγραμμα επεξεργασία κειμένου και πρόγραμμα επεξεργασίας πηγαίου κώδικα για τα windows.Είναι ένα ελαφρύ πρόγραμμα και ένας ισχυρός επεξεργαστής κειμένου για πολλές γλώσσες προγραμματισμού και scripting.Ένα πλεονέκτημα του Notepad++ είναι ότι υποστηρίζει καρτέλες επεξεργασίας ,οι οποίες επιτρέπουν την εργασία με πολλά ανοιχτά αρχεία. Το Notepad++ ανοίγει αρχεία πολύ γρηγορότερα και μπορεί να χρησιμοποιηθεί και ως ένα απλό σημειωματάριο

Το Notepad++ διατίθεται ως ελεύθερο λογισμικό. Η διανομή φιλοξενείται στο SourceForge.net. Tο έχουν κατεβάσει πάνω από 27 εκατομμύρια φορές και έχει κερδίσει το βραβείο του SourceForge.net για το καλύτερο εργαλείο ανάπτυξης .Από το 2010 το πρόγραμμα φιλοξενείτε και στο TuxFamily.Για να εμφανίσετε και επεξεργαστεί κείμενο και κώδικας γλωσσών προγραμματισμού ,το Notepad++ χρησιμοποιεί το σύστημα επεξεργασίας Scintilla.

#### <span id="page-32-3"></span>**4.2 Χαρακτηριστικά του Notepade++**

Το Notepad ++ υποστηρίζει της γλώσσες προγραμματισμού και φυσικών γλωσσών. Γενικά χαρακτηριστικά περιλαμβάνουν:

- Λειτουργεί σε [Microsoft Windows](https://translate.googleusercontent.com/translate_c?depth=1&hl=el&prev=search&rurl=translate.google.gr&sl=en&u=https://en.wikipedia.org/wiki/Microsoft_Windows&usg=ALkJrhhXGGRyrtG8TXWgL9G6tgcZNHmn1g) , [Unix](https://translate.googleusercontent.com/translate_c?depth=1&hl=el&prev=search&rurl=translate.google.gr&sl=en&u=https://en.wikipedia.org/wiki/Unix&usg=ALkJrhho-7h7HCM4k0SDe3tS95Z1O5OOVw) και [Classic Mac OS](https://translate.googleusercontent.com/translate_c?depth=1&hl=el&prev=search&rurl=translate.google.gr&sl=en&u=https://en.wikipedia.org/wiki/Classic_Mac_OS&usg=ALkJrhjnl1QMkcNt8iLSFZhaluBVHhXMsg)
- Αυτόματη δημιουργία αντιγράφων ασφαλείας των μη αποθηκευμένων αρχείων
- Μορφές κωδικοποίησης κειμένου, της [ASCII](https://translate.googleusercontent.com/translate_c?depth=1&hl=el&prev=search&rurl=translate.google.gr&sl=en&u=https://en.wikipedia.org/wiki/ASCII&usg=ALkJrhimsPTdxqJZTCPYQzeWnuKI25zpbg) , [Unicode](https://translate.googleusercontent.com/translate_c?depth=1&hl=el&prev=search&rurl=translate.google.gr&sl=en&u=https://en.wikipedia.org/wiki/Unicode&usg=ALkJrhj_Ma1NwPa-ig5Be_xYHtYTOSf0Qg) , [UTF-8](https://translate.googleusercontent.com/translate_c?depth=1&hl=el&prev=search&rurl=translate.google.gr&sl=en&u=https://en.wikipedia.org/wiki/UTF-8&usg=ALkJrhhdWLUMNgAnveEWsKF1ZroEapfcDA) και αρκετές [UTF-16](https://translate.googleusercontent.com/translate_c?depth=1&hl=el&prev=search&rurl=translate.google.gr&sl=en&u=https://en.wikipedia.org/wiki/UTF-16&usg=ALkJrhjsQvY1StrdH_nXDPD3t0bODPI_hw) [κωδικοποιήσεις](https://translate.googleusercontent.com/translate_c?depth=1&hl=el&prev=search&rurl=translate.google.gr&sl=en&u=https://en.wikipedia.org/wiki/Variable-width_encoding&usg=ALkJrhiqO4fVyecYF4gpWWuLLi4ORZ5R_w)
- Εύρεση και αντικατάσταση με [κανονικές εκφράσεις](https://translate.googleusercontent.com/translate_c?depth=1&hl=el&prev=search&rurl=translate.google.gr&sl=en&u=https://en.wikipedia.org/wiki/Regular_expression&usg=ALkJrhh3iCrjrj6ASugYlZLAwiFXLaFW-Q) (συμπεριλαμβανομένων των multi-line) πάνω από πολλαπλά έγγραφα και τη σήμανση / σύνοψη των περιστατικών
- Πλατεία επιλογή (για να επεξεργαστείτε πολλαπλές γραμμές με τη μία)
- [σύγκριση των δεδομένων](https://translate.googleusercontent.com/translate_c?depth=1&hl=el&prev=search&rurl=translate.google.gr&sl=en&u=https://en.wikipedia.org/wiki/Data_comparison&usg=ALkJrhg4-VB98Q6eUk9cQo6bzu-NA_R1bQ)
- [Drag-and-drop](https://translate.googleusercontent.com/translate_c?depth=1&hl=el&prev=search&rurl=translate.google.gr&sl=en&u=https://en.wikipedia.org/wiki/Drag-and-drop&usg=ALkJrhi0DVaz_jbbqOfkA3E4XxtH9-tBdA)
- [Ταυτόχρονη επεξεργασία](https://translate.googleusercontent.com/translate_c?depth=1&hl=el&prev=search&rurl=translate.google.gr&sl=en&u=https://en.wikipedia.org/wiki/Simultaneous_editing&usg=ALkJrhg4sgKmqDdj8VCPBjCUtMmpLSYjOQ)
- Διαίρεση της οθόνης μοντάζ και συγχρονισμένη κύλιση
- [Καρτέλες διεπαφής έγγραφο](https://translate.googleusercontent.com/translate_c?depth=1&hl=el&prev=search&rurl=translate.google.gr&sl=en&u=https://en.wikipedia.org/wiki/Tabbed_document_interface&usg=ALkJrhhO1l5sJEKBAyipPLSvhtYppfZzfw)
- [Ζουμ](https://translate.googleusercontent.com/translate_c?depth=1&hl=el&prev=search&rurl=translate.google.gr&sl=en&u=https://en.wikipedia.org/wiki/Page_zooming&usg=ALkJrhgmw6XjfO6-Jhvmsh0OhwpCS0fSKw) (με Έλεγχος / Command + [τροχό του ποντικιού](https://translate.googleusercontent.com/translate_c?depth=1&hl=el&prev=search&rurl=translate.google.gr&sl=en&u=https://en.wikipedia.org/wiki/Scroll_wheel&usg=ALkJrhhZ8z7n1212MQLlIdcWIxHA3y-wMQ) )
- [Σύνθεση ομιλίας](https://translate.googleusercontent.com/translate_c?depth=1&hl=el&prev=search&rurl=translate.google.gr&sl=en&u=https://en.wikipedia.org/wiki/Speech_synthesis&usg=ALkJrhj8mBkRNqElRXTfqQJ7qF42JpQBkQ) (κείμενο σε ομιλία)
- [Πολλαπλές ντοσιέ](https://translate.googleusercontent.com/translate_c?depth=1&hl=el&prev=search&rurl=translate.google.gr&sl=en&u=https://en.wikipedia.org/wiki/Clipboard_(software)&usg=ALkJrhg6UTMwPeJmTigJZrf_TMLOVUQ60Q#Clipboard_management) (απαιτείται plugin)
- [Spell checker](https://translate.googleusercontent.com/translate_c?depth=1&hl=el&prev=search&rurl=translate.google.gr&sl=en&u=https://en.wikipedia.org/wiki/Spell_checker&usg=ALkJrhjaf68t6KWY6eMcGhOpw3juQbwDFw) (απαιτεί [Aspell](https://translate.googleusercontent.com/translate_c?depth=1&hl=el&prev=search&rurl=translate.google.gr&sl=en&u=https://en.wikipedia.org/wiki/GNU_Aspell&usg=ALkJrhjXVrRtgSe9DZxUroRhXGtoX4eDoA) )
- [FTP Browser](https://translate.googleusercontent.com/translate_c?depth=1&hl=el&prev=search&rurl=translate.google.gr&sl=en&u=https://en.wikipedia.org/wiki/FTP&usg=ALkJrhi_A7ome7NpyyRWvG4GanAEaATCNQ) (plug-in που περιλαμβάνονται στην τυπική εγκατάσταση)

<span id="page-33-0"></span>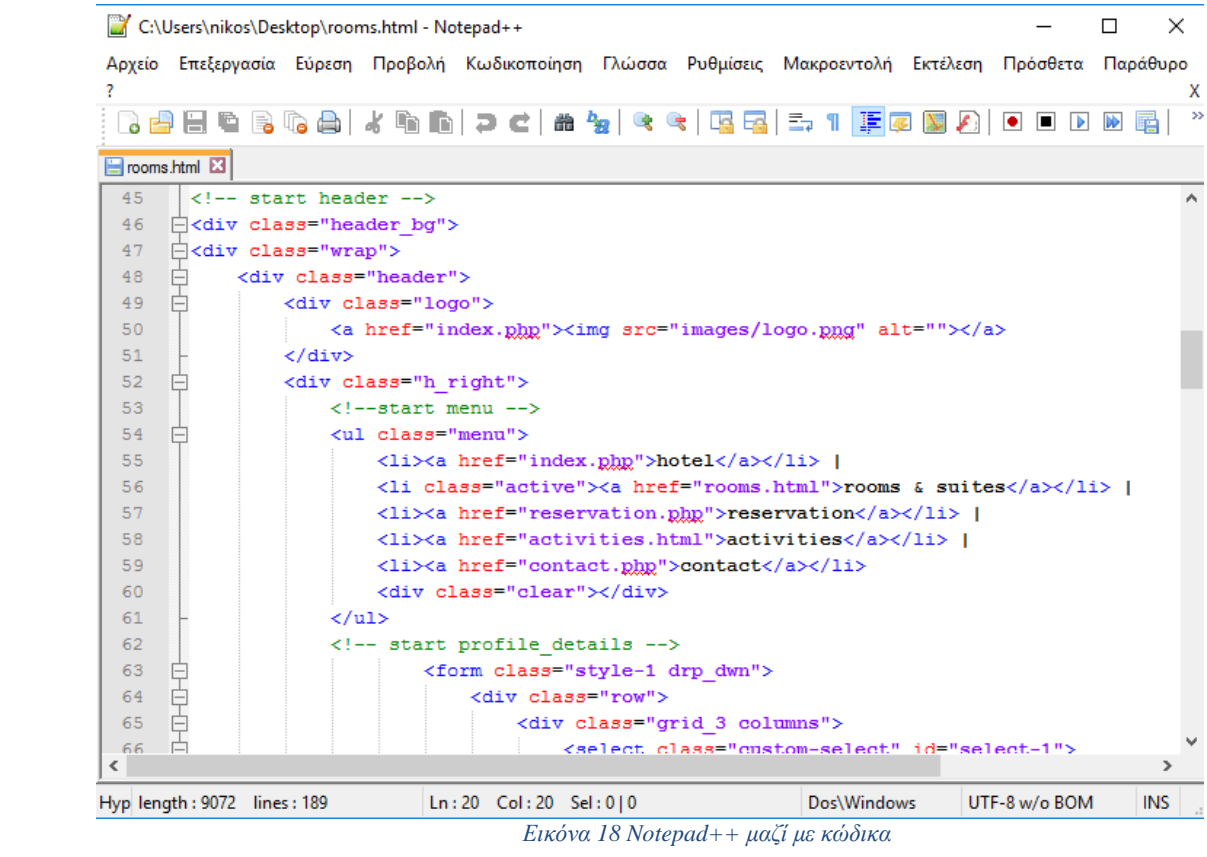

#### <span id="page-34-0"></span>**4.3** *Η ιστορια του Notepad++*

Notepad ++ αναπτύχθηκε από τον Don Ho τον Σεπτέμβριο του 2003. Ο κύριος του έργου που χρησιμοποιείται JEXT (α [Java](https://translate.googleusercontent.com/translate_c?depth=1&hl=el&prev=search&rurl=translate.google.gr&sl=en&u=https://en.wikipedia.org/wiki/Java&usg=ALkJrhiwMbZddwMP_PnLrgS2lv9KkaqMBQ)έδρα πρόγραμμα επεξεργασίας κειμένου) στην εταιρεία του, αλλά δυσαρεστημένοι με την κακή απόδοσή του, άρχισε να αναπτύσσει ένα πρόγραμμα επεξεργασίας κειμένου γραμμένο σε [C](https://translate.googleusercontent.com/translate_c?depth=1&hl=el&prev=search&rurl=translate.google.gr&sl=en&u=https://en.wikipedia.org/wiki/C%252B%252B&usg=ALkJrhhna7oMOmAPlrKQd3ScbXaAbK_8vA)  [++](https://translate.googleusercontent.com/translate_c?depth=1&hl=el&prev=search&rurl=translate.google.gr&sl=en&u=https://en.wikipedia.org/wiki/C%252B%252B&usg=ALkJrhhna7oMOmAPlrKQd3ScbXaAbK_8vA) με [Scintilla](https://translate.googleusercontent.com/translate_c?depth=1&hl=el&prev=search&rurl=translate.google.gr&sl=en&u=https://en.wikipedia.org/wiki/Scintilla_(editing_component)&usg=ALkJrhhyOZBGl5ersKSoMbRY71LcgjOUyw) . Αυτός αναπτύχθηκε στον ελεύθερο χρόνο του, δεδομένου ότι η ιδέα απορρίφθηκε από την εταιρεία του. Notepad ++ χτίστηκε ως [Microsoft](https://translate.googleusercontent.com/translate_c?depth=1&hl=el&prev=search&rurl=translate.google.gr&sl=en&u=https://en.wikipedia.org/wiki/Microsoft_Windows&usg=ALkJrhhXGGRyrtG8TXWgL9G6tgcZNHmn1g)  [Windows](https://translate.googleusercontent.com/translate_c?depth=1&hl=el&prev=search&rurl=translate.google.gr&sl=en&u=https://en.wikipedia.org/wiki/Microsoft_Windows&usg=ALkJrhhXGGRyrtG8TXWgL9G6tgcZNHmn1g) εφαρμογή, και ο συγγραφέας θεώρησε ανοικοδόμηση με [wxWidgets](https://translate.googleusercontent.com/translate_c?depth=1&hl=el&prev=search&rurl=translate.google.gr&sl=en&u=https://en.wikipedia.org/wiki/WxWidgets&usg=ALkJrhgHght99aZ8qi2yvA2TCdDtL5NufA) έτσι θα μπορούσε να τρέξει σε [Mac OS X](https://translate.googleusercontent.com/translate_c?depth=1&hl=el&prev=search&rurl=translate.google.gr&sl=en&u=https://en.wikipedia.org/wiki/Mac_OS_X&usg=ALkJrhi2F9fSMjlmpk1F0MAsKw7dnKkS7w) και [το Unix](https://translate.googleusercontent.com/translate_c?depth=1&hl=el&prev=search&rurl=translate.google.gr&sl=en&u=https://en.wikipedia.org/wiki/Unix&usg=ALkJrhho-7h7HCM4k0SDe3tS95Z1O5OOVw) πλατφόρμες . Το Notepad ++ κυκλοφόρησε για πρώτη φορά στις [SourceForge](https://translate.googleusercontent.com/translate_c?depth=1&hl=el&prev=search&rurl=translate.google.gr&sl=en&u=https://en.wikipedia.org/wiki/SourceForge&usg=ALkJrhi-NdyiTw2bFEcdnJRpiNssTBUJGw) στις 25 Νοεμβρίου 2003, ως μόνο για Windows εφαρμογή.Notepad ++ βασίζεται στο [συστατικό editor Scintilla](https://translate.googleusercontent.com/translate_c?depth=1&hl=el&prev=search&rurl=translate.google.gr&sl=en&u=https://en.wikipedia.org/wiki/Scintilla_(editing_component)&usg=ALkJrhhyOZBGl5ersKSoMbRY71LcgjOUyw) , είναι γραμμένο σε [C ++](https://translate.googleusercontent.com/translate_c?depth=1&hl=el&prev=search&rurl=translate.google.gr&sl=en&u=https://en.wikipedia.org/wiki/C%252B%252B&usg=ALkJrhhna7oMOmAPlrKQd3ScbXaAbK_8vA) με μόνο [Win32](https://translate.googleusercontent.com/translate_c?depth=1&hl=el&prev=search&rurl=translate.google.gr&sl=en&u=https://en.wikipedia.org/wiki/Win32&usg=ALkJrhjZFF80BQzKqLI18xv7QoK-065FAw) [API](https://translate.googleusercontent.com/translate_c?depth=1&hl=el&prev=search&rurl=translate.google.gr&sl=en&u=https://en.wikipedia.org/wiki/API&usg=ALkJrhgZJT_rw1a6Gg1uRmUt4-aIpJK4Rw) κλήσεις χρησιμοποιώντας μόνο το [STL](https://translate.googleusercontent.com/translate_c?depth=1&hl=el&prev=search&rurl=translate.google.gr&sl=en&u=https://en.wikipedia.org/wiki/Standard_Template_Library&usg=ALkJrhhDcMAs1K1z-FtzzMsy2coQ6ahOYg) να αυξήσει την απόδοση και να μειώσει το μέγεθος του προγράμματος. Τον Ιανουάριο του 2010, η κυβέρνηση των ΗΠΑ αναγκάστηκε έργο ανοικτού πηγαίου κώδικα φιλοξενεί για να συμμορφωθεί με τη νομοθεσία των ΗΠΑ και να αρνηθεί την πρόσβαση από πέντε χώρες: [Κούβα](https://translate.googleusercontent.com/translate_c?depth=1&hl=el&prev=search&rurl=translate.google.gr&sl=en&u=https://en.wikipedia.org/wiki/Cuba&usg=ALkJrhgftnfh4nqXMmS1Hcox3eR4CsSaFQ) , [Ιράν](https://translate.googleusercontent.com/translate_c?depth=1&hl=el&prev=search&rurl=translate.google.gr&sl=en&u=https://en.wikipedia.org/wiki/Iran&usg=ALkJrhji36VO4FQDeUbaHM-V7J0tHC-1Lw) , [Βόρεια Κορέα](https://translate.googleusercontent.com/translate_c?depth=1&hl=el&prev=search&rurl=translate.google.gr&sl=en&u=https://en.wikipedia.org/wiki/North_Korea&usg=ALkJrhi60zs0yq63toNNKvTTCybhAktjqA) , [Σουδάν](https://translate.googleusercontent.com/translate_c?depth=1&hl=el&prev=search&rurl=translate.google.gr&sl=en&u=https://en.wikipedia.org/wiki/Sudan&usg=ALkJrhiNdVjkeWrCWw5xcmpH6Az1ozdktQ) και [Συρία](https://translate.googleusercontent.com/translate_c?depth=1&hl=el&prev=search&rurl=translate.google.gr&sl=en&u=https://en.wikipedia.org/wiki/Syria&usg=ALkJrhgYBjBLVyqD3JILvannslLKDjAr_Q) . Ως απάντηση σε αυτό που αισθάνθηκε ο κύριος του έργου ήταν μια παραβίαση του [λογισμικού ελεύθερου και ανοιχτού κώδικαφ](https://translate.googleusercontent.com/translate_c?depth=1&hl=el&prev=search&rurl=translate.google.gr&sl=en&u=https://en.wikipedia.org/wiki/Free_and_open-source_software&usg=ALkJrhgxOHoFjDdq8W6kcIQjfPkPov6Htw)ιλοσοφία (FOSS), τον Ιούνιο του 2010, το Notepad ++ μετακινηθεί από ΗΠΑ κατά τόπον αρμοδιότητας με την απελευθέρωση μια έκδοση για TuxFamily, στη Γαλλία. Ορισμένες κοινοτικές υπηρεσίες του Notepad ++ (όπως το φόρουμ και tracker bug) παρέμεινε στο Sourceforge μέχρι το 2015, όταν το Notepad ++ αριστερά Sourceforge εντελώς. Το 2011, [Lifehacker](https://translate.googleusercontent.com/translate_c?depth=1&hl=el&prev=search&rurl=translate.google.gr&sl=en&u=https://en.wikipedia.org/wiki/Lifehacker&usg=ALkJrhgcdhApHk77Zpgtnsm0zlZU-8RtDw) χαρακτήρισε το Notepad ++ ως «The Best Επεξεργαστής Προγραμματισμός κειμένου για τα Windows», δηλώνοντας ότι «αν προτιμάτε ένα απλό, ελαφρύ και επεκτάσιμο προγραμματισμού επεξεργαστή απλού κειμένου, η πρώτη μας επιλογή είναι η δωρεάν, ανοιχτού κώδικα Notepad ++». Lifehacker επέκρινε επίσης της [διεπαφής χρήστη](https://translate.googleusercontent.com/translate_c?depth=1&hl=el&prev=search&rurl=translate.google.gr&sl=en&u=https://en.wikipedia.org/wiki/User_interface&usg=ALkJrhj5ZfailcJb74quuoI7ywjiYxAPqA) , δηλώνοντας ότι «είναι, στην πραγματικότητα, αρκετά άσχημο. Ευτυχώς μπορείτε να κάνετε πολλά για να προσαρμόσετε την εμφάνισή του, και αυτό που λείπει στην πολωνική, το κάνει για λειτουργικότητα». Το 2014, [Lifehacker](https://translate.googleusercontent.com/translate_c?depth=1&hl=el&prev=search&rurl=translate.google.gr&sl=en&u=https://en.wikipedia.org/wiki/Lifehacker&usg=ALkJrhgcdhApHk77Zpgtnsm0zlZU-8RtDw) αναγνώστες ψήφισαν το Notepad ++ ως το «πιο δημοφιλή επεξεργαστή κειμένου», με το 40% των 16.294 ερωτηθέντων προσδιορίζοντας ως πιο αγαπημένο συντάκτη τους. Η ομάδα Lifehacker συνοψίζονται περαιτέρω το πρόγραμμα ως «γρήγορη, ευέλικτη, featureσυσκευάζονται, και εντελώς δωρεάν ». Το 2015, [Υπερχείλιση στοίβας](https://translate.googleusercontent.com/translate_c?depth=1&hl=el&prev=search&rurl=translate.google.gr&sl=en&u=https://en.wikipedia.org/wiki/Stack_Overflow&usg=ALkJrhjKeBtdRscSFZj3fGdxs8F85P1oxw) διεξήγαγε μια παγκόσμια Developer Έρευνα και Notepad ++ ψηφίστηκε ως το πιο διαδεδομένο [πρόγραμμα επεξεργασίας κειμένου](https://translate.googleusercontent.com/translate_c?depth=1&hl=el&prev=search&rurl=translate.google.gr&sl=en&u=https://en.wikipedia.org/wiki/Text_editor&usg=ALkJrhgb9qnTCCciEN2In_ckj3SxPIVKrA) σε όλο τον κόσμο με το 34,7% των 26.086 ερωτηθέντων ισχυρίζονται ότι το χρησιμοποιούν καθημερινά. Υπερχείλιση στοίβας σημείωσε επίσης ότι «Τα περισσότερα πράγματα αλλάζουν, η πιο πιθανό είναι αυτά τα πράγματα γραμμένο σε [Javascript για](https://translate.googleusercontent.com/translate_c?depth=1&hl=el&prev=search&rurl=translate.google.gr&sl=en&u=https://en.wikipedia.org/wiki/JavaScript&usg=ALkJrhgrkTbC3Bv4rL9QVKXRc53Y5hJ8AQ) με το Notepad ++ με [τα](https://translate.googleusercontent.com/translate_c?depth=1&hl=el&prev=search&rurl=translate.google.gr&sl=en&u=https://en.wikipedia.org/wiki/Microsoft_Windows&usg=ALkJrhhXGGRyrtG8TXWgL9G6tgcZNHmn1g)  [Windows](https://translate.googleusercontent.com/translate_c?depth=1&hl=el&prev=search&rurl=translate.google.gr&sl=en&u=https://en.wikipedia.org/wiki/Microsoft_Windows&usg=ALkJrhhXGGRyrtG8TXWgL9G6tgcZNHmn1g) μηχάνημα ». Η έρευνα του 2016 είχε Notepad ++ σε 35,6%.

# **ΚΕΦΑΛΑΙΟ 5**

### <span id="page-35-1"></span><span id="page-35-0"></span>**5 Web Hosting-Domain Names**

#### <span id="page-35-2"></span>**5.1** *Τι είναι η φιλοξενία ιστοσελίδων*

Η φιλοξενία ιστοσελίδων είναι μια διαδικτυακή υπηρεσία που επιτρέπει σε ιδιώτες και εταιρείες να διαθέτουν μία ιστοσελίδα συνεχώς αναρτημένη στο [Διαδίκτυο](https://el.wikipedia.org/wiki/%CE%94%CE%B9%CE%B1%CE%B4%CE%AF%CE%BA%CF%84%CF%85%CE%BF), χωρίς να χρειάζεται να επιβαρύνονται με το κόστος του ανάλογου εξοπλισμού (π.χ. [εξυπηρετητές\)](https://el.wikipedia.org/wiki/%CE%95%CE%BE%CF%85%CF%80%CE%B7%CF%81%CE%B5%CF%84%CE%B7%CF%84%CE%AE%CF%82) ή την ανάγκη εξυπηρέτησης μεγάλου αριθμού εξωτερικών συνδέσεων και εύρους σύνδεσης (bandwidth). Αυτό το αναλαμβάνουν οι εταιρείες φιλοξενίας ιστοσελίδων (web hosts) που προσφέρουν χώρο στον διακομιστή τους καθώς και μέρος της σύνδεσής τους στο δίκτυο.

Ο όρος Web Hosting αναφέρεται στη διαδικασία με την οποία ο ιδιοκτήτης μίας [ιστοσελίδας](https://el.wikipedia.org/wiki/%CE%99%CF%83%CF%84%CE%BF%CF%83%CE%B5%CE%BB%CE%AF%CE%B4%CE%B1) ενοικιάζει χώρο σε υπολογιστές [\(διακομιστές\)](https://el.wikipedia.org/wiki/%CE%94%CE%B9%CE%B1%CE%BA%CE%BF%CE%BC%CE%B9%CF%83%CF%84%CE%AD%CF%82) για να τοποθετήσει τα αρχεία του ή και την ηλεκτρονική αλληλογραφία του. Τα αρχεία αυτά, που στοιχειοθετούν την ιστοσελίδα του, προσφέρονται μέσω ασφαλούς δικτύου αδιάλειπτης παροχής στους επισκέπτες.

Η διαχείριση για ένα ιστότοπο από τον ιδιοκτήτη του, μπορεί να γίνει μέσω προγραμμάτων απομακρυσμένης σύνδεσης ή από τον περιηγητή ιστού μέσω πρόσβασης σε έναν πίνακα ελέγχου (control panel), το οποίο δίνει τη δυνατότητα διαχείρισης των emails, των αρχείων, των στατιστικών επισκεψιμότητας του ιστότοπου, των εγκατεστημένων εφαρμογών και διαθέσιμων τεχνολογιών κ.α.

Ο ιδιοκτήτης του ιστότοπου μπορεί να ανεβάζει τα αρχεία του μέσω προγράμματος (FTP client) στο διακομιστή φιλοξενίας, να διαχειρίζεται τους λογαριασμούς ηλεκτρονικής αλληλογραφία (email accounts) και να εγκαθιστά τις επιθυμητές διαδικτυακές εφαρμογές στον ιστότοπό του (ιστολόγιο / blog, forum, βιβλίο επισκεπτών κλπ). Μερικοί από αυτούς τους πίνακες ελέγχου φιλοξενίας είναι το Plesk, το Cpanel, το Webmin κ.α.

Από τις αρχές της δεκαετίας του '90 πολλές εταιρείες ξεκίνησαν να δραστηριοποιούνται στον τομέα της παροχής φιλοξενίας, καθώς η ανάγκη για σταθερή και συνεχή διαδικτυακή παρουσία άρχισε να γίνεται επιβεβλημένη. Τη δεκαετία του 2000 η βιομηχανία του web hosting γνώρισε τεράστια άνθηση πρώτα στις Η.Π.Α. κι έπειτα και στην Ευρώπη, ακολουθώντας την μεγάλη ζήτηση για υπηρεσίες φιλοξενία από ιδιώτες κι επιχειρήσεις, για τη στέγαση της ιστοσελίδας τους. Σήμερα, είναι εμφανής η σχετική πτώση στο ενδιαφέρον για φιλοξενία ιστοσελίδων.

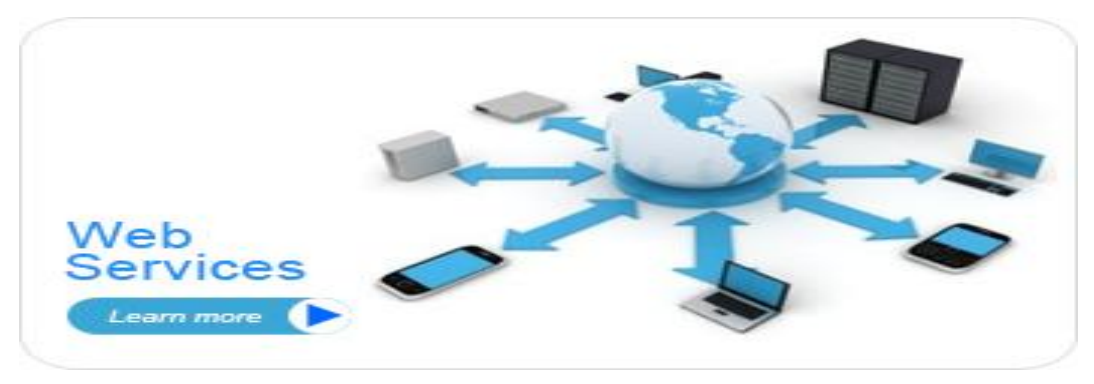

 *Εικόνα 19 web hosting*

### <span id="page-36-1"></span><span id="page-36-0"></span>**5.2** *Πακέτα φιλοξενία*

Κάθε εταιρεία που παρέχει φιλοξενία σε ιδιοκτήτες ιστοσελίδων διαθέτει πακέτα hosting με ιδιαίτερα χαρακτηριστικά και τιμές. Ανάλογα με τη χρήση και την αναμενόμενη κίνηση της ιστοσελίδας ο ενδιαφερόμενος επιλέγει το πακέτο που του ταιριάζει καλύτερα. Η προσφορά χαρακτηριστικών εξελίσσεται παράλληλα με την τεχνολογία των υπολογιστών αλλά και τη διάδοση του διαδικτύου ως μέσου επικοινωνίας και συναλλαγών. Δεν είναι ασυνήθιστο τα χαρακτηριστικά των πακέτων να αλλάζουν 2 φορές τον χρόνο, προσφέροντας ακόμα περισσότερες δυνατότητες, ταχύτητα και υπηρεσίες.

**Τα πακέτα φιλοξενίας μπορούν χοντρικά να κατηγοριοποιηθούν στις παρακάτω οικογένειες** :

- **1.** Shared Hosting, όπου παρέχεται μέρος του [διακομιστή](https://el.wikipedia.org/wiki/%CE%94%CE%B9%CE%B1%CE%BA%CE%BF%CE%BC%CE%B9%CF%83%CF%84%CE%AE%CF%82_%CE%BC%CE%B5%CF%83%CE%BF%CE%BB%CE%AC%CE%B2%CE%B7%CF%83%CE%B7%CF%82) και στον οποίο φιλοξενούνται και άλλοι χρήστες.
- **2.** Reseller Hosting, όπου παρέχεται η δυνατότητα να μεταπωληθεί χώρος και λοιπά εργαλεία φιλοξενίας ιστοσελίδων.
- **3.** Virtual Private Server, όπου μέσω ειδικού λογισμικού παρέχεται ένας απομονώνεται ένας χώρος στον διακομιστή, με δικούς του -αποκλειστικής χρήσης- πόρους συστήματος (μνήμη, επεξεργαστική ισχύ) και κεντρική πρόσβαση.
- **4.** Dedicated Servers, όπου παρέχεται ολόκληρος ο διακομιστής για αποκλειστική χρήση και διαχείριση από τον κάτοχο του ιστότοπου, πάντα στο φυσικό χώρο της εταιρείας φιλοξενίας.
- **5.** Cloud Hosting, όπου με τεχνολογία διαμοιρασμού φόρτου εργασίας σε πολλούς διακομιστές ταυτόχρονα, τα εισερχόμενα αιτήματα εξυπηρέτησης διαμοιράζονται σε εκείνα τα μηχανήματα που έχουν το μικρότερο φόρτο εργασίας ενώ ταυτόχρονα τα αντίγραφα σε κάθε server εξασφαλίζουν την ακεραιότητα και τη διαθεσιμότητα των αρχείων.

#### **Επίσης, τα πακέτα φιλοξενίας έχουν τις εξής παραμέτρους:**

Λειτουργικό Σύστημα (Windows, Linux, BSD ή άλλο)

- Αποθηκευτικός Χώρος / Επεξεργαστική ισχύς / Μνήμη RAM
- Μέγιστος αριθμός βάσεων δεδομένων που μπορεί να δημιουργηθού
- Διαθέσιμο εύρος ζώνης
- Πίνακας διαχείρισης (cPanel, Plesk)
- Αριθμός τομέων και υποτομέων που μπορούν να χρησιμοποιηθούν

#### <span id="page-37-0"></span>**5.3** *Τι είναι ο Domain Names*

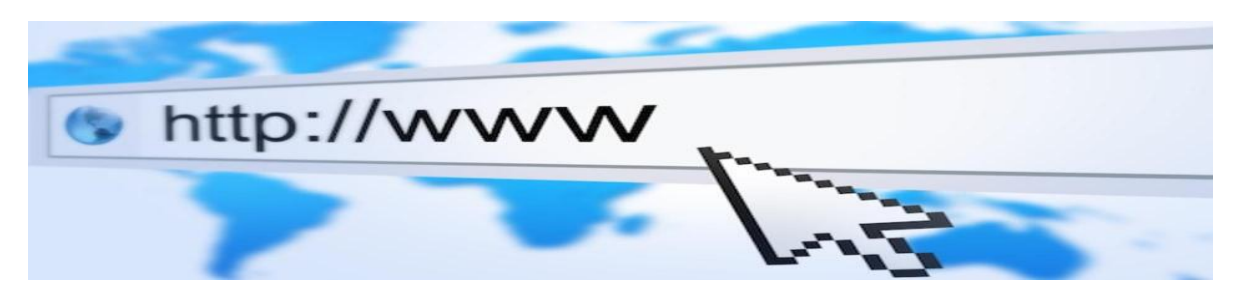

 *Εικόνα 20 domain name*

<span id="page-37-2"></span>Ο χώρος ονομάτων τομέων η αλλιώς Domain Name Space του DNS είναι δομημένος ιεραρχικά σε δεντρική δομή, με τα ονόματα να φέρουν πληροφορίες που αντανακλά τη θέση τους στη δομή αυτή. Ο χώρος ονομάτων DNS ενός ιδιωτικού δικτύου μπορεί να διαφέρει με τον χώρο ονομάτων DNS του διαδικτύου η κάποιου αλλού διαδικτύου .Η αντιστοίχιση ονομάτων με αριθμητικές διεύθυνσης προέκυψε επειδή οι αριθμητικές διεύθυνσης IP δεν είναι εύχρηστες από τους ανθρώπους.

Το domain name αναφέρεται στην ''πραγματική'' διεύθυνση του server που περιέχει κάθε website.Αντιπροσωπεύει δηλαδή την IP διεύθυνση, η οποία είναι η διεύθυνση οπού βρίσκονται τα αρχεία κάθε website στον server.Ένα όνομα χώρου μπορεί να έχει διάφορες καταλήξεις όπως .eu, .gr, .com, .net, .org, .info, .biz, .de, .it , .es κλπ., ανάλογος τη χρήση και την χωρά προέλευσης του.

Στα ονόματα χώρου επιτρέπεται μόνο η χρήση αλφαριθμητικών στοιχείων και παυλών. Για τα ονόματα χώρου με κατάληξη .gr υπάρχουν απαγορευμένες κατηγορίες. Αν ένα όνομα χώρου θεωρείται κοινόχρηστο η γεωγραφικό ορός εκχωρείται μόνο στους αντίστοιχους οργανισμούς τοπικής αυτοδιοίκησής ανεξάρτητα από τον τρόπο γραφής του με λατινικά στοιχεία .Επίσης δεν επιτρέπεται η εκχώρηση ονομάτων χώρου με κατάληξη .gr που αποτελούν λέξει κλειδιά στο διαδίκτυο

#### <span id="page-37-1"></span>**5.4 Τα Χαρακτηριστικά των Domain Names**

Τα domain names είναι :

- Φορητά (Portable). Επειδή ένα domain name είναι απλά ένα ψευδώνυμο (alias) για μια IP διεύθυνση, είναι πολύ εύκολο να μεταφέρουμε ένα Web site από έναν Web server σ' έναν άλλον. Αυτό μπορεί να γίνει διαγράφοντας τη συσχέτιση ανάμεσα στο domain name και την παλιά IP διεύθυνση και συσχετίζοντας το ίδιο domain name με την καινούργια IPδιεύθυνση. Αυτή η διαδικασία μπορεί να γίνει πολύ γρήγορα και θα είναι τελείως διαφανής στους επισκέπτες του site, οι οποίοι θα συνεχίζουν να το επισκέπτονται μέσω του ίδιου domain name και δεν θα αντιλαμβάνονται τίποτα για την αλλαγή που έχει γίνει.
- Ευκολομνημόνευτα (Memorable). Ένα καλό domain name είναι εύκολο να το θυμόμαστε και αυτό κάνει ένα Web site ευκολότερο στην προώθηση. Όπως λένε και οι ειδικοί, ένα καλό domain name είναι εύκολο στην προώθησή του στην τηλεόραση και στη διαφήμιση. Είναι πολύ σημαντικό να είναι ευκολομνημόνευτο το όνομα, καθώς έτσι βρίσκεται μόλις ένα κλικ μακριά και σίγουρα θα έχει πολλούς επισκέπτες.
- Συνεργάσιμα (Associable). Μερικά domain names χρησιμοποιούνται για να συσχετίσουν μια λέξη γενικής χρήσης με μια συγκεκριμένη εταιρεία ή έναν οργανισμό. Για παράδειγμα, το Ίδρυμα Μείζονος Ελληνισμού έχει το domain name [http://www.ime.gr](http://www.ime.gr/) και είναι έτσι πολύ εύκολο να βρεθεί σε κάποια μηχανή αναζήτησης.

### <span id="page-38-0"></span>*5.5 Τι είναι το DNS(Domain Naming System)*

Το Internet είναι διαιρεμένο σε εκατομμύρια domains, όπου το καθένα έχει το δικό του όνομα. Για τους ανθρώπους, ονόματα σαν τα ibm.com ή yahoo.com ή κάποιο από τα υπόλοιπα καταγεγραμμένα τέσσερα εκατομμύρια domain names έχουν κάποιο νόημα. Αλλά όχι για τους υπολογιστές, οι οποίοι εργάζονται με αριθμούς και χρησιμοποιούν τις IP διευθύνσεις, που έχουν μορφή σαν την 10.20.30.255, ώστε να μπορούν να επικοινωνούν μεταξύ τους στο Internet. Το DNS (Domain Naming System), δηλ. Σύστημα Ονοματοδοσίας Περιοχών, είναι ο ενδιάμέσος, που μετατρέπει τα domain names σε αριθμούς ή και αντίστροφα.

Στη θεωρία υπάρχουν 2<sup>32</sup> (περίπου 4,3 δισ.) διαθέσιμες αριθμητικές διευθύνσεις για το Internet. Στην πράξη, όμως, πολλές απ' αυτές τις διευθύνσεις εκχωρήθηκαν μ' έναν μη αποδοτικά πολλά χρόνια πριν και με τέτοιον τρόπο που δεν μπορεί να διορθωθεί σήμερα. Μερικοί χρήστες, όπως για παράδειγμα μεγάλα αμερικανικά πανεπιστήμια έλαβαν κυριολεκτικά εκατομμύρια διευθύνσεις για δική τους χρήση, δηλαδή πολύ περισσότερες απ' αυτές που πραγματικά χρειάζονται, και δεν μπορούν φυσικά σήμερα να τις επιστρέψουν. Βέβαια, στα επόμενα χρόνια θα κάνει την εμφάνισή του το πρωτόκολλο IPv6 και θα αυξηθεί ο αριθμός των διευθύνσεων σε 2<sup>128</sup> (περίπου 3,40.10<sup>38</sup>), που θα είναι υπεραρκετές γι' όλους.

Ο καθένας από τους τέσσερις αριθμούς μιας IP διεύθυνσης μπορεί να πάρει τιμές από 0 έως και 255, ενώ πολλές IP διευθύνσεις είναι δεσμευμένες για τεχνικούς λόγους και φυσικά πάρα πολλές είναι ήδη σε χρήση. Αυτό σημαίνει ότι οι IP διευθύνσεις του Internet αποτελούν έναν πεπερασμένο και σπάνιο πόρο (resource) και θα πρέπει να αντιμετωπιστούν με προσοχή. Ας υποθέσουμε ότι είμαστε συνδρομητές σε μια εταιρεία ISP μ' έναν λογαριασμό Internet dialup. Η εταιρεία εξυπηρετεί 3.000 πελάτες αλλά είναι πολύ απίθανο όλοι αυτοί να είναι συνδεδεμένοι (online) την ίδια στιγμή.

Στην πράξη, είναι πιθανό να διαθέτει η εταιρεία περίπου 500 τηλεφωνικές γραμμές και έτσι μπορεί να διαθέσει μόνο 600 ή 700 IP διευθύνσεις, που είναι αρκετές για να διαθέσει από μία σε κάθε τηλεφωνική γραμμή, μερικές για εσωτερική χρήση, μερικές για μελλοντική ανάπτυξη, αλλά όχι και από μία και για τους 3.000 πελάτες της. Για τον λόγο αυτό δεν μπορεί ο καθένας να έχει τη δική του IP διεύθυνση. Ο ISP που μας εξυπηρετεί μπορεί να μας επιτρέψει να έχουμε μια δική μας (στατική) IP διεύθυνση, αλλά είναι πιθανό να μας χρεώσει κάτι παραπάνω. Ευτυχώς, οι περισσότεροι οικιακοί χρήστες δεν χρειάζεται να ανησυχούν για τις δυναμικές IP διευθύνσεις που τους εκχωρούνται όταν συνδέονται στο Internet.

Αν θέλει κάποιος να συνδεθεί στο Internet, να ελέγξει την ηλεκτρονική του αλληλογραφία (e-mail) και να επισκεφθεί μερικά Web sites, δεν θα τον ενδιαφέρει και πολύ η IP διεύθυνσή του στο Internet. Θα αποκτά μια καινούργια διεύθυνση κάθε φορά που θα κάνει dial in, η οποία και θα είναι σταθερή για όσο χρόνο θα παραμένει συνδεδεμένος. Αν, όμως, θελήσει κάποιος να εγκαταστήσει μια BBS ή έναν Web server ή κάποια τέτοια υπηρεσία στον υπολογιστή του σπιτιού του, η συνεχής αλλαγή της IP διεύθυνσης θα αποτελεί ένα πρόβλημα.

#### <span id="page-39-0"></span>**5.6** *FTP-H Upload Διαδικασία*

Το FTP (File Transfer Protocol) είναι ένα πρωτόκολλο επικοινωνίας που επιτρέπει την ανταλλαγή αρχείων μεταξύ των συνδεδεμένων μελών. Χρησιμοποιείται για να μπορέσουμε να αντιγράψουμε τα αρχεία που θέλουμε από τον υπολογιστή μας προς τον Web server όπου έχουμε πρόσβαση (δικαιώματα). Υπάρχουν ειδικά προγράμματα που αναλαμβάνουν την αυτοματοποίηση των διαδικασιών μας στο FTP χωρίς να χρειάζεται να πληκτρολογήσουμε τις σχετικές εντολές, όπως είναι το Cute FTP, το WS FTP ή το Fetch για τους υπολογιστές Macintosh.

Πολλά προγράμματα επεξεργασίας και κατασκευής Web sites, όπως είναι το Dreamweaver και το Frontpage, διαθέτουν δικές τους δυνατότητες FTP μέσα από ίδιο το πρόγραμμα. Για να μπορέσουμε να συνδεθούμε μ' έναν Web server μέσω του πρωτοκόλλου FTP, θα μας ζητηθούν τα εξής στοχεία :

- Server Name. Είναι συνήθως το ίδιο το domain name, όπως yourname.com ή [ftp.yourname.com.](ftp://ftp.yourname.com/)
- User Name. Είναι το login όνομα (αναγνωριστικό) που έχουμε επιλέξει.
- Password. Είναι ο κωδικός εισόδου που έχουμε επιλέξει.

Ανοίγοντας ένα FTP πρόγραμμα θα υπάρχει πάντα ένα παράθυρο στα αριστερά όπου φαίνονται τα αρχεία που υπάρχουν στον δικό μας υπολογιστή και ένα άλλο παράθυρο στα δεξιά όπου φαίνονται τα αρχεία που υπάρχουν στον Web server με τον οποίον έχουμε συνδεθεί και όπου έχουμε τα σχετικά δικαιώματα δημοσίευσης.

<span id="page-40-0"></span>Ο Web server περιέχει συνήθως δύο φακέλους στους οποίους έχουμε πρόσβαση, όπου ο ένας είναι o cgi-bin φάκελος που περιέχει όλα τα scripts και ο άλλος είναι ο html ή www φάκελος που περιέχει όλα τα html αρχεία καθώς και τις εικόνες μας και τα αρχεία της JavaScript. Στον πρώτο φάκελο υπάρχουν τα αρχεία που εκτελούνται ενώ στον δεύτερο αυτά που μπορούμε να δούμε απευθείας μέσα απ' τον browser.

# **ΚΕΦΑΛΑΙΟ 6**

#### <span id="page-41-0"></span>**6 Εγκατάσταση του XAMPP server και του Notepad++**

#### <span id="page-41-1"></span>**6.1** *Εγκατάσταση του XAMPP*

Το XAMPP μας δίνει την δυνατότητα να εγκαταστήσουμε εύκολα Apache-MySQL-PHP-PERL-PEAR framework. Το XAMPP βοηθάει να εξοικονομήσουμε πολύ χρόνο και κόπο και παρέχει την υποστήριξη για τα πακέτα web, όπως είναι το Joomla, το Drupal, το Wordpress κ.α.

Η εγκατάσταση του XAMPP είναι πολύ απλή, απλά το κατεβάζετε και το

εγκαθιστάτε σαν ένα απλό πρόγραμμα.

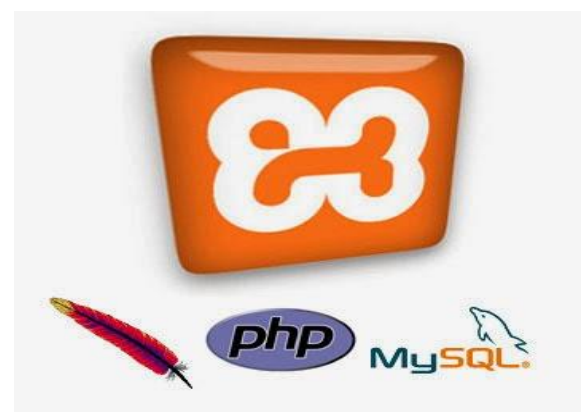

*Εικόνα 21 xampp apache php mysql*

#### **Βήμα 1:**

για να ξεκινήσουμε τη δημιουργία της ιστοσελίδα που πρόκειται να δημιουργήσουμε θα πρέπει να κατεβάσουμε αρχικά ένα τοπικό server όπως o XAMPP.το συγκεκριμένο πρόγραμμα θα μπορούμε να το βρούμε στην διεύθυνση : <https://www.apachefriends.org/index.html> . ανοίγουμε ένα νέο παράθυρο με τον περιηγητή που χρησιμοποιούμε και

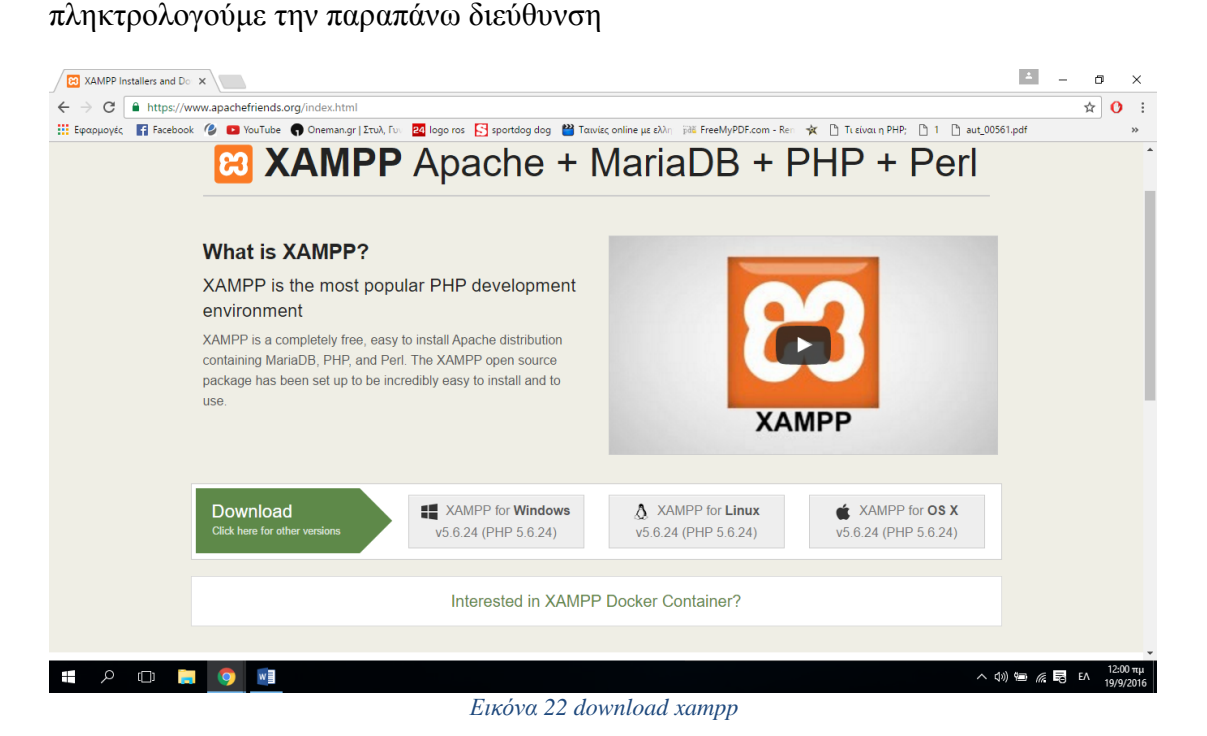

<span id="page-41-2"></span>Σελίδα |42

Στην συνέχεια, επιλέγουμε την επιλογή XAMPP for Windows όπως βλέπουμε στην παραπάνω εικόνα.

Αμέσως μας ''πετάει'' σε άλλη σελίδα και αρχίζει να κατεβάζουμε ένα αρχείο .exe του συγκεκριμένου προγράμματος, ώστε στην συνέχεια να μπορέσουμε να ξεκινήσουμε την εγκατάσταση του προγράμματος μας.

Μόλις ολοκληρωθεί το κατέβασμα πατάμε διπλό κλικ για να ξεκίνήσουμε την εγκατάσταση και μας εμφανίζει την εικόνα πιο κάτω.

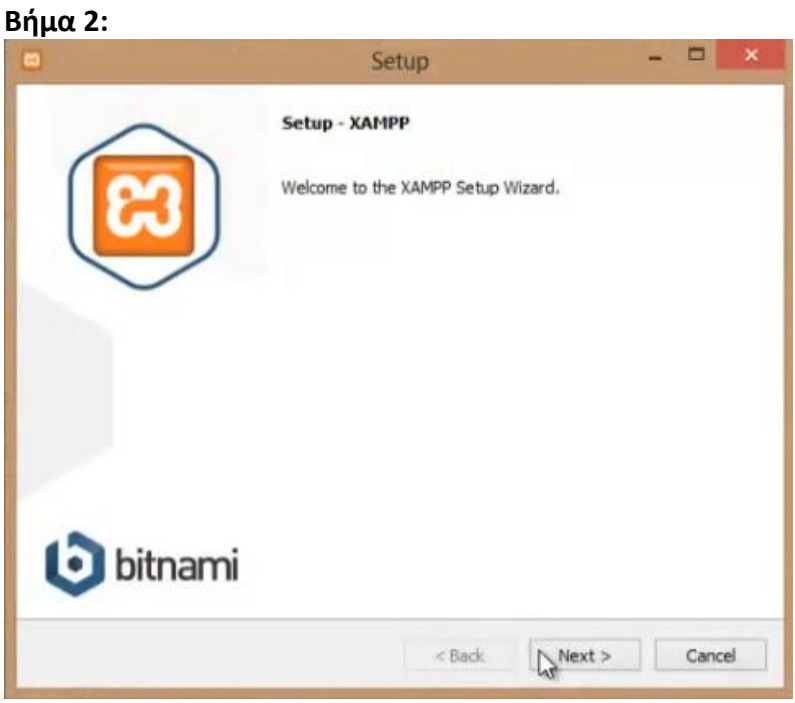

<span id="page-42-0"></span> *Εικόνα 23 δεύτερο βήμα εγκατάστασης*

Και πατάμε το next για να συνεχιστεί η εγκατάσταση.

#### **Βήμα :3**

Αμέσως μετά μας εμφανίζει ποιες λειτουργίες του xampp θέλουμε να χρησιμοποιήσουμε και συνεχίζουμε πατώντας το next

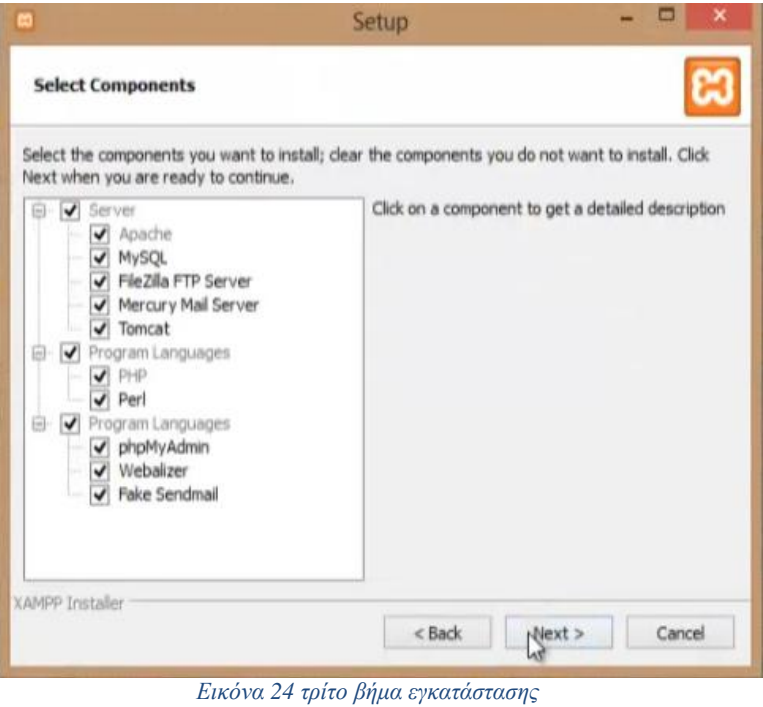

#### <span id="page-43-0"></span>**Βήμα: 4**

Στην επόμενη εικόνα θα μας εμφανίσει τον φάκελο που θα εγκατασταθεί στον σκληρό δίσκο στον φάκελο xampp

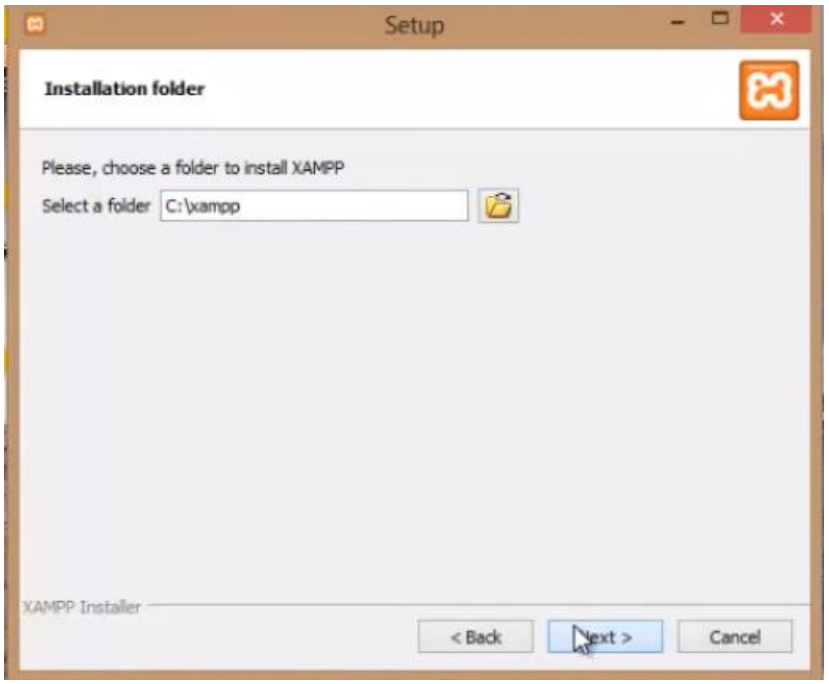

<span id="page-43-1"></span> *Εικόνα 25 τέταρτο βήμα εγκατάστασης*

#### **Βήμα: 5**

Το επόμενο που θα πρέπει να κάνουμε είναι να πατήσουμε ακόμη κάποια next Ώστε να αρχίσει η εγκατάσταση του

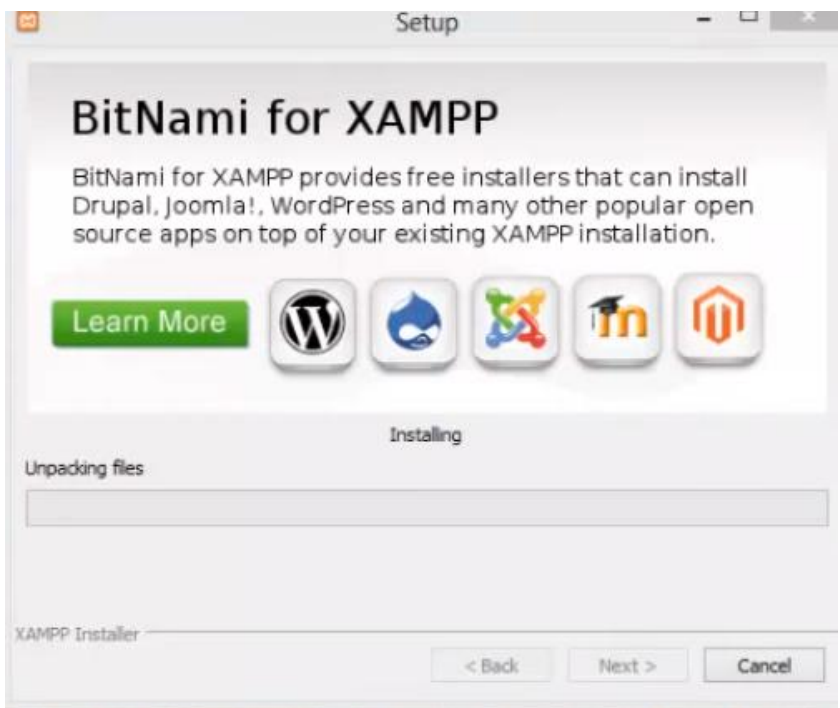

<span id="page-44-0"></span> *Εικόνα 26 πέμπτο βήμα εγκατάστασης*

Και μόλις τελειώσει η εγκαταστήση θα είμαστε έτοιμοι να ξεκινήσουμε το xampp.

| [33] XAMPP Control Panel v3.2.2 [ Compiled: Nov 12th 2015 ]                                                                                |                                                                                                    |             |         |                |                         |        |      |                | $\times$        |
|----------------------------------------------------------------------------------------------------|----------------------------------------------------------------------------------------------------|-------------|---------|----------------|-------------------------|--------|------|----------------|-----------------|
| <b>Modules</b><br><b>Service</b>                                                                                                    | XAMPP Control Panel v3.2.2                                                                                                    |             |         |                |                         |        |      | P              | Config          |
|                                                                                                    | <b>Module</b>                                                                                                    | PID(s)      | Port(s) | <b>Actions</b> |                         |        |      | Netstat        |                 |
|                                                                                                    | Apache                                                                                                    | 592<br>7876 | 80.443  | <b>Stop</b>    | Admin<br>Confia<br>Logs |        |      | <b>P</b> Shell |                 |
|                                                                                                    | MySQL                                                                                                    | 3528        | 3306    | <b>Stop</b>    | Admin                   | Config | Logs |                | <b>Explorer</b> |
|                                                                                                    | FileZilla                                                                                                    |             |         | <b>Start</b>   | Admin                   | Config | Logs | Services       |                 |
|                                                                                                    | Mercury                                                                                                    |             |         | Start          | Admin                   | Config | Logs |                | O Help          |
|                                                                                                    | <b>Tomcat</b>                                                                                                    |             |         | <b>Start</b>   | Admin                   | Confia | Logs | <b>IR</b>      | Quit            |
| $2:20:23 \mu \text{ [main]}$<br>2:20:23 µµ [main]<br>$2:20:24 \mu$ [main]<br>2:20:24 µµ [main]<br>2:20:30 µµ [mysql]<br>2:20:31 µµ [mysql] | All prerequisites found<br><b>Initializing Modules</b><br><b>Starting Check-Timer</b><br><b>Control Panel Ready</b><br>$2:20:29$ µµ [Apache]<br>Attempting to start Apache app<br>2:20:30 µµ [Apache]<br>Status change detected: running<br>Attempting to start MySQL app<br>Status change detected: running |             |         |                |                         |        |      |                | Α               |

<span id="page-44-1"></span>*Εικόνα 27 το control panel του εγκαταστημένου xampp*

Ο τοπικός μας server βρίσκετε σε λειτουργία.

Σημαντικό στοιχείο είναι ότι μαζί με το xampp εγκαθίσταται αυτόματα και η εφαρμογή phpMy Admin για τη διαχείριση βάσεων δεδομένων MySQL.

#### <span id="page-45-0"></span>**6.2** *Εγκατάσταση Notepad++*

Για τη συγγραφή κώδικα στον υπολογιστή σας μπορείτε να χρησιμοποιήσετε τον text editor "notepad++". Οι οδηγίες εγκατάστασης είναι οι εξής:

#### **Βήμα: 1**

Επισκεφθείτε την ιστοσελίδα http://notepad-plus-plus.org/download/v6.5.html και πατήστε το σύνδεσμο "Notepad++ Installer" για να κατεβάσετε το αρχείο εγκατάστασης.

Αφού κατέβει το αρχείο .exe στον υπολογιστή σας, ξεκινήστε την εγκατάσταση κάνοντας διπλό κλικ σε αυτό. Στο παρακάτω παράθυρο πατήστε "Εκτέλεση".

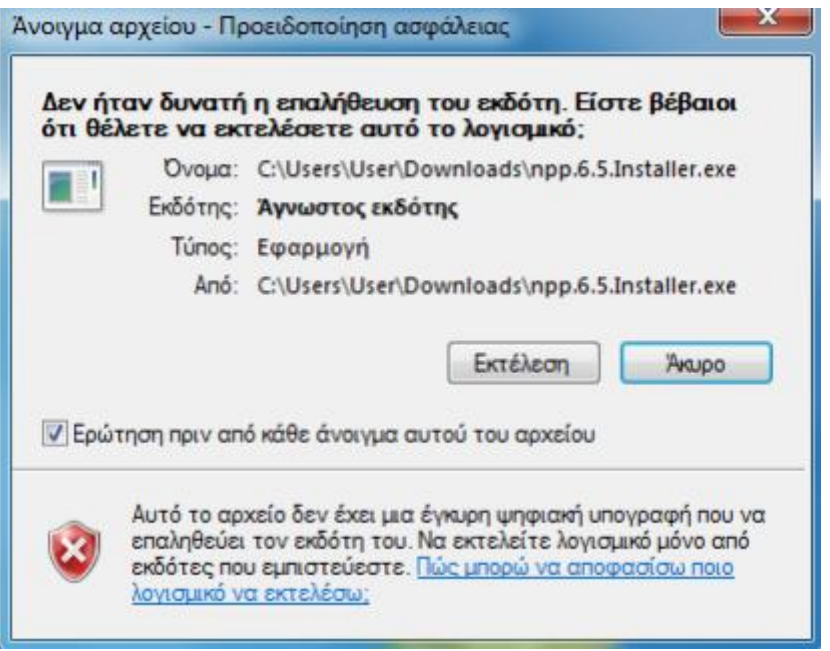

<span id="page-45-1"></span> *Εικόνα 28 επιβεβαίωση εγκατάστασης*

#### **Βημα:2**

Στη συνέχεια επιλέξτε γλώσσα , πατήστε "Επόμενο" και στους όρους χρήσης "Συμφωνώ". Έπειτα επιλέγετε το φάκελο στον οποίο θα εγκατασταθεί το πρόγραμμα.

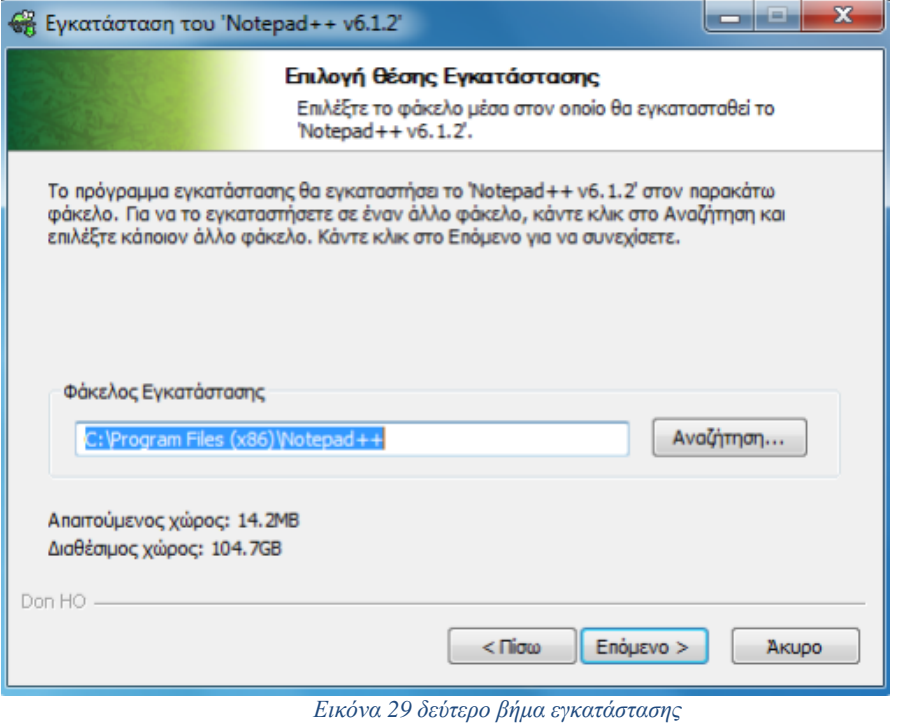

<span id="page-46-0"></span>Αφήστε τον προκαθορισμένο φάκελο και προχωρήστε πατώντας "Επόμενο".

#### **Βημα:3**

Στη συνέχεια πατήστε ξανά "Έπόμενο" και στην παρακάτω οθόνη επιλέγετε το "Create Shortcut on Desktop", αν θέλετε να δημιουργήσετε συντόμευση στην επιφάνεια εργασίας, και μετά "Εγκατάσταση".

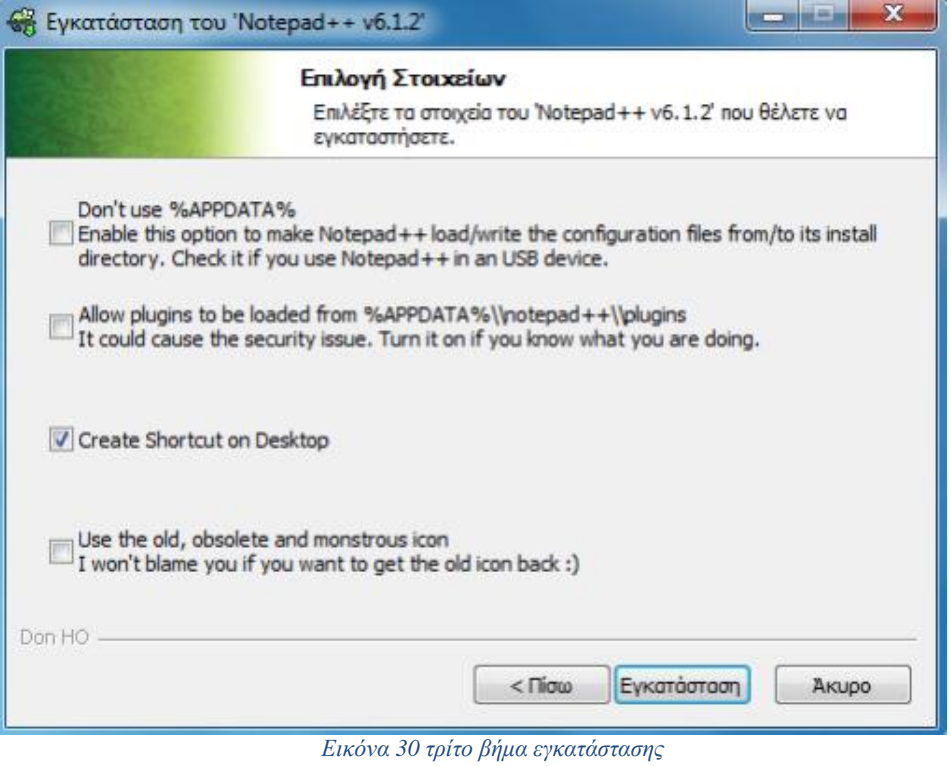

<span id="page-47-0"></span>Μόλις ολοκληρωθεί η εγκατάσταση, πατήστε "Τέλος" και έχετε πλέον εγκαταστήσει το notepad++ στον υπολογιστή σας.

# **ΚΕΦΑΛΑΙΟ 7**

#### <span id="page-48-1"></span><span id="page-48-0"></span>**7.1** *Επίσκεψη στην ιστοσελίδα*

Σε αυτό το κεφαλαίο θα δούμε πως εμφανίζεται και τι μπορεί να προσφέρει η ιστοσελίδα στον επισκέπτη.

Επίσης θα υποδείξουμε την διαδικασίας της κράτησης στο ξενοδοχείο από μεριάς του πελάτη, και την εμφάνιση στον διαχειριστή της ιστοσελίδας.

Αφού επισκεφτεί κάποιος την ηλεκτρονική ιστοσελίδα μας για να κάνει την κράτηση του θα έχει δυο επιλογές για να κάνει την κράτηση, η πρώτη θα είναι να κάνει μια γρήγορη κράτηση στο home της ιστοσελίδας ή να κάνει μια πλήρη κράτηση στο Reservation που θα δίνει και προσωπικά του στοιχεία του πελάτη.

Επιπλέον ο επισκέπτης θα μπορεί να κάνει κράτησή στις προσφορές που του προσφέρει το ξενοδοχείο που θα γίνονται και αυτές εμφανές στο διαχειριστή της ιστοσελίδας.

#### <span id="page-48-2"></span>**7.1.1 διαμόρφωση ιστοσελίδας**

Στις παρακάτω φωτογραφίες θα δούμε την διαμόρφωση της σελίδας όταν ο πελάτης εισέρχεται στην ιστοσελίδα

<span id="page-48-3"></span>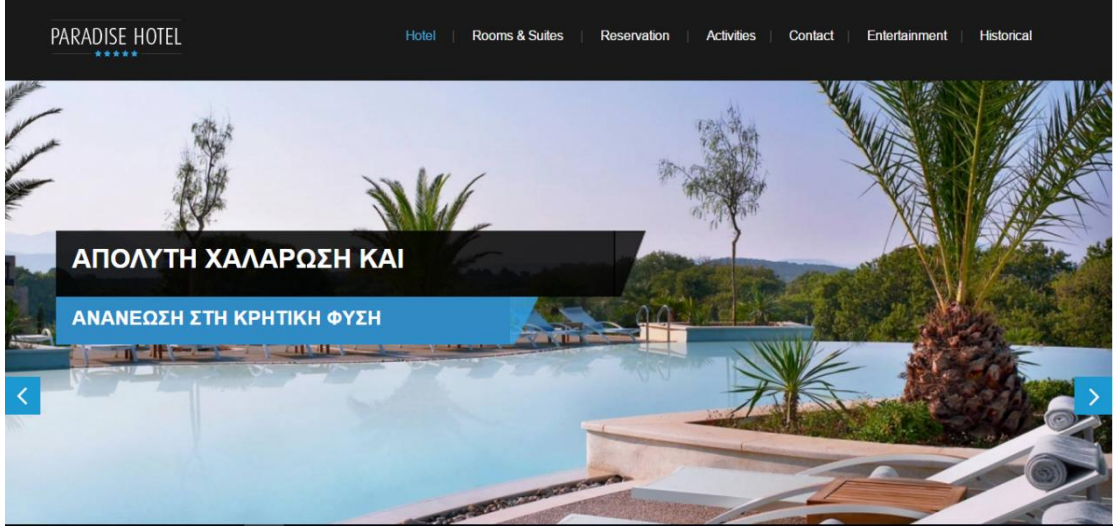

 *Εικόνα 31 Το home της ιστοσελίδας*

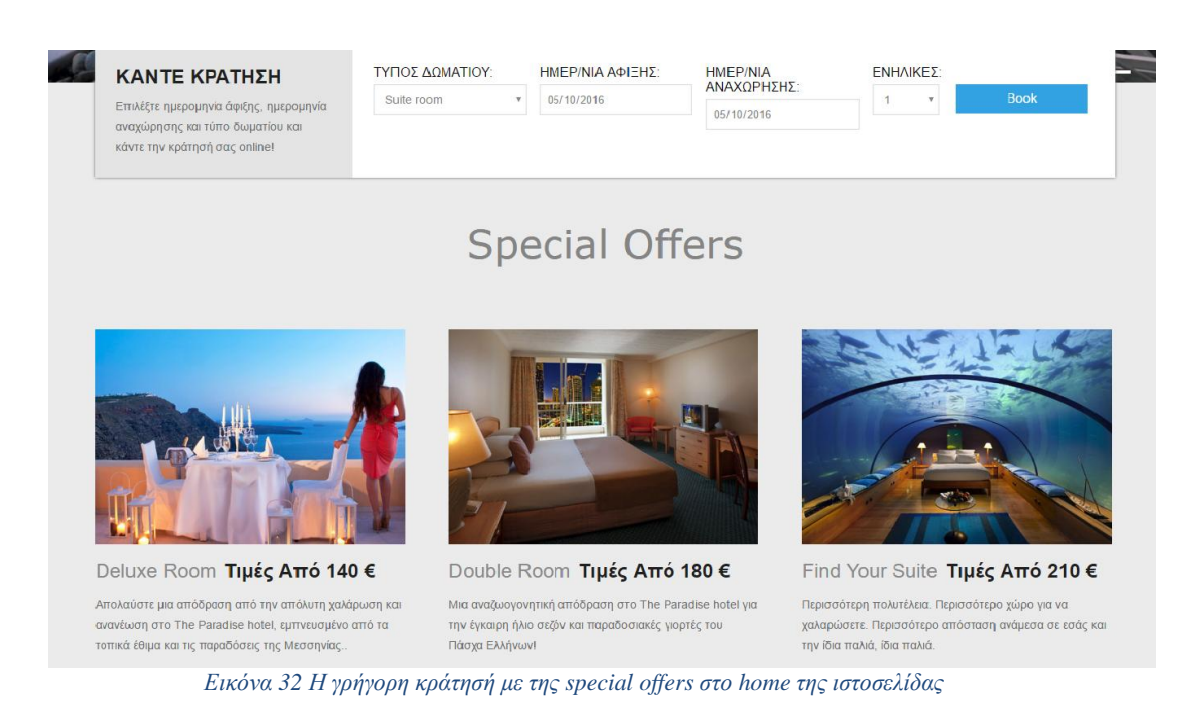

<span id="page-49-0"></span>

Στις επόμενες εικόνες θα δούμε τις κατηγορίες των δωμάτιων που έχει το ξενοδοχείο.

Έχει τρεις κατηγορίες που είναι single room, buble room, suite room.

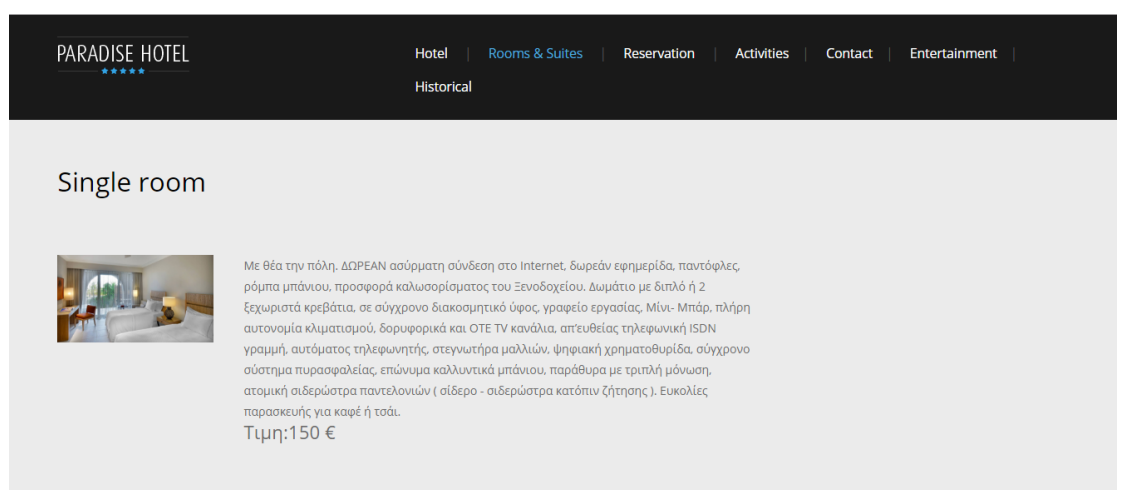

<span id="page-49-1"></span> *Εικόνα 33 κατηγορία δωμάτιου*

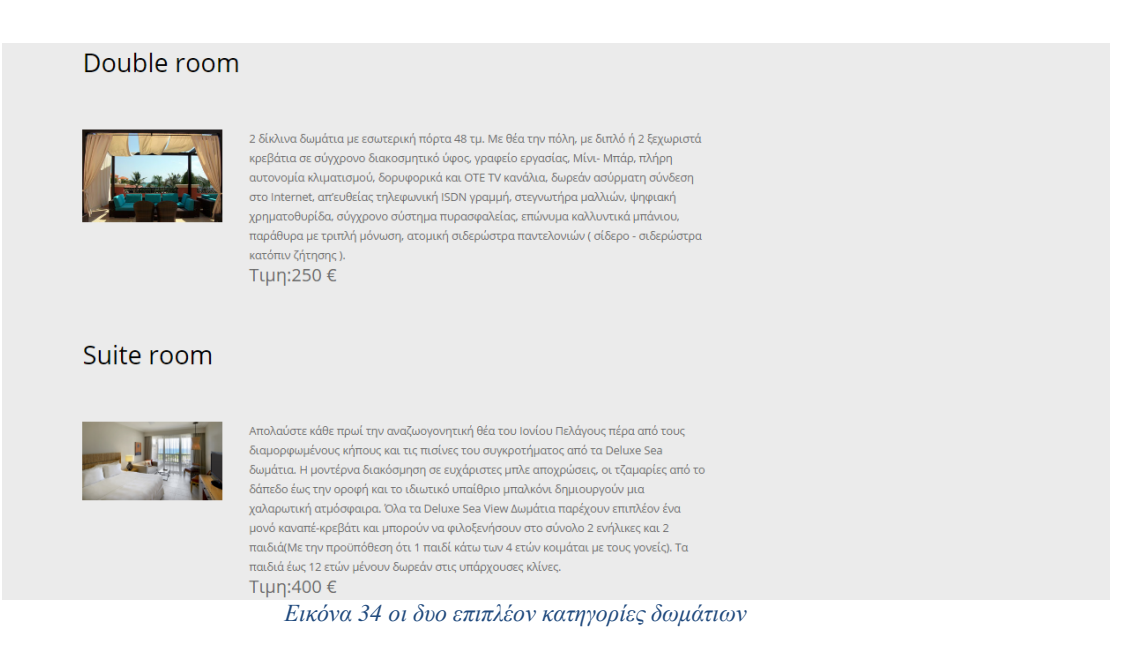

#### <span id="page-50-0"></span>Επίσης θα μπορεί να μεγεθύνει οποιαδήποτε εικόνα δωμάτιου επιθυμεί

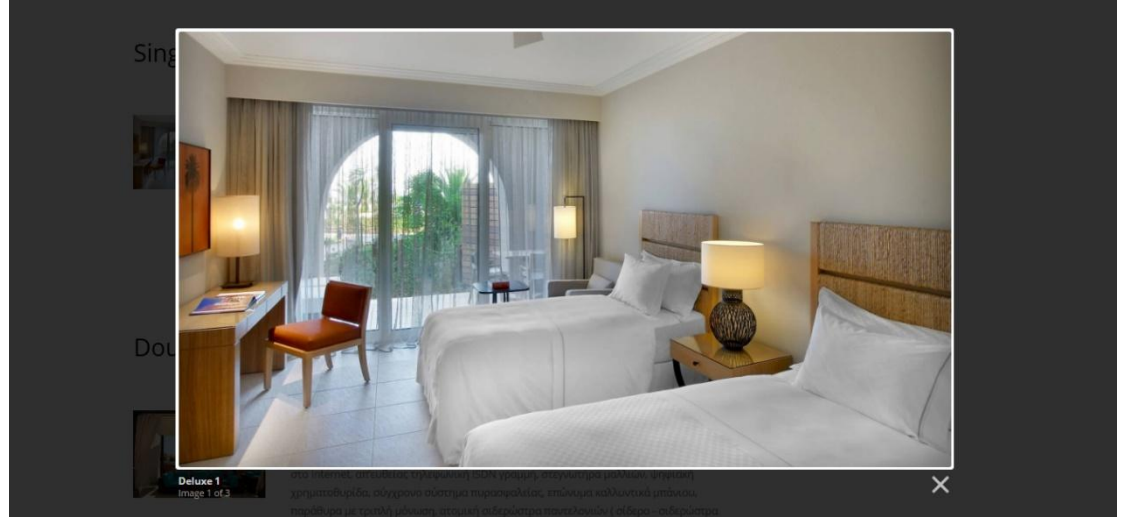

<span id="page-50-1"></span> *Εικόνα 35 Lightbox*

Στην επόμενη εικόνα θα δούμε την φόρμα κρατήσεων που έχουμε στην ιστοσελίδα.

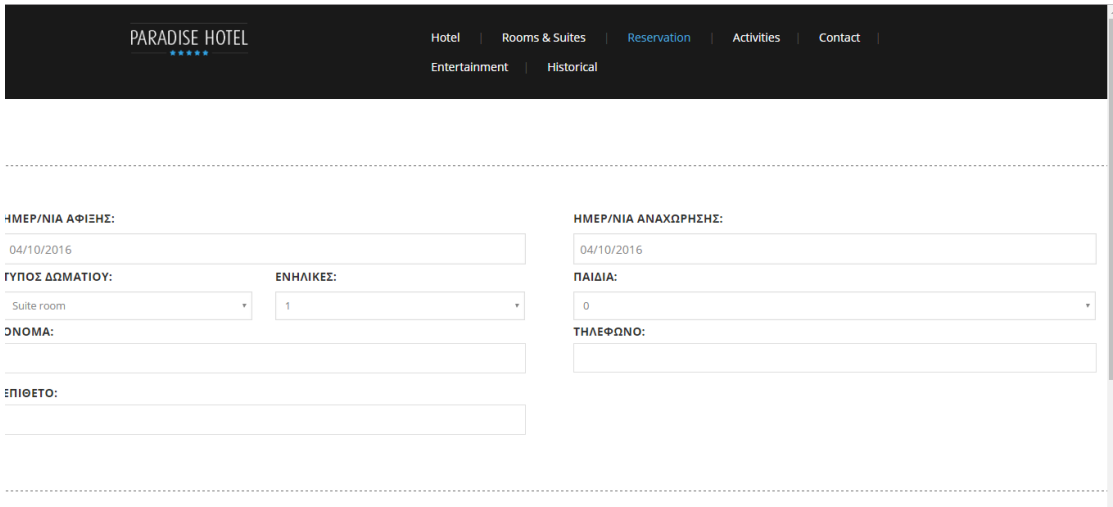

<span id="page-51-0"></span> *Εικόνα 36 φόρμα κρατήσεων*

Στην επόμενη εικόνα θα δούμε της επιλογές που έχει το ξενοδοχείο για διασκέδαση

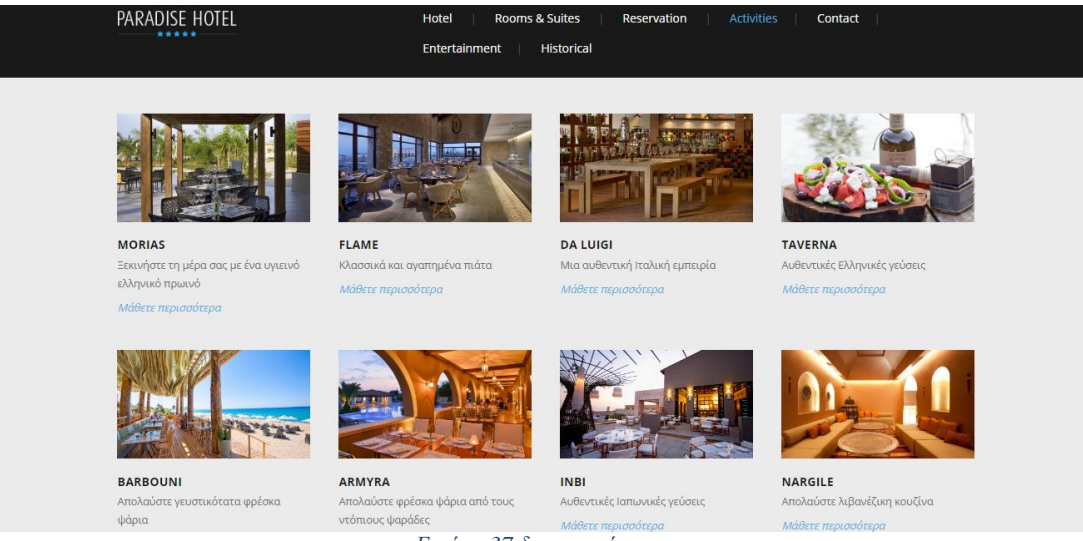

<span id="page-51-1"></span> *Εικόνα 37 δραστηριότητες*

Στην επόμενη εικόνα έχουμε μια φόρμα που μπορεί ο επισκέπτης να επικοινωνήσει με τον διαχειριστή της ιστοσελίδας.

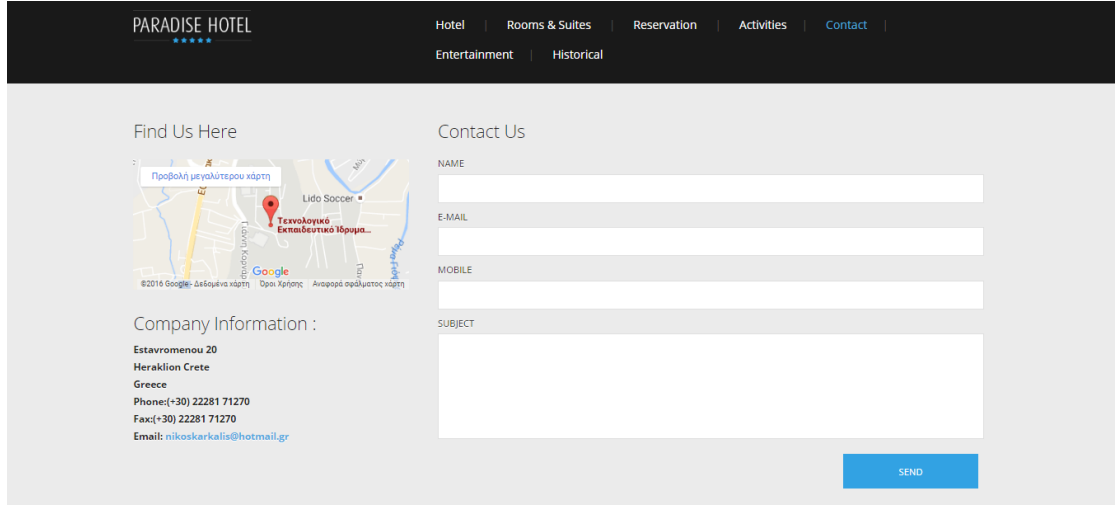

<span id="page-52-0"></span>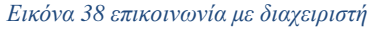

Οι επόμενες δυο κατηγορίες έχει να κάνει με πρότασης του ξενοδοχείου για διασκέδαση έξω από το ξενοδοχείο και με αξιοθέατα η μνημεία που θα πρέπει να δει ο επισκέπτης

<span id="page-52-1"></span>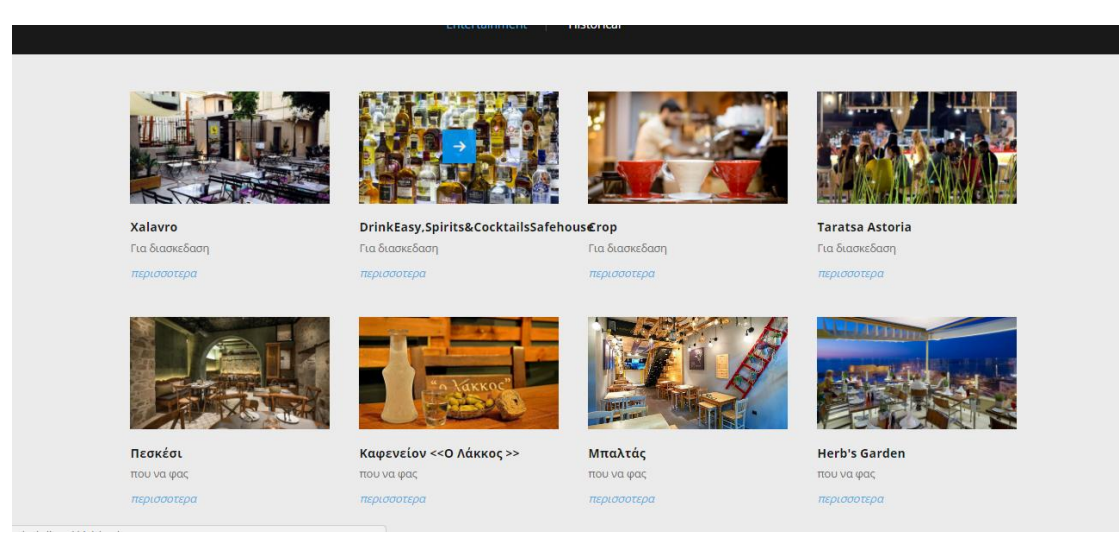

 *Εικόνα 39 προπόσεις για διασκέδαση*

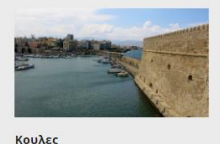

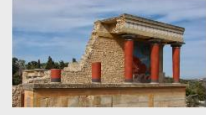

τερο κέντρο τοι

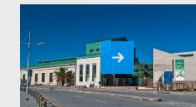

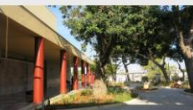

Kywanc **Το εμβληματικό θαλάσσιο φρούριο** Το σημαντ του Ηρακλείου, ο Κούλες, ή "Rocca a Μινωικού Πολιτισμού, η Κνωσός Mare" όπως το ονόμαζαν οι Ενετοί

Μουσείο Φυσικής Ιστορίας Κρήτης Μουσείο Φυσικής Ιστορίας Κρήτης *TISOLOGOTSOL* 

Αρχαιολογικό Μουσείο<br>Ηρακλείου Το Αρχαιολογικό Μουσείο Ηρακλείου είναι το μουσείο στο οποίο παρουσιάζεται σχεδόν στο σύνολό του 

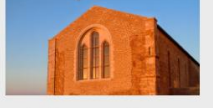

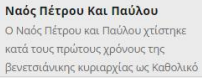

Ιστορικό Μουσείο Κρήτης ο Ιστορικό Μουσείο Κρήτης ιδρύθηκε το 1953 από της Εταιρία Κρητικών Ιστορ .<br>Waliofa λειο Κρήτης

lun

Λιοντάρια Ή Κρήνη Μοροζίνι Η Κρήνη Μοροζίνι βρ πλατεία Λιονταριών (Ελευθερίου .<br>Βενιζέλου) απέναντι από τη Βασιλ του Αγίου Μάρκου, στο κέντρο του

<span id="page-53-1"></span> *Εικόνα 40 αξιοθέατα μνημεία*

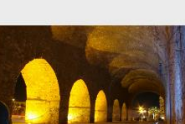

Ενετικό Λιμάνι:Κουλές & Νεώρια

### <span id="page-53-0"></span>**7.1.2 προσομοίωση online κράτησης**

Εδώ θα δούμε πως μπορούμε να κάνουμε κράτηση στο ξενοδοχείο και πως θα εμφανιστεί στον διαχειριστή.

Θα κάνουμε τρεις διαφορετικές κρατήσεις μια γρήγορη κράτηση στην αρχική μια πλήρης κράτηση και μια κράτηση για μια από τις προσφορές που έχουμε.

Για να κάνουμε μια γρήγορη κράτηση, την κάνουμε από την αρχική σελίδα της ιστοσελίδας

Στην αρχή επιλέγουμε τον τύπο του δωμάτιου που επιθυμούμε.

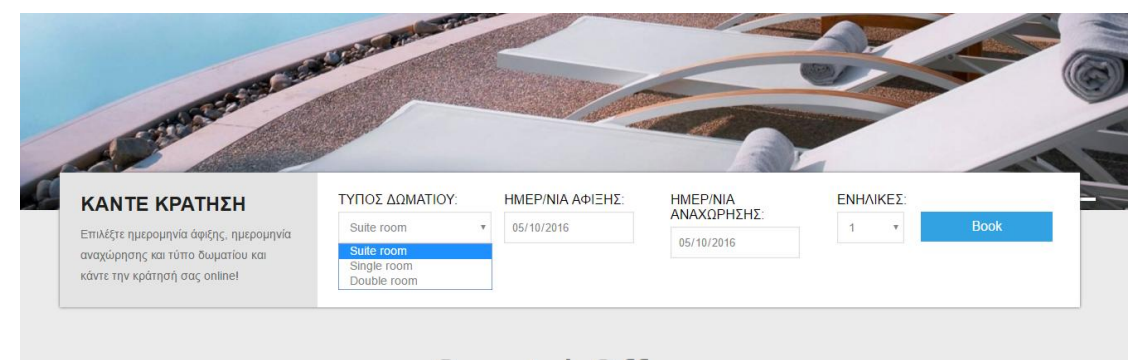

<span id="page-53-2"></span> *Εικόνα 41 γρήγορη κράτηση*

Μετά την ημερομηνία αφίξης και την ημερομηνία αναχώρησης

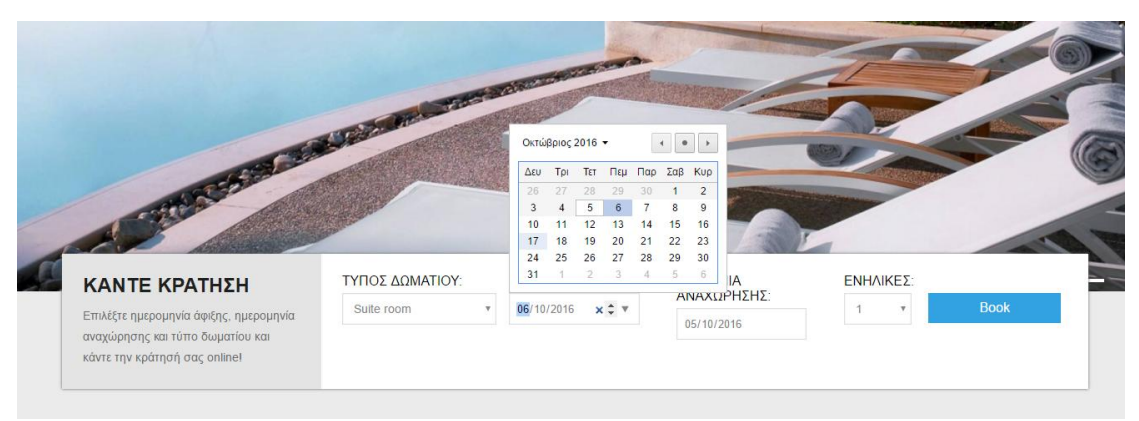

 *Εικόνα 42 γρήγορη κράτηση*

#### ΗΜΕΡ/ΝΙΑ<br>ΑΝΑΧΩΡΗΣΗΣ: ΕΝΗΛΙΚΕΣ: **ΤΥΠΟΣ ΛΟΜΑΤΙΟΥ** ΗΜΕΡ/ΝΙΑ ΑΦΙΞΗΣ ΚΑΝΤΕ ΚΡΑΤΗΣΗ Suite room  $\bar{\mathbf{v}}$ 05/10/2016 Επιλέξτε ημερομηνία άφιξης, ημερομηνία 05/10/2016 αναχώρησης και τύπο δωματίου και κάντε την κράτησή σας online!

#### <span id="page-54-0"></span>Και επιλέγουμε και τους ενήλικες

<span id="page-54-1"></span> *Εικόνα 43 γρήγορη κράτηση*

και μόλις πατήσουμε το Book θα πραγματοποιηθεί η κράτηση.

Τώρα θα δούμε πως θα κάνουμε μια πλήρης κράτηση, σε αυτή την φόρμα έχουμε και κάποια επιπλέον πεδία που πρέπει να καταχωρήσουμε όπως το όνομα το επίθετο το τηλέφωνο και αν υπάρχουν παιδιά.

Για αρχή επιλέγουμε ημερομηνία άφιξης και αναχώρησης

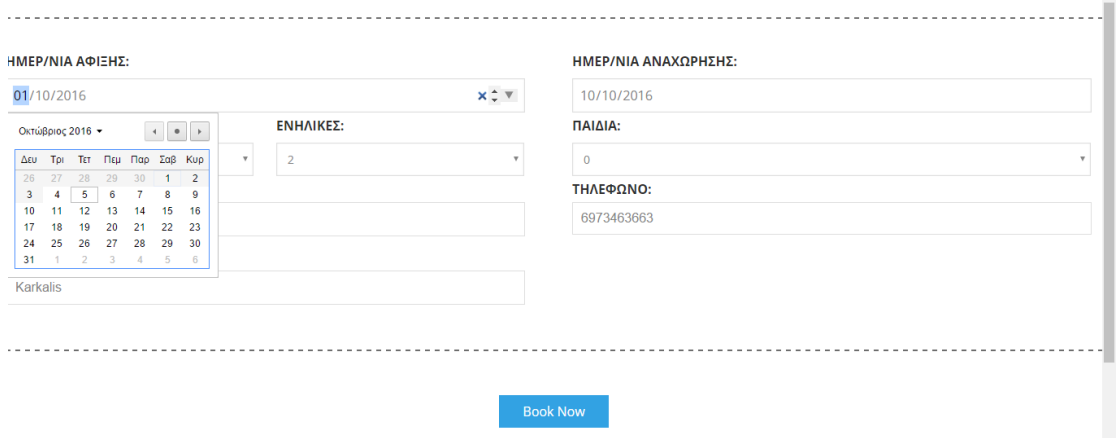

<span id="page-55-0"></span> *Εικόνα 44 πλήρης κράτηση*

Με τα επιλέγουμε τον τύπο του δωμάτιου τους ενήλικες και τα παιδιά που για εμάς θα είναι δυο

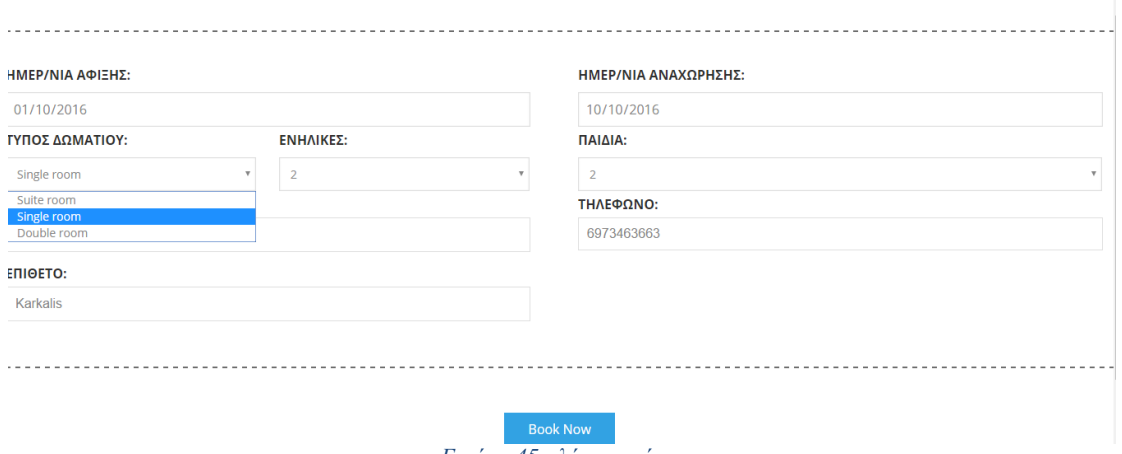

<span id="page-55-1"></span> *Εικόνα 45 πλήρης κράτηση*

#### Και για το τέλος θα πρέπει να συμπληρώσουμε τα παιδιά με όνομα επίθετο και τηλέφωνο

<span id="page-55-2"></span>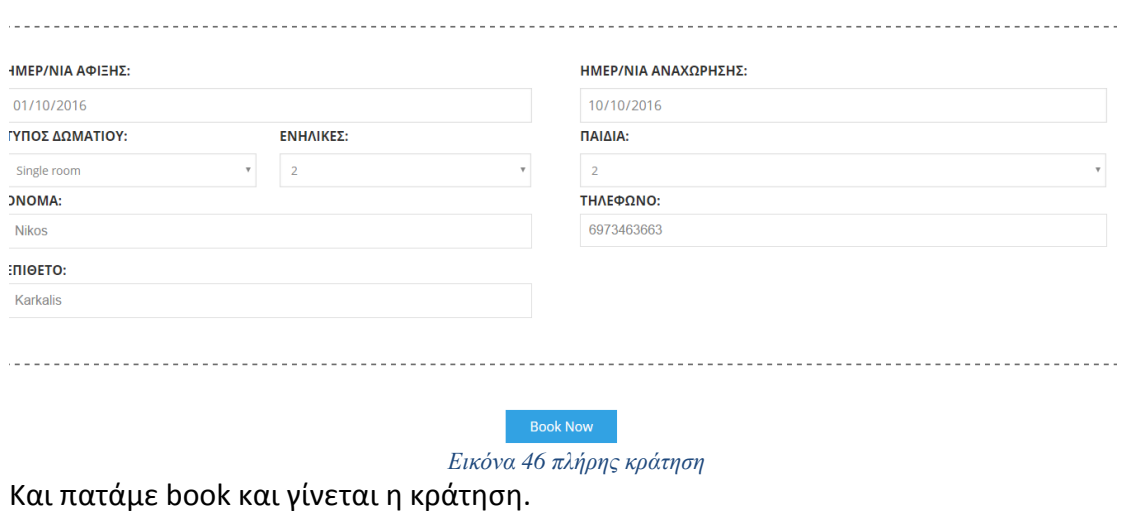

Και η τελευταία κράτηση που θα δούμε θα είναι κράτηση από τις προσφορές. Η μονή διαφορά που έχει αυτή η φόρμα είναι ότι έχει τις προσφορές αντί για τον τύπο του δωμάτιου .

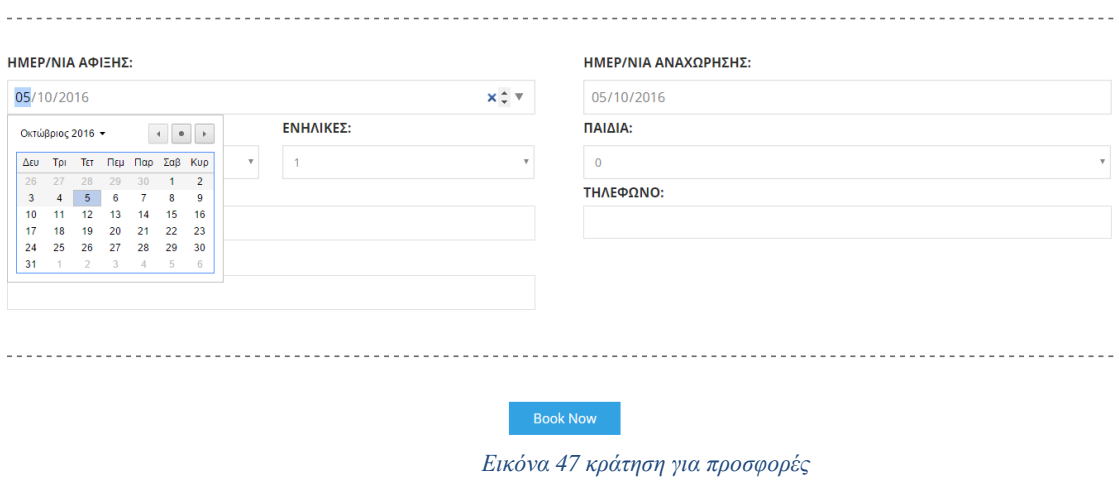

Επιλέγουμε ημερομηνίες άφιξης και αναχώρησης

<span id="page-56-0"></span>Με τα επιλέγουμε την προσφορά που επιθυμούμε και τους ενήλικες και τα παιδιά που για εμάς θα είναι δυο

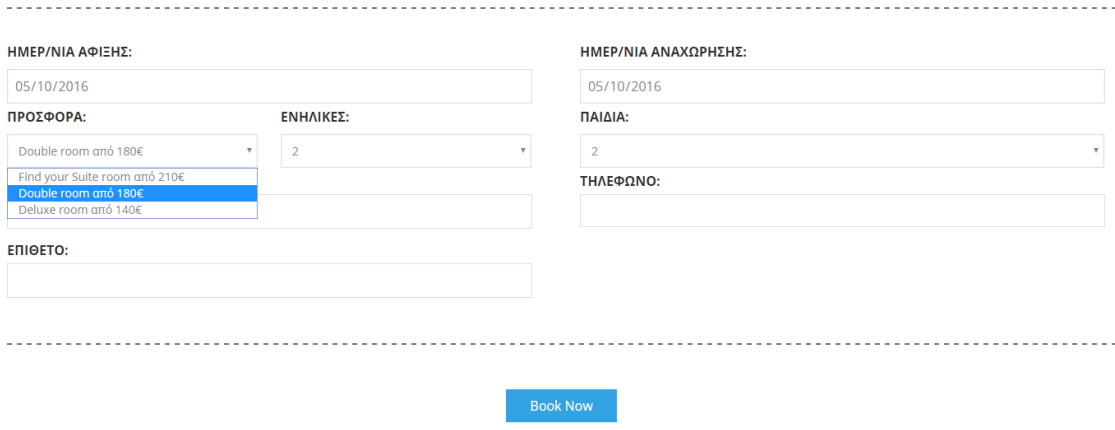

<span id="page-56-1"></span> *Εικόνα 48 κράτηση για προσφορές*

Και για το τέλος θα πρέπει να συμπληρώσουμε τα παιδιά με όνομα επίθετο και τηλέφωνο

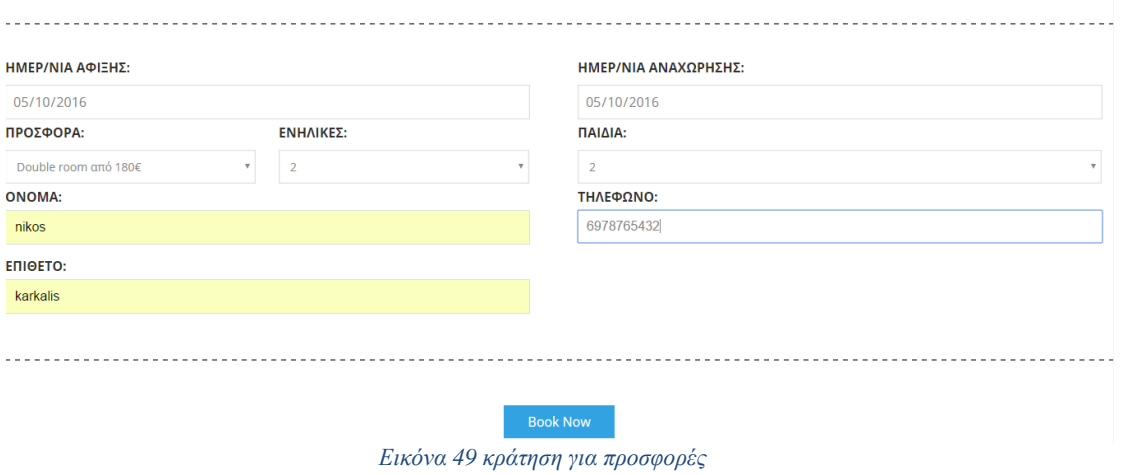

<span id="page-57-0"></span>Και πατάμε book και γίνεται η κράτηση .

Η κράτηση μας έχει ολοκληρωθεί. Και ο διαχειριστής θέλει να δει της κρατήσεις που έχουν γίνει. Αρχικά μπαίνει στην διεύθυνση: <http://nikoskarkalis.eu/admin/> βάζει το login και password

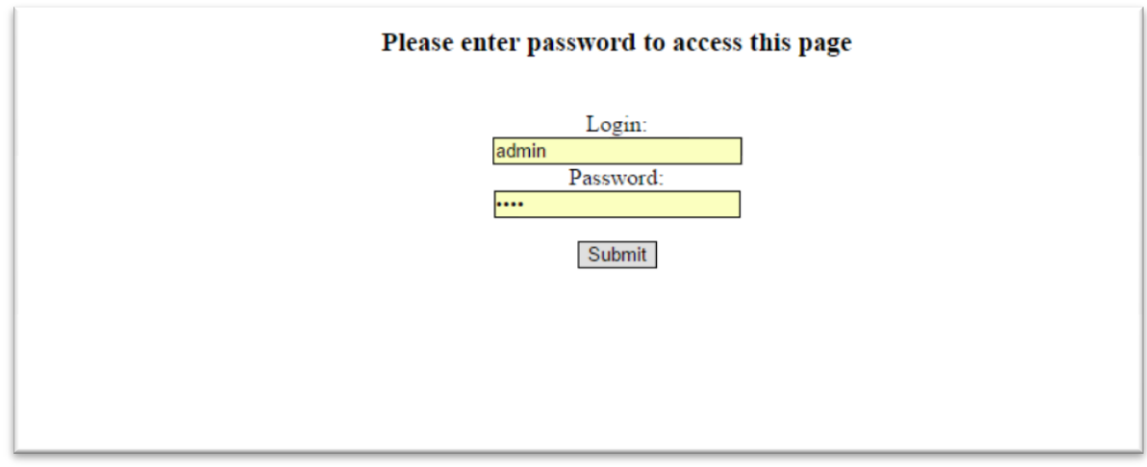

<span id="page-57-1"></span> *Εικόνα 50 για την εισαγωγή στην σελίδα του admin*

Εδώ ο admin θα μπορεί να διαλέξει ποιες κρατήσεις θα θέλει να δει πρώτες, τις κρατήσεις που έχουν γίνει για κάποιο δωμάτιο ή τις κρατήσεις με τις προσφορές

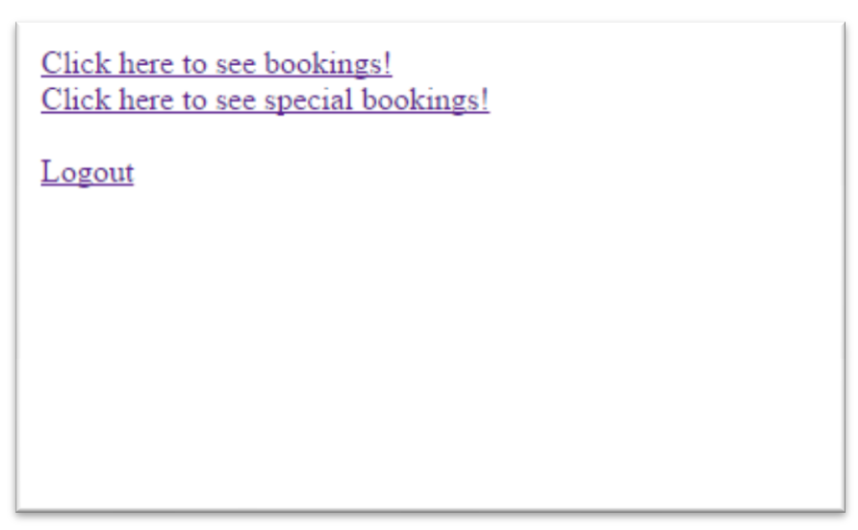

 *Εικόνα 51 επιλογή εμφάνισης κρατήσεων*

<span id="page-58-0"></span>Με τα την είσοδο του στις κρατήσεις, θα του εμφάνιση να διαλέξει ποιες κράτησης θα θέλει να δει τις γρήγορες κρατήσεις ή τις πλήρεις κρατήσεις .

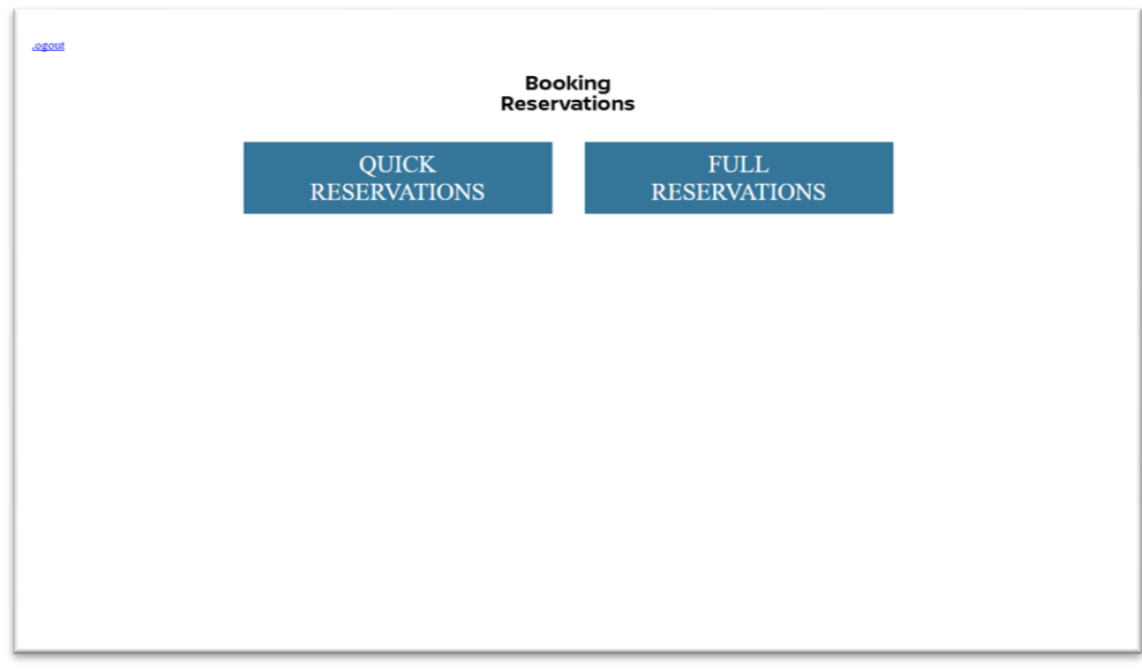

<span id="page-58-1"></span> *Εικόνα 52 επιλογή εμφάνιση γρήγορης η πλήρης κρατήσεων*

Επιλέγοντας στην αρχή τις γρήγορες κρατήσεις θα δούμε πως το μόνο που θα εμφανίζει στον διαχειριστή θα είναι τον τύπο του δωμάτιου ημερομηνία άφιξης και αναχώρησης και τα άτομα που θα είναι

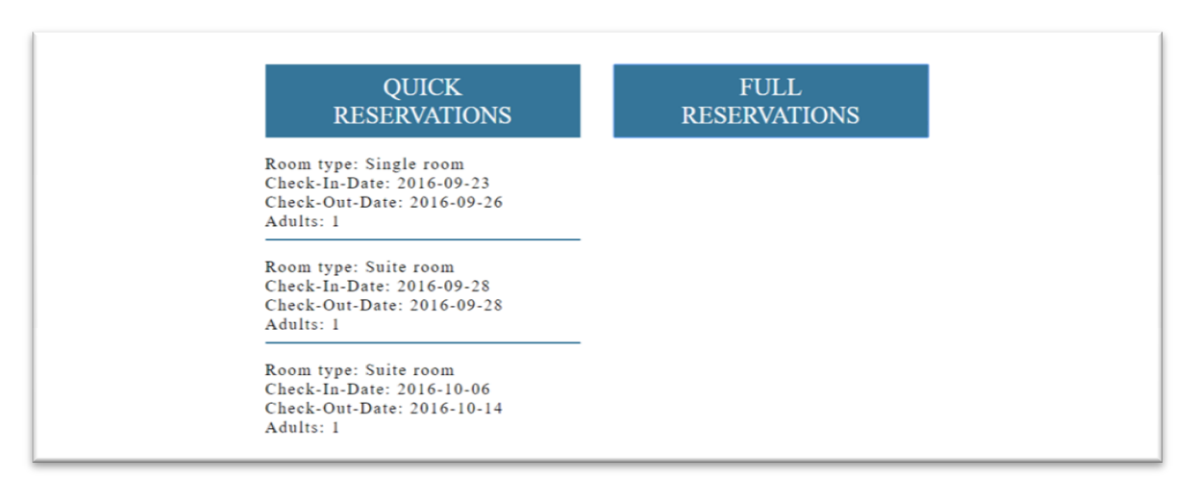

 *Εικόνα 53 εμφάνιση γλήγορων κρατήσεων*

<span id="page-59-0"></span>Επιλέγοντας τις πλήρεις κρατήσεις ο διαχειριστής θα μπορεί να δει τον τύπο του δωματίου ημερομηνία άφιξης και αναχώρησης του ενήλικες και αν υπάρχουν και παιδιά και το όνομα, επίθετο και το τηλέφωνο του πελάτη

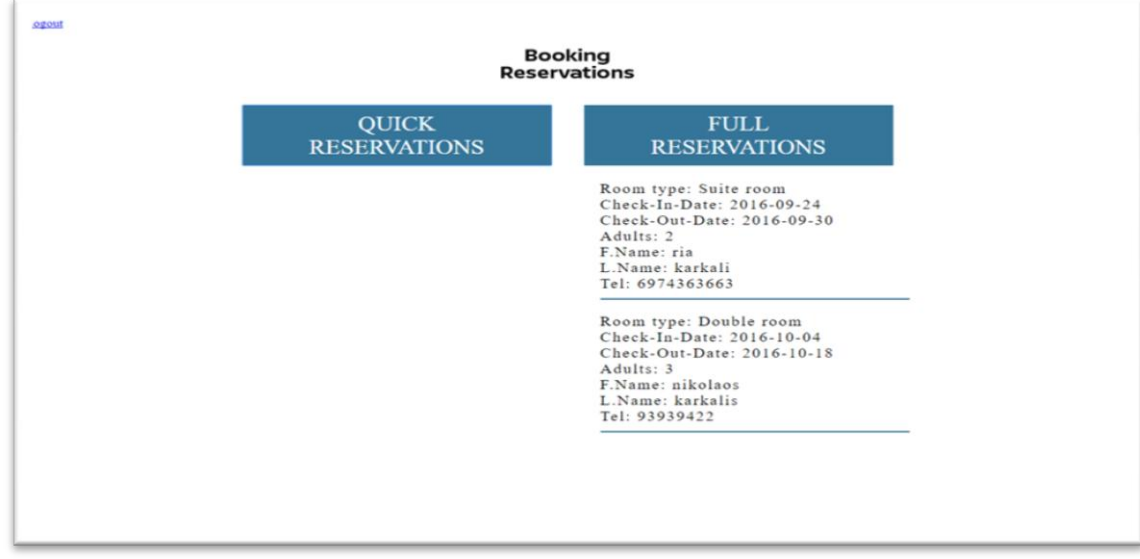

#### <span id="page-59-1"></span> *Εικόνα 54 εμφάνιση πλήρης κράτησης*

Επιλέγοντάς να εμφανιστούν οι κρατήσεις για τις προσφορές θα δούμε πως είναι παρόμοιες με την πλήρη κράτηση με την διαφορά ότι αντί για να διαλέξει τον τύπο του δωμάτιου θα επιλέξει την προσφορά που επιθυμεί

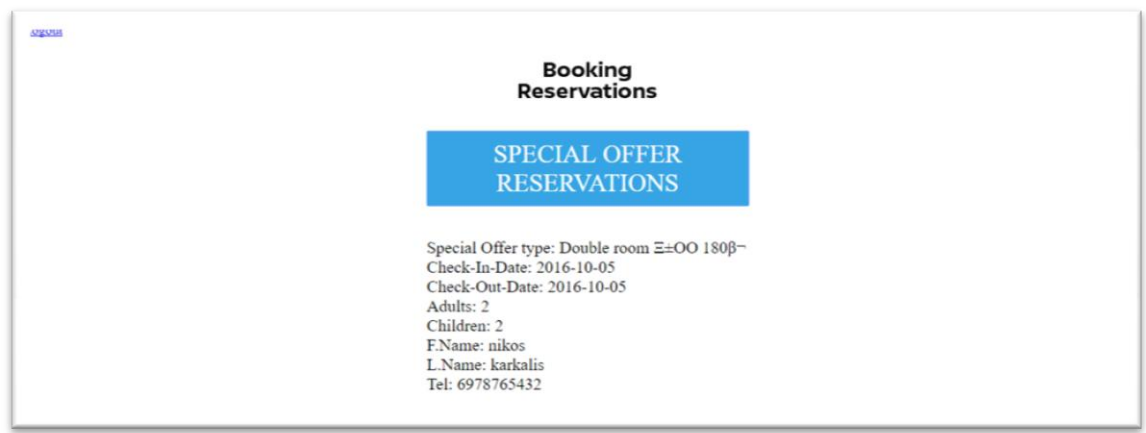

<span id="page-60-0"></span> *Εικόνα 55 εμφάνιση κράτησης στις πρόσφορες* 

Επίσης στο διαχειριστή θα έρχονται αυτόματα e-mail την στιγμή που ολοκληρώνεται μια κράτηση στο ξενοδοχείο, και θα έχει την δυνατότητα να ενημερώνεται μέσω e-mail και χωρίς να μπαίνει στην σελίδα του για να ενημερώνεται για τις κρατήσεις που έχουν γίνει

<span id="page-60-1"></span>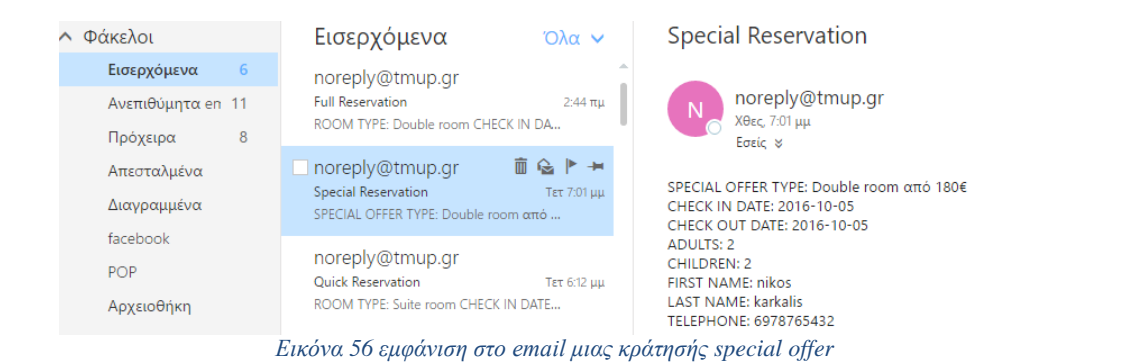

### <span id="page-61-0"></span>**Βιβλιογραφία-πληγές**

[https://en.wikipedia.org/wiki/Online\\_hotel\\_reservations](https://en.wikipedia.org/wiki/Online_hotel_reservations)

<http://pacific.jour.auth.gr/html/>

<https://en.wikipedia.org/wiki/Notepad>

[http://www.bloggertips.gr/2011/03/blog-post\\_05.html](http://www.bloggertips.gr/2011/03/blog-post_05.html)

<http://stevez.net/apache-web-server>

[http://ever-x2gr.blogspot.com](http://ever-x2gr.blogspot.com/2011/04/php.html#ixzz4KMtvOayE)

<https://ma.ellak.gr/documents.pdf>

[https://en.wikipedia.org/wiki/MySQL](https://en.wikipedia.org/wiki/MySQL&prev=search)

[http://apothetirio.teiep.gr/xmlui/bitstream/handle/123456789/328/tlp\\_000285.pdf](http://apothetirio.teiep.gr/xmlui/bitstream/handle/123456789/328/tlp_000285.pdf?sequence=1)

<file:///C:/Users/nikos/Downloads/GekasNektariosMsc2011%20.pdf>

<https://el.wikipedia.org/wiki/JavaScript>

<http://docs.phpmyadmin.net/el/latest/intro.html>

[https://el.wikipedia.org/wiki/](https://el.wikipedia.org/wiki/Φιλοξενία_ιστοσελίδων)Φιλοξενία ιστοσελίδων

<http://dide.flo.sch.gr/Plinet/Tutorials/Tutorials-DomainNames-Introduction.html>